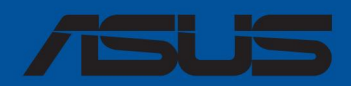

# PRIME<br>Z790-A WIFI Z790-A WIFI PRIME

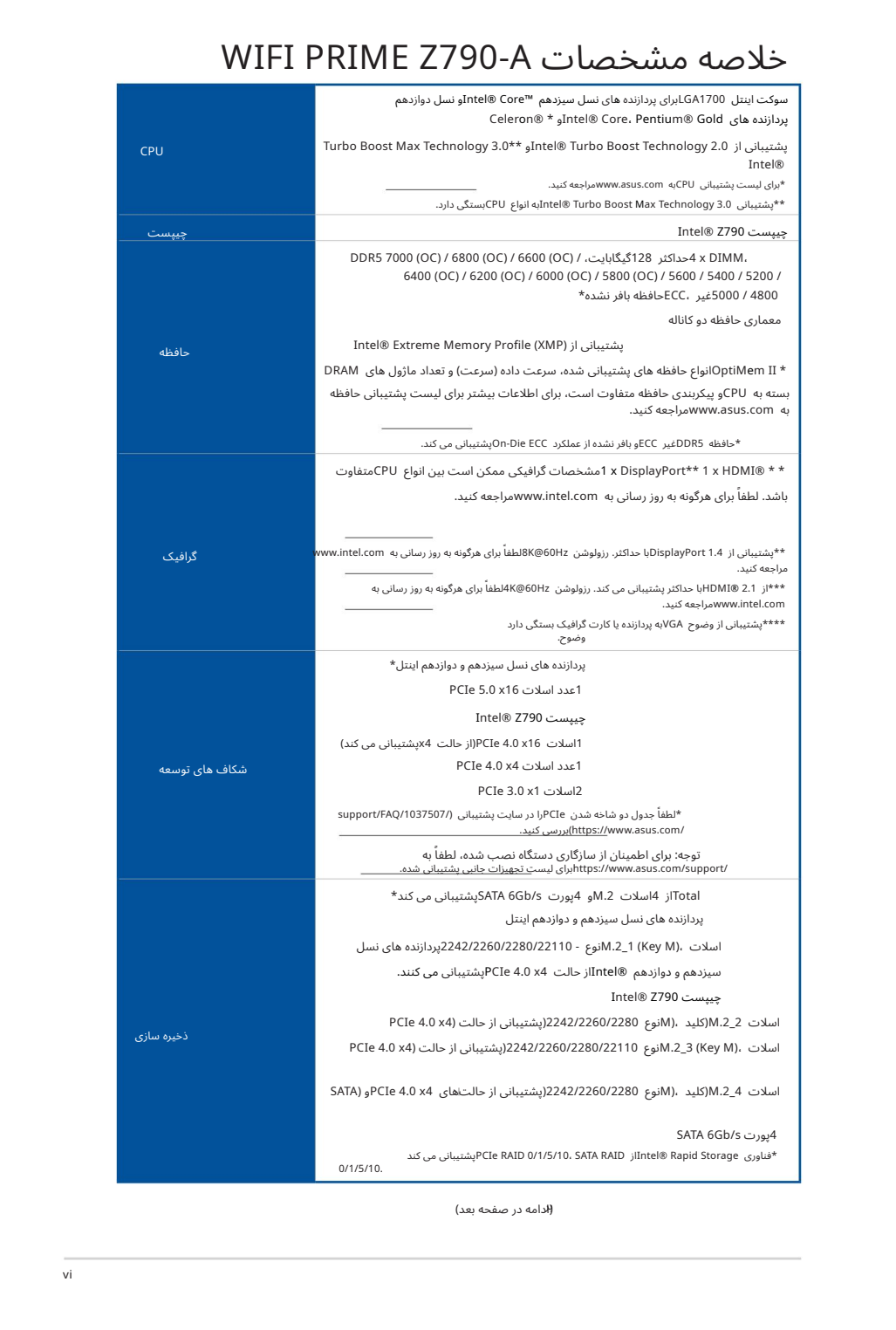

<del>(ا</del>دامه در صفحه بعد)

|                               | 1عدد اترنت Intel® 2.5Gb                                                                                                    |
|-------------------------------|----------------------------------------------------------------------------------------------------|
| شبكه محلى كأبلى               | لنگگارد ایسوس                                                                                                    |
|                               | Wi-Fi 6E                                                                                                    |
|                               | 2x2 Wi-Fi 6E (802.11 a/b/g/n/ac/ax)                                                                                                    |
|                               | یشتیبانی از باند فرکانسی *2.4/5/6GHz                                                                                                    |
| بی سیم و بلوتوث               | ®Bluetoothنسخه **5.3                                                                                                    |
|                               | *تنظيم مقررات  WiFi 6E 6GHzممكن است بين كشورها متفاوت باشد.<br>**نسخه بلوتوث ممكن است متفاوت باشد، لطفاً به ماژول  Wi-Fiهراجعه كنيد<br>وب سایت سازنده برای آخرین مشخصات. |
|                               | USBعقب (در مجموع 8پورت)                                                                                                    |
|                               | 1يورت 1) USB 3.2 Gen 2x2 (1پورت (@USB Type-C                                                                                                    |
|                               | 3پورت SB 3.2ناسل 2) 2پورت Type-A، 1پورت (@USB Type-C                                                                                                    |
| يو اس بي                      | 4پورت USB 3.2نسل 4) 1پورت نوع (A                                                                                                    |
|                               | USBبلو (در مجموع 7پورت)                                                                                                    |
|                               | 2 X USB 3.2 Gen ازاز USB Type-C® الاستیبانی می کند) WSB 3.2 Gen 1 x USB 3.2 Gen 2                                                                                        |
|                               | پورت USB 3.2 Gen 1اضافی پشتیبانی می کند                                                                                                    |
|                               | 2.0 x USB لا 2هدر از 4پورت USB 2.0اضافی پشتیبانی می کند                                                                                                    |
|                               | 1.1 Realtek S1220Aصدای فراگیر کدک صوتی با کیفیت بالا*                                                                                                    |
|                               | -حس امپدانس برای خروجی هدفون جلو و عقب                                                                                                    |
|                               | -تقویت کننده صوتی داخلی برای افزایش بالاترین کیفیت صدا برای هدفون و بلندگو                                                                                               |
|                               | -پشتیبانی از: تشخیص جک، چند جریانی، جک پنل جلویی بازپرسی                                                                                                    |
|                               | -خروجی پخش استریو 120دسی بل SNRبا کیفیت بالا و SNR 113دسی بل<br>ورودي ضبط (Line-in)                                                                                      |
|                               | -پشتیبانی از پخش تا 32بیت/ 192کیلوهرتز*                                                                                                    |
|                               | ویژگی های صوتی                                                                                                    |
| سمعي                          | -محافظ صوتی                                                                                                    |
|                               | -پیش تنظیم کننده قدرت، نویز ورودی برق را کاهش می دهد تا عملکرد ثابت را تضمین کند                                                                                         |
|                               | -خازن های صوتی درجه یک                                                                                                    |
|                               | -لایه های PCBصوتی اختصاصی                                                                                                    |
|                               | -جلد صوتی                                                                                                    |
|                               | -مدار دپاپ منحصر به فرد                                                                                                    |
|                               | *به دلیل محدودیت در پهنای باند HDA، 32بیت/ 192کیلوهرتز برای صدای فراگیر 7.1پشتیبانی نمی شود.                                                                             |
|                               | **شاسی با ماژول صوتی HDدر پنل جلویی برای پشتیبانی از خروجی صدای فراگیر  7.1مورد نیاز است.                                                                                |
|                               | 1يورت 1) USB 3.2 Gen 2x2 (1پورت (@USB Type-C                                                                                                    |
|                               | USB 3.2 Gen 2 (2 x Type-A، 1 x Type-C®) يورت (USB 3.2 Gen 2 (2 x Type-A، 1 x Type-C®)                                                                                    |
|                               | 4يورت USB 3.2نسل 4) 1يورت نوع (A                                                                                                    |
|                               | 1 x DisplayPort                                                                                                    |
| پورت های ورودی/خروجی پنل پشتی | x 1يورت @HDMI                                                                                                    |
|                               | 1عدد ماژول Wi-Fi                                                                                                    |
|                               | 1يورت اترنت Intel® 2.5Gb                                                                                                    |
|                               | 3عدد جک صدا                                                                                                    |
|                               | (ادامه در صفحه بعد)                                                                                                    |
|                               |                                                                                                    |
|                               |                                                                                                    |
|                               |                                                                                                    |

(ادامه در صفحه بعد)

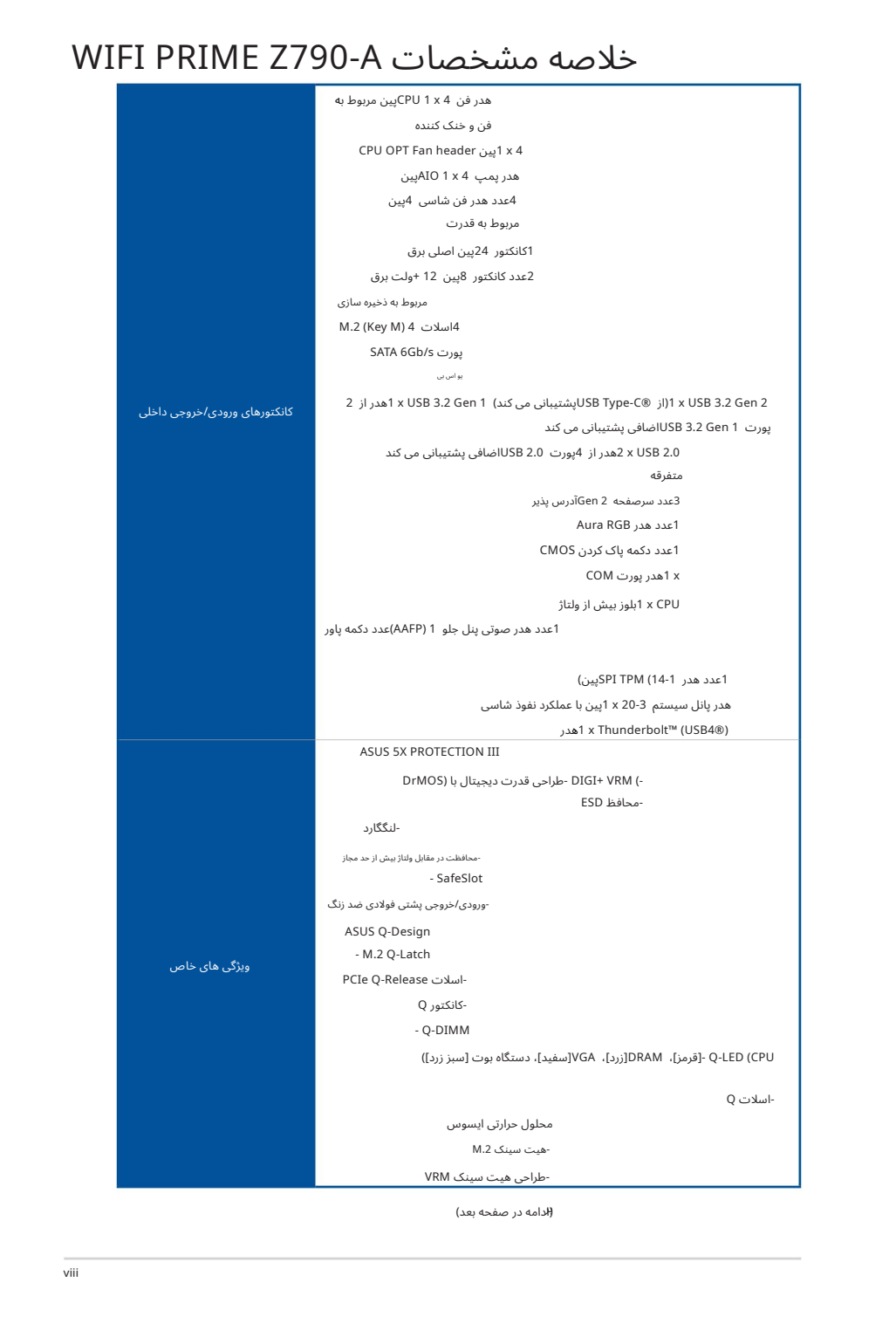

<del>(ا</del>دامه در صفحه بعد)

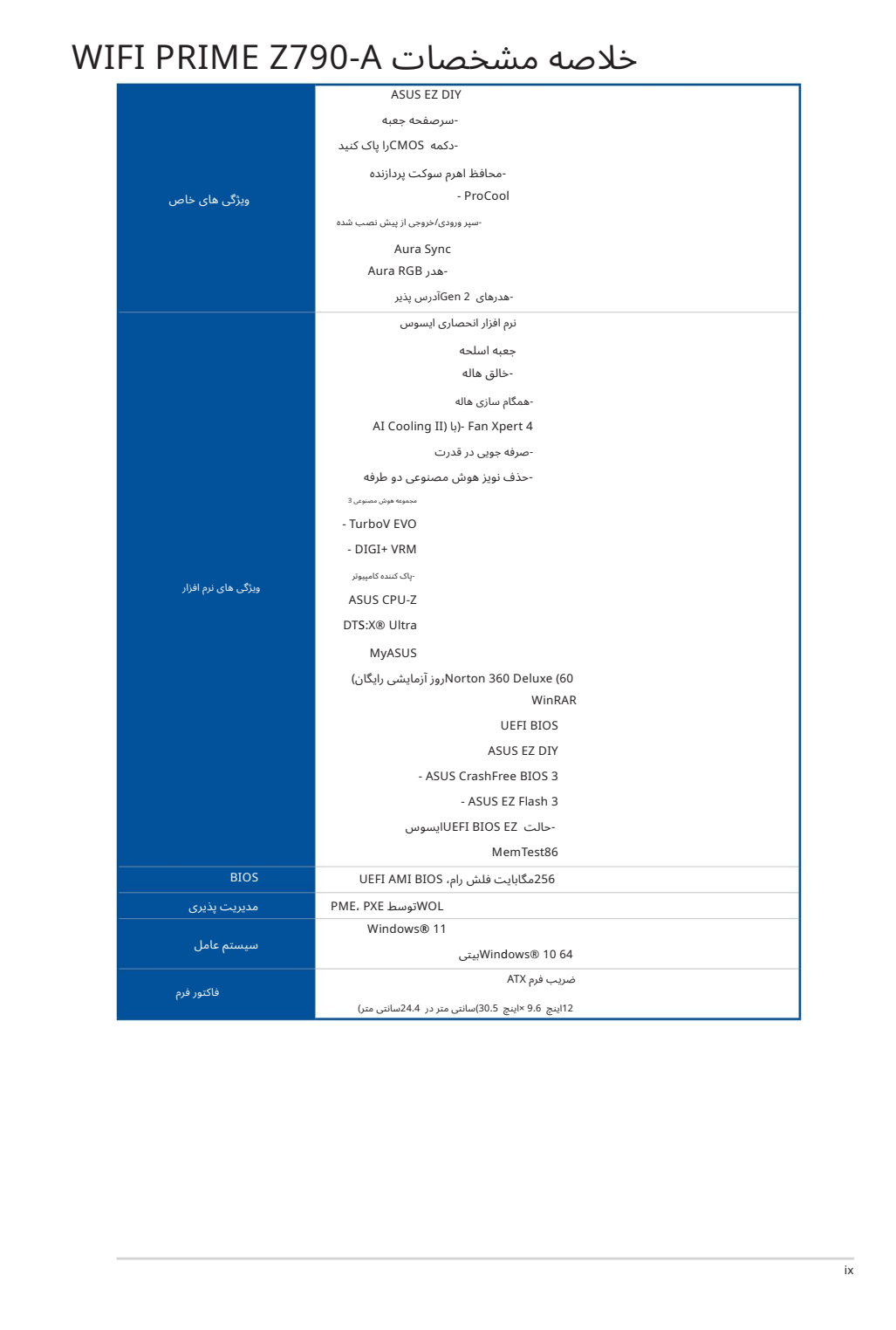

# محتویات بسته

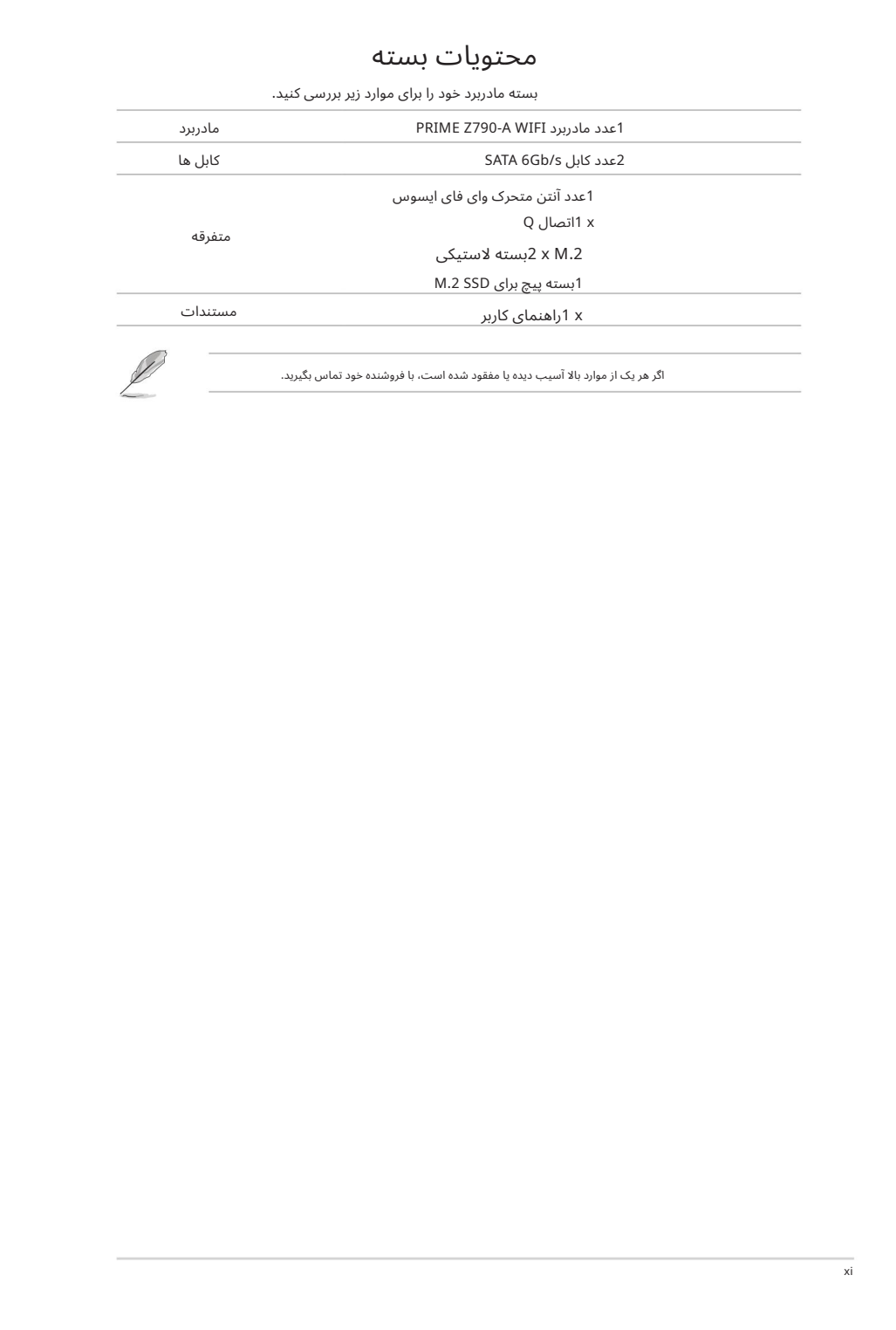

بسته مادربرد خود را برای موارد زیر بررسی کنید.

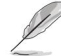

اگر هر یک از موارد بالا آسیب دیده یا مفقود شده است، با فروشنده خود تماس بگیرید.

معرفی محصول

# 1 قبل از اینکه ادامه د هید 1 لص <sup>ف</sup> .1 قبل از نصب اجزای مادربرد یا تغییر تنظیمات مادربرد، به اقدامات احتیاطی زیر توجه کنید.

•قبل از دست زدنبه هر قطعه،سیمبرق را ازپریز جدا کنید.

قبل از دست زدن به قطعات، از یک بند مچ متصل به زمین استفاده کنید یا یک شی ایمن زمین شده یا یک جسم فلزی مانند جعبه منبع تغذیه را لمس کنید تا از آسیب دیدن آنها در اثر الکتریسیته ساکن جلوگیری کنید.

قطعات را کنار لبه ها نگه دارید تا از لمس آی سی های روی آنها جلوگیری کنید. •

•هرگاه قطعه ای را حذف نصب کردید، آن را روی یک پد ضد الکتریسیته ساکن زمین یا در کیسه ای که همراه قطعه است قرار د هید.

قبل از نصب یا حذف هر قطعه، مطمئن شوید که منبع تغذیه ATXخاموش است یا سیم برق از منبع تغذیه جدا شده است. در غیر این صورت ممکن است به مادربرد، تجهیزات جانبی یا قطعات آسیب جدی وارد شود. •

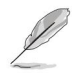

•

•

•تعاریف پین در این فصل فقط برای مرجع هستند. نام پین ها بستگی دارد محل هدر / جامپر / کانکتور.

برای اطلاعات بیشتر در مورد نصب مادربرد خود، لطفاً کد QRزیر را اسکن کنید:

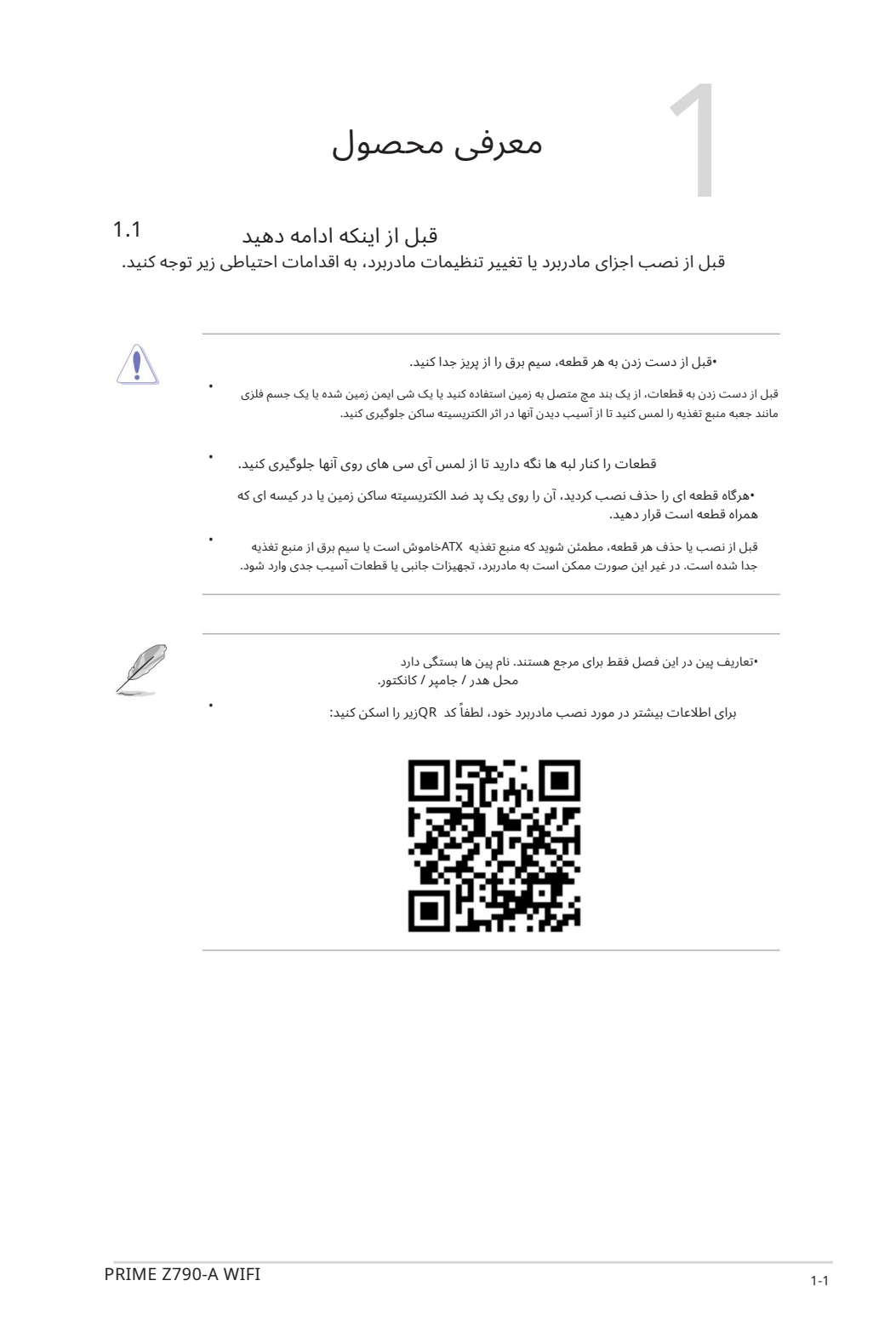

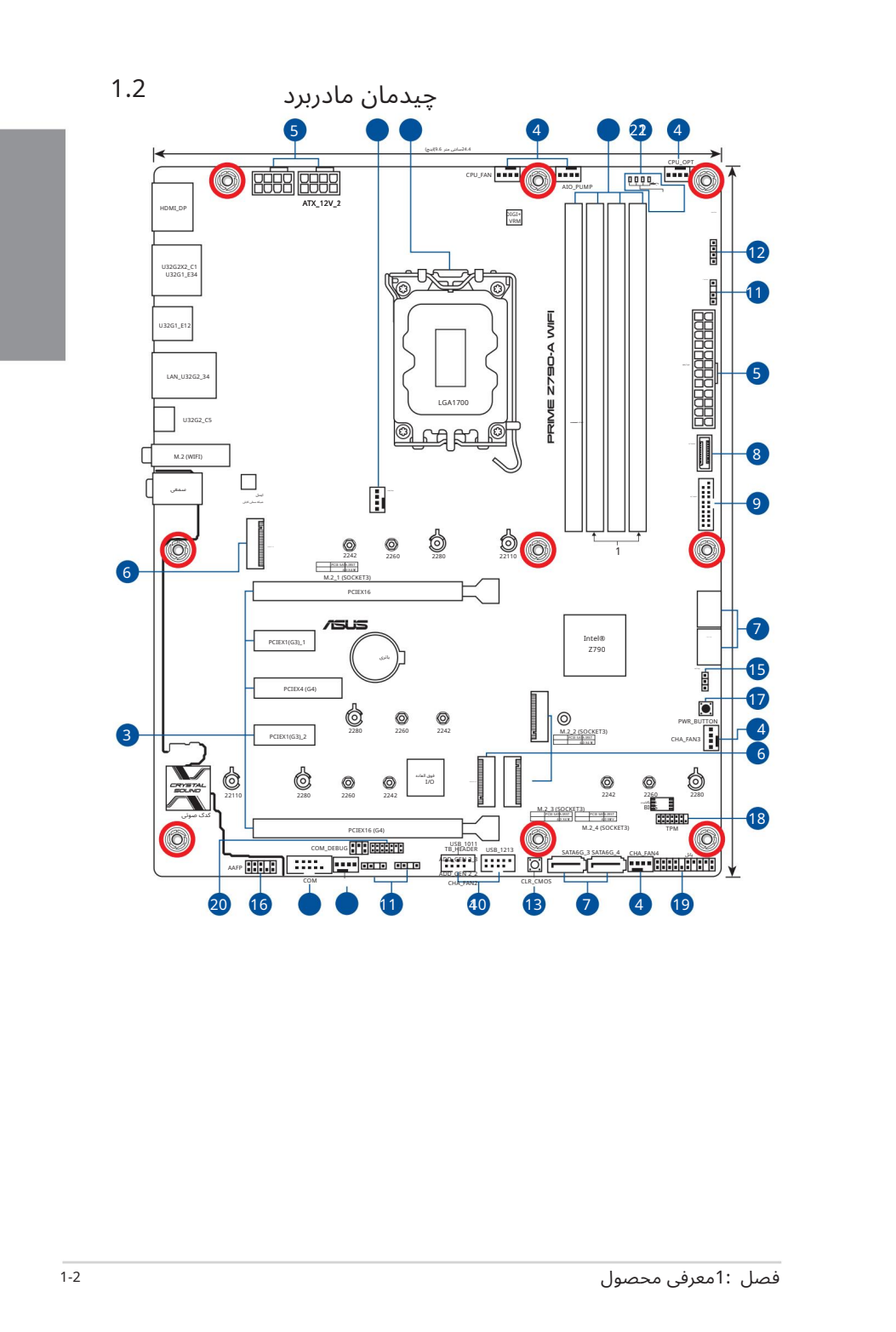

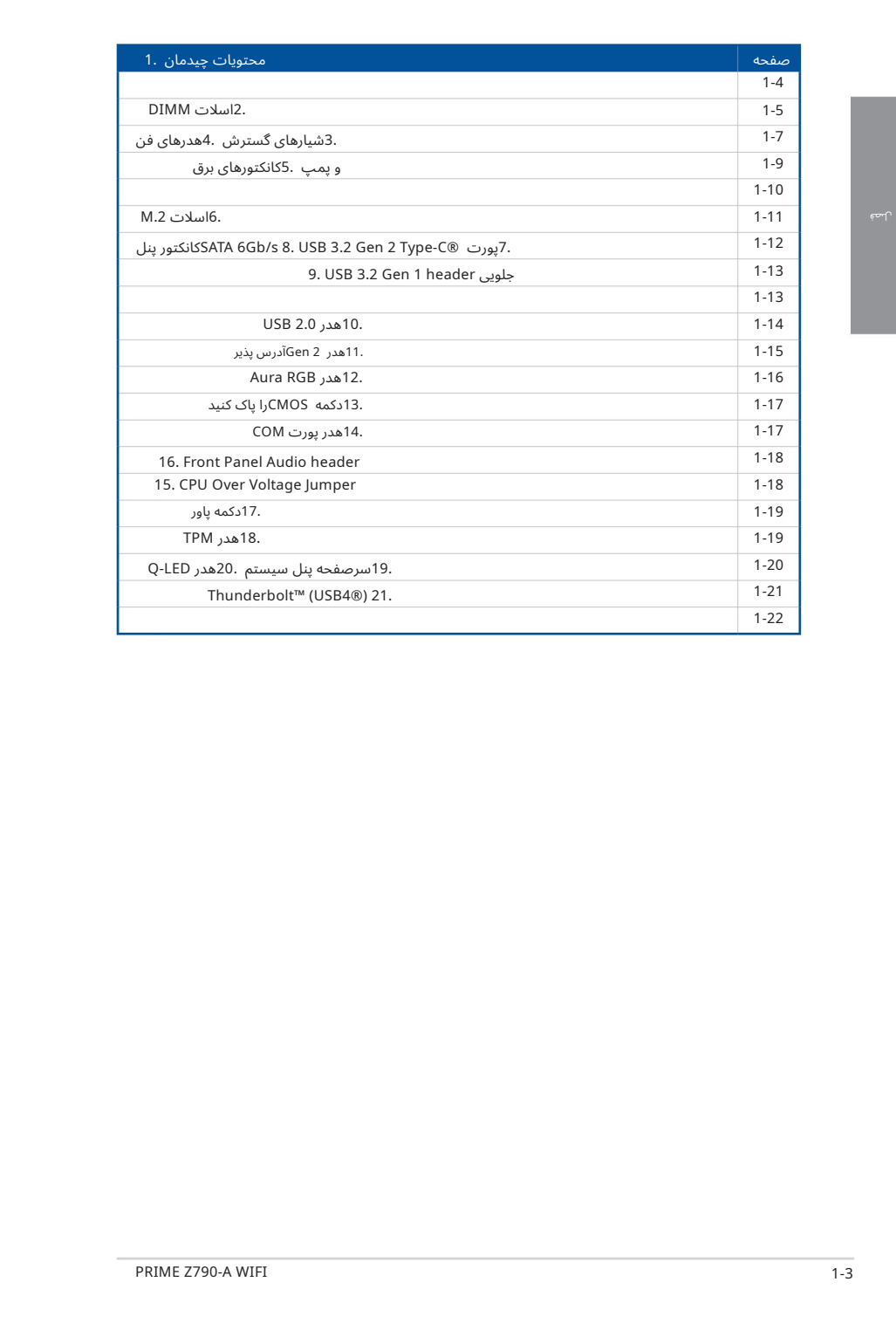

1.سوکت CPU

این مادربرد دارای یک سوکت LGA1700است که برای پردازندهٰهای نسل سیزدهم ™Intel® Core پردازندهኁ ها ی نسل دوازد هم Gold® Pentium ،™Core® Intelو RCeleronطراحیشده است.

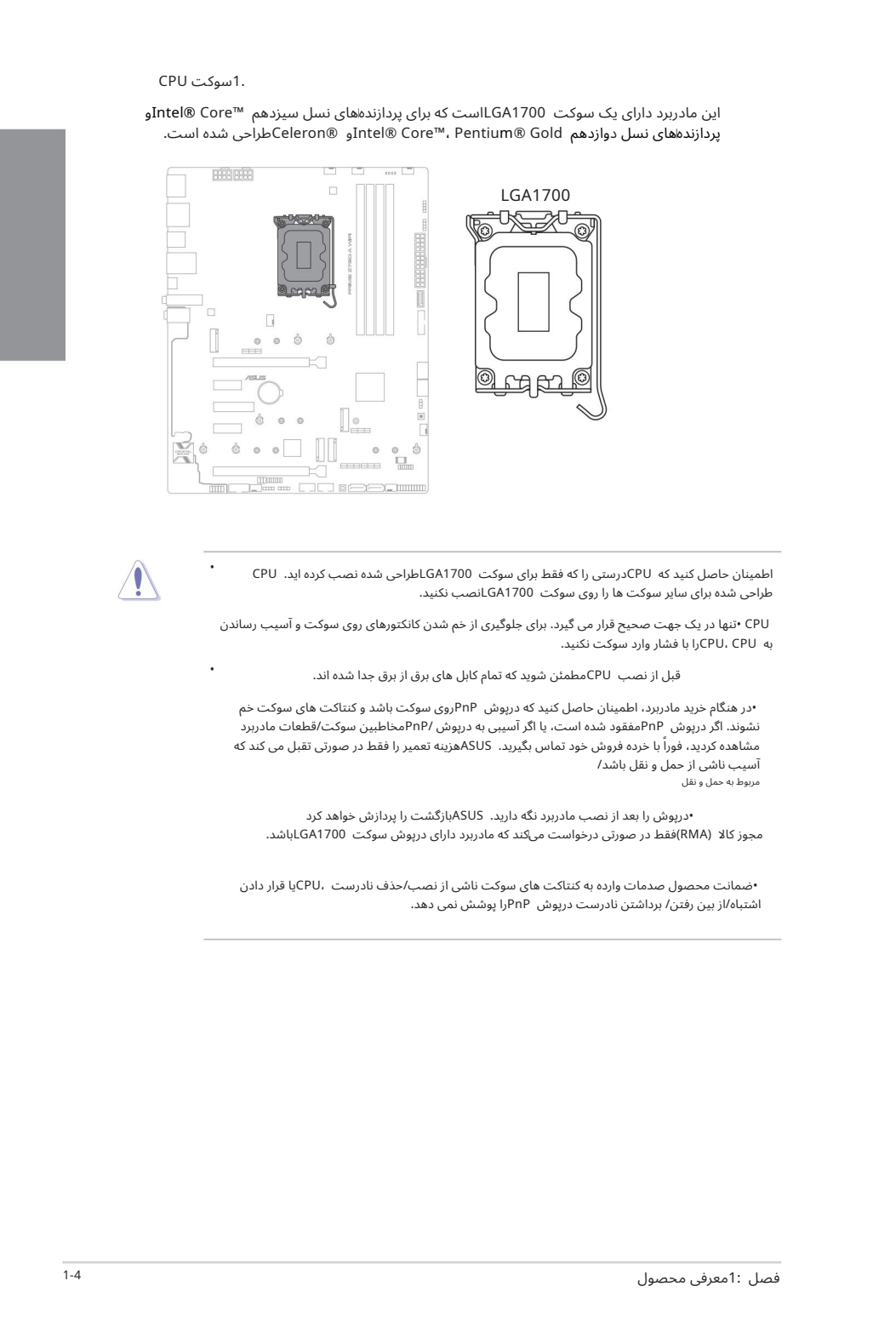

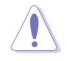

•

•

اطمینان حاصل کنید که CPUدرستی را که فقط برای سوکت LGA1700طراحی شده نصب کرده اید. CPU طراحی شده برای سایر سوکت ها را روی سوکت GA1700Lنصب نکنید.

CPU• تنها دریک جهت صحیح قرار می گیرد.برا ی جلوگیر ی از خمشدن کانکتور ها ی رو یسوکت و آسیب رساندن به CPU ،CPUرابا فشار واردسوکت نکنید.

قبل از نصب CPUمطمئن شوید که تمام کابل های برق از برق جدا شده اند.

اسیب ناشی از حمل و نقل باشد/<br><sub>مربوط</sub> به <sub>حمل و نقل</sub> •در هنگام خرید مادربرد، اطمینان حاصل کنید که درپوش PnPروی سوکت باشد و کنتاکت های سوکت خم نشوند. اگر درپوش PnPمفقود شده است، یا اگر آسیبی به درپوش /PnPمخاطبین سوکت/قطعات مادربرد مشاهده کردید، فوراً با خرده فروش خود تماس بگیرید. ASUSهزینه تعمیر را فقط در صورتی تقبل می کند که

مجوز کالا (RMA)فقط در صورتی درخواست میکند که مادربرد دارای درپوش سوکت LGA1700باشد. •درپو ش رابعد از نصب مادربرد نگه دارید. ASUSبازگشت راپرداز ش خوا هد کرد

•ضمانت محصول صدمات وارده به کنتاکت های سوکت ناشی از نصب/حذف نادرست ،CPUیا قرار دادن اشتباه/از بین رفتن/ برداشتن نادرست درپوش PnPرا پوشش نمی دهد.

#### 2.اسلا ت DIMM

این مادربرد دارای اسلاتهای ماژولهای حافظه داخلی دوگانه (DIMM)است که برای ماژولهای حافظه DDR5 (میزان سرعت داده دوگانه (5طراحی شدهاند.

> بریدگی ماژول حافظه DDR5با ماژول های DDR، DDR2، DDR3با DDR4متفاوت است. ماژول حافظه 3DDR 2،DDR ،DDRیا 4DDRرا در اسلا ت 5DDRنصب نکنید.

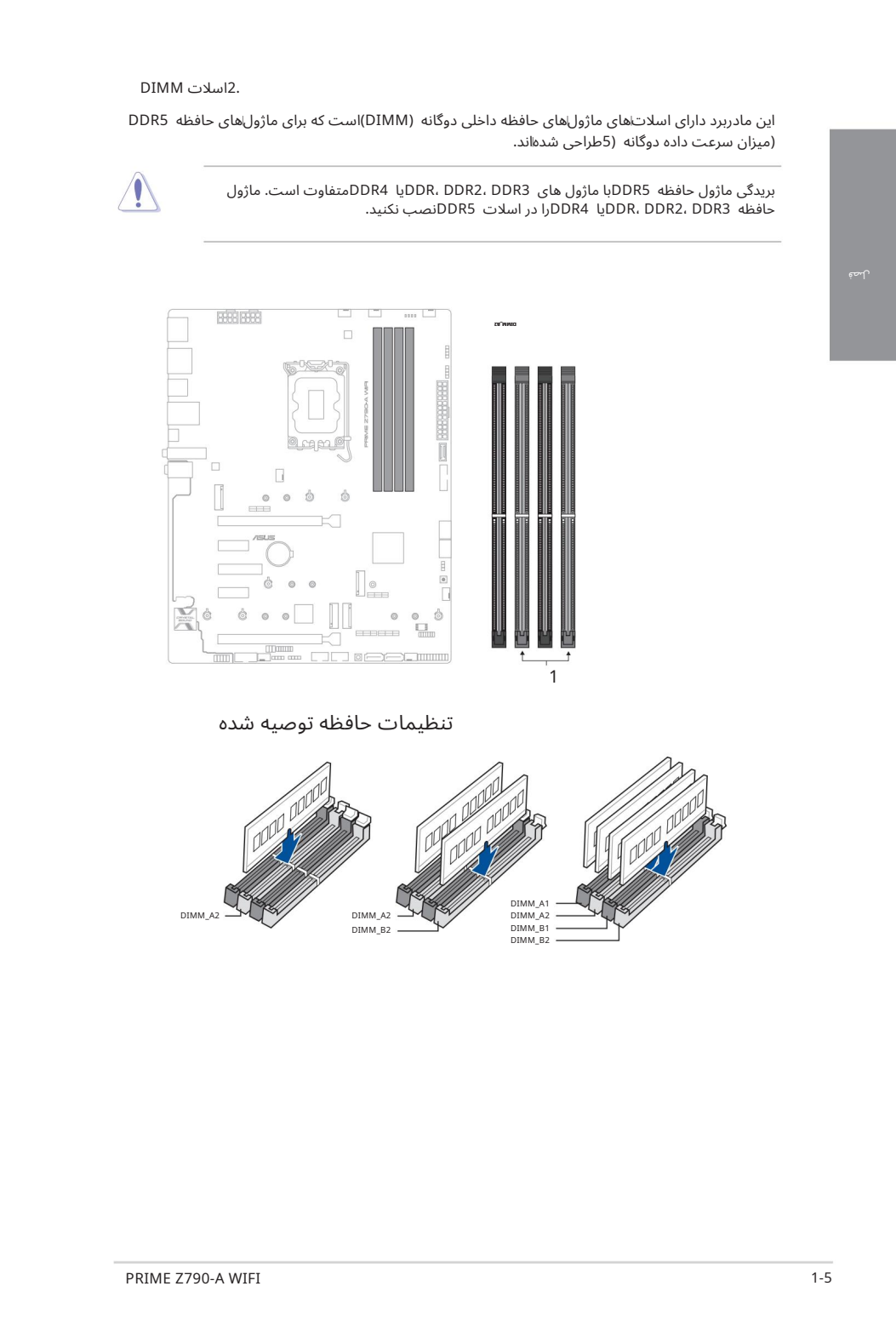

تنظیمات حافظه توصیه شده

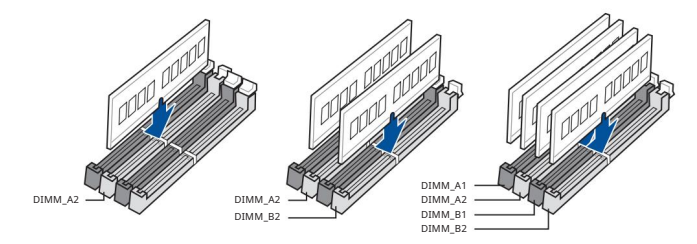

#### تنظیمات حافظه

میتوانید MMIDهای 16 ،8و 32گیگابایتی بدون بافر و غیر ECC DDR5را در سوکتهای DIMMنصب کنید.

•

•

میتوانید اندازههای حافظه متفاوتی را در کانال Aو کانال Bنصب کنید. سیستم اندازه کل کانال با اندازه پایینتر را برای پیکربندی دو کاناله ترسیم میکند. سپس هر حافظه اضافی از کانال با اندازه بالاتر برای عملیات تک کانال نقشه برداری می شود.

•فرکانس پیشفرض عملکرد حافظه به تشخیص حضور سریال ،(SPD)که روش استاندارد دسترسی به اطلاعات از یک ماژول حافظه است،بستگی دارد.

در حالت پیشفرض، برخی از ماژولهای حافظه برای اورکلاک ممکن است با فرکانس کمتری نسبت به مقدار علامت\گذاری شده توسط فروشنده کار کنند.

برای پایداری سیستم، از یک سیستم خنک کننده حافظه کارآمدتر برای پشتیبانی از بار کامل حافظه یا شرایط اورکلاک استفاده کنید.

الكاظهرها أن تكافأ الأمر الكلمة التي يتوقع المراكب ومن الترام التي يتوقع التي يتوقع المراكب ومن المراكب والتي<br>تتوقع المراكب ومن الأمر التي يتوقع المراكب والتي يتوقع المراكب والتي يتوقع المراكب والتي يتوقع المراكب والتي ي<br> •همیشه DIMMها را با همان تاخیر CASکصب کنید. برای سازگاری بهینه، توصیه می کنیم ماژول های حافظه نسخه<br>مشابه یا کد داده (D/C)را از همان فروشنده نصب کنید. برای دریافت ماژول های حافظه صحیح با فروشنده تماس بگیرید.

برای دریافت آخرین QVLاز وب سایت ASUSدیدن کنید.

قبل از افزودن یا برداشتن کارت های توسعه، سیم برق را از برق بکشید. عدم انجام این کار ممکن است باعث آسی فیزیکی و آسیب به اجزای مادربرد شود.

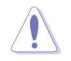

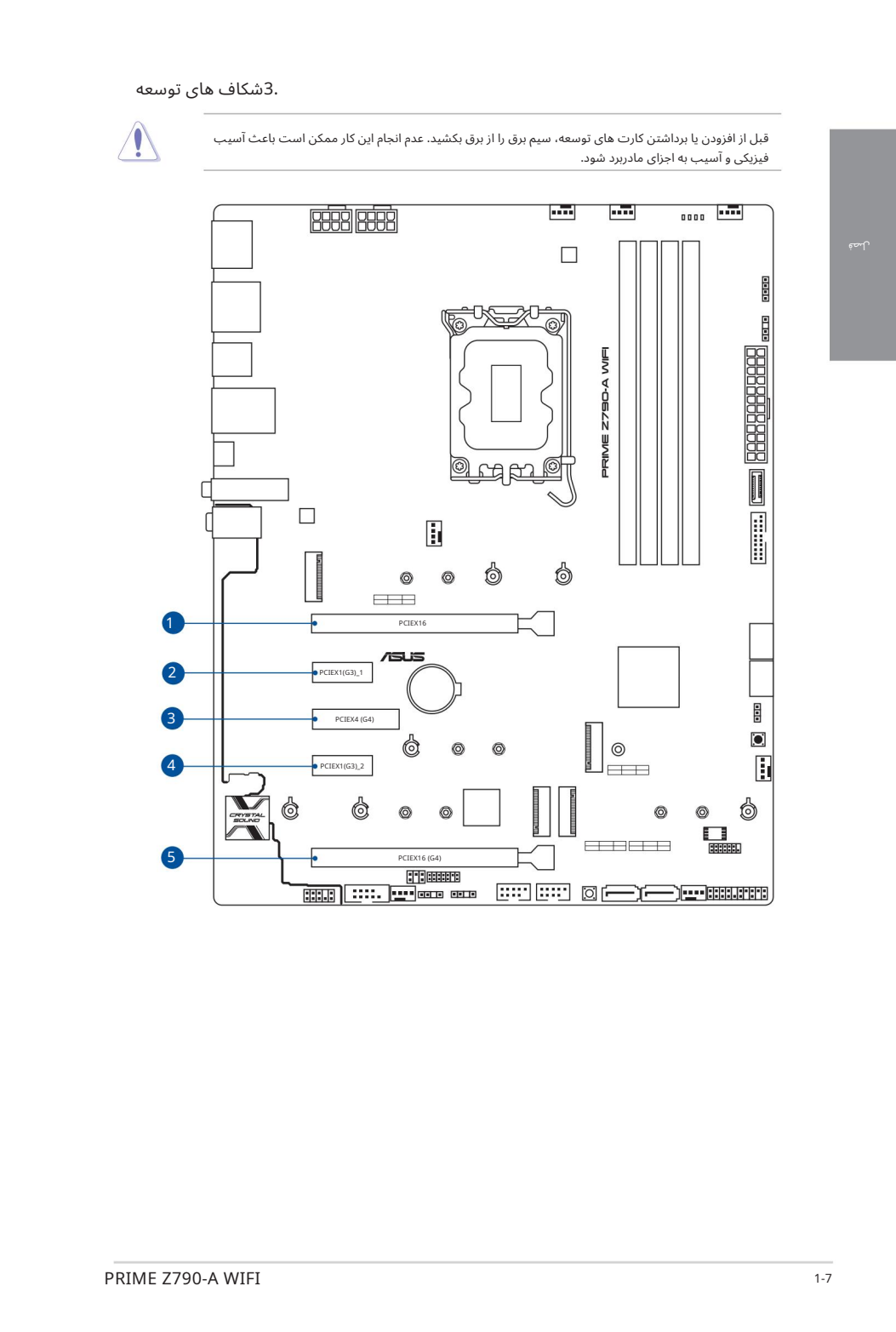

لطفاً برای پیکربندی توصیه شده VGAو پیکربندی Hyper M.2به جداول زیر مراجعه کنید.

#### پیکربندی VGAتوصیه شده

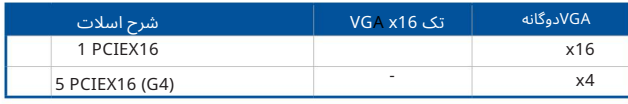

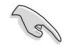

•

•

•

هنگام استفاده از چندین کارت گرافیک برای محیط حرارتی بهتر، فن های شاسی را به کانکتورهای فن شاسی وصل کنید.

#### انشعاب PCIeو تنظیمات M.2سلات 16x PU)از (CPU

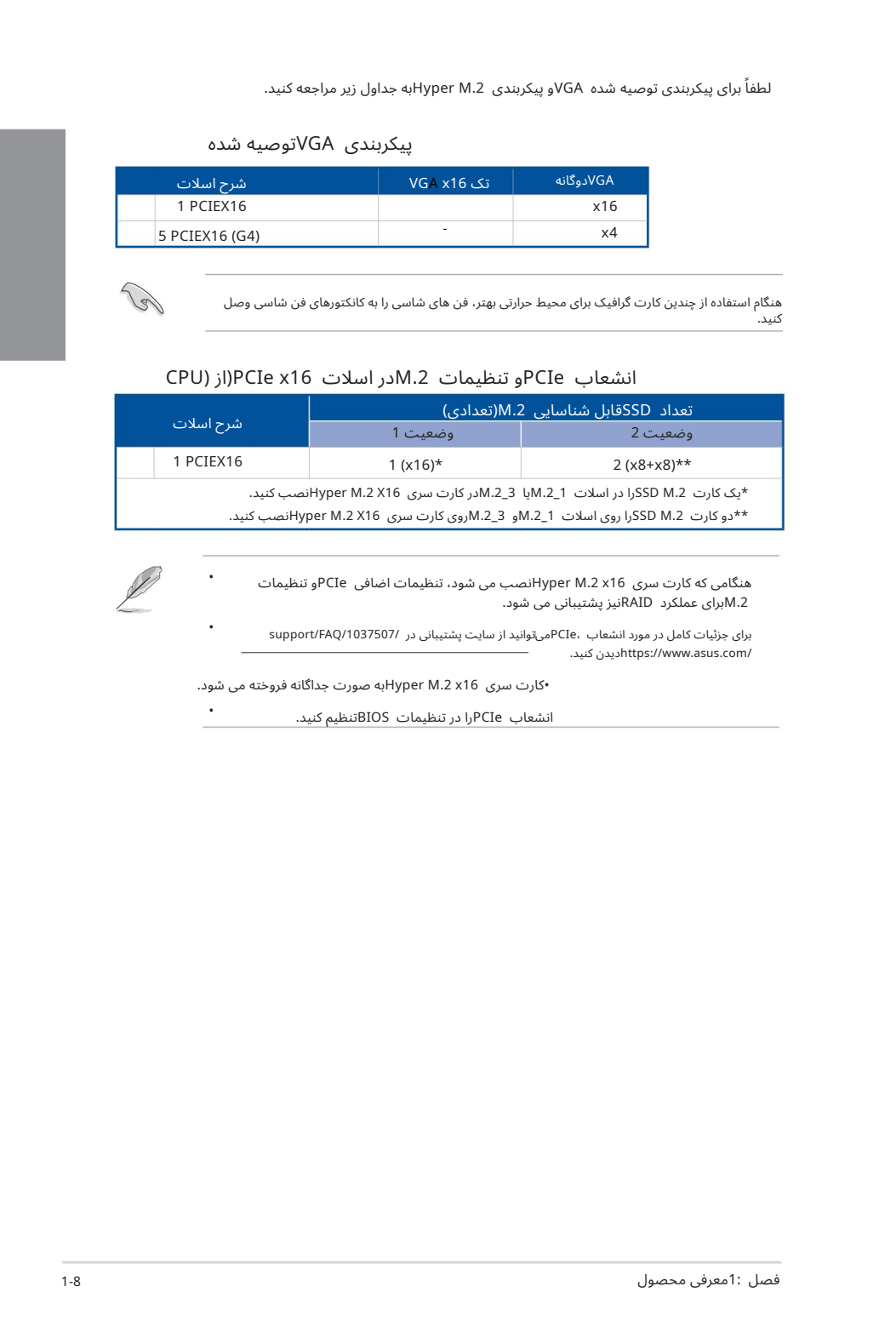

هنگامی که کارت سری 2x16 .3M Hyper M انصب می شود، تنظیمات اضافی PCIeو تنظیمات M.2برای عملکرد RAIDنیز پشتیبانی می شود.

برای جزئیات کامل در مورد انشعاب ،PCIeمیاتوانید از سایت پشتیبانی در /support/FAQ/1037507 .کنید دیدنhttps://www.asus.com/

•کارت سری Hyper M.2 x16به صورت جداگانه فروخته می شود.

انشعاب PCIeرا در تنظیمات BIOSتنظیم کنید.

#### 4. هدر ها ی فن وپمپ

هدرهای فن و پمپ به شما این امکان را می دهند که فن ها یا پمپ ها را برای خنک کردن سیستم وصل کنید.

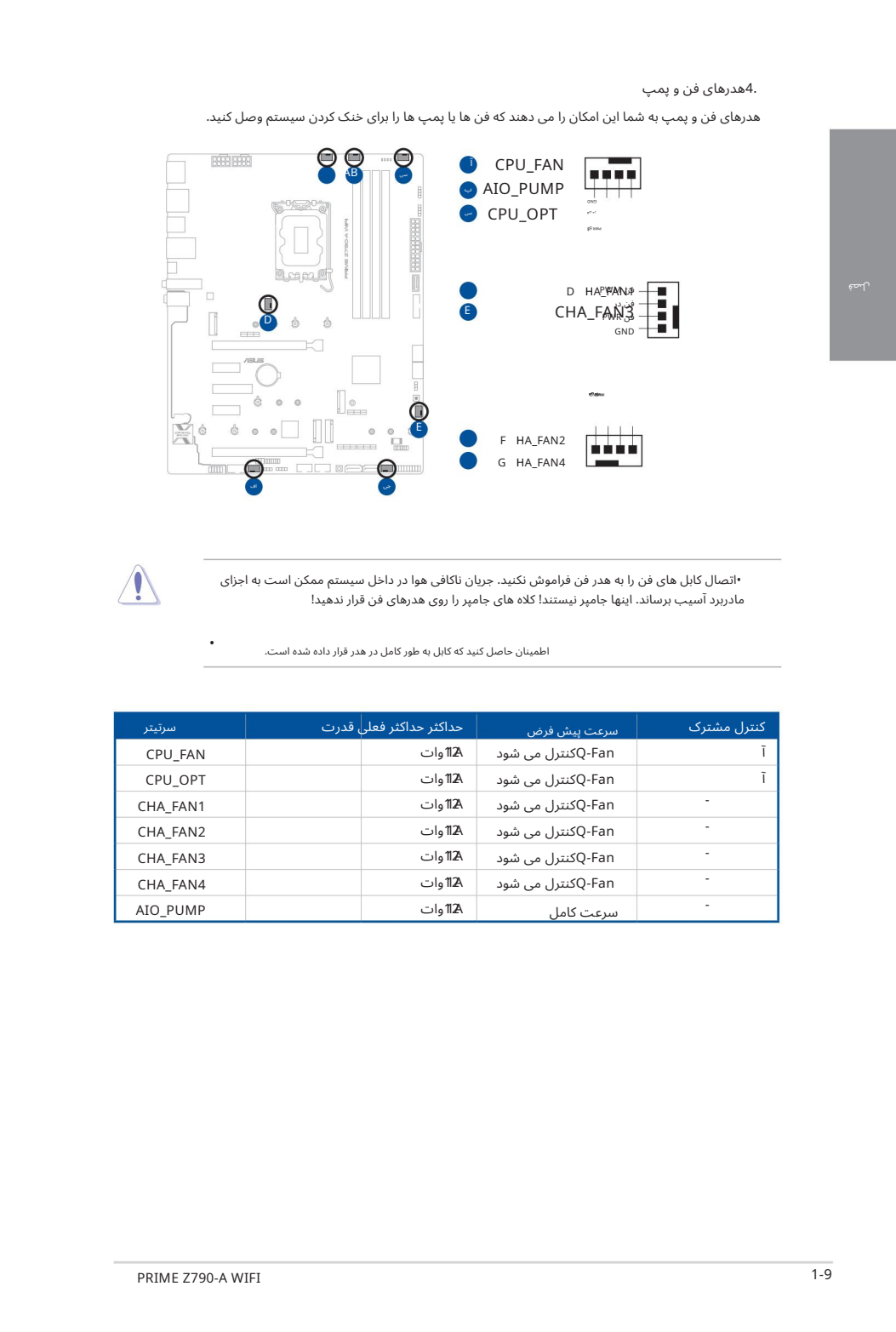

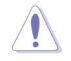

•

•اتصال کابل های فن را به هدر فن فراموش نکنید. جریان ناکافی هوا در داخل سیستم ممکن است به اجزای مادربرد آسیب برساند. اینها جامپر نیستند! کلاه های جامپر را روی هدرهای فن قرار ندهید!

اطمینان حاصل کنید که کابل به طور کامل در هدر قرار داده شده است.

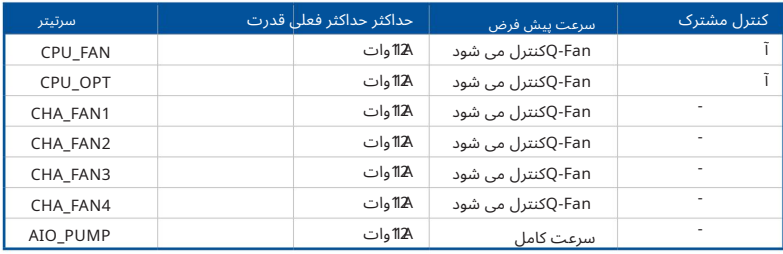

.<br>5کانکتورهای برق

دوشاخه های منبع تغذیه طوری طراحی شده اند که فقط در یک جهت قرار می گیرند. جهت مناسب را پیدا کنید و محکم فشار دهید تا دوشاخه های منبع تغذیه کاملاً وارد شوند. این کانکتورهای برق به شما این امکان را می دهند که مادربرد خود را به منبع تغذیه متصل کنید.

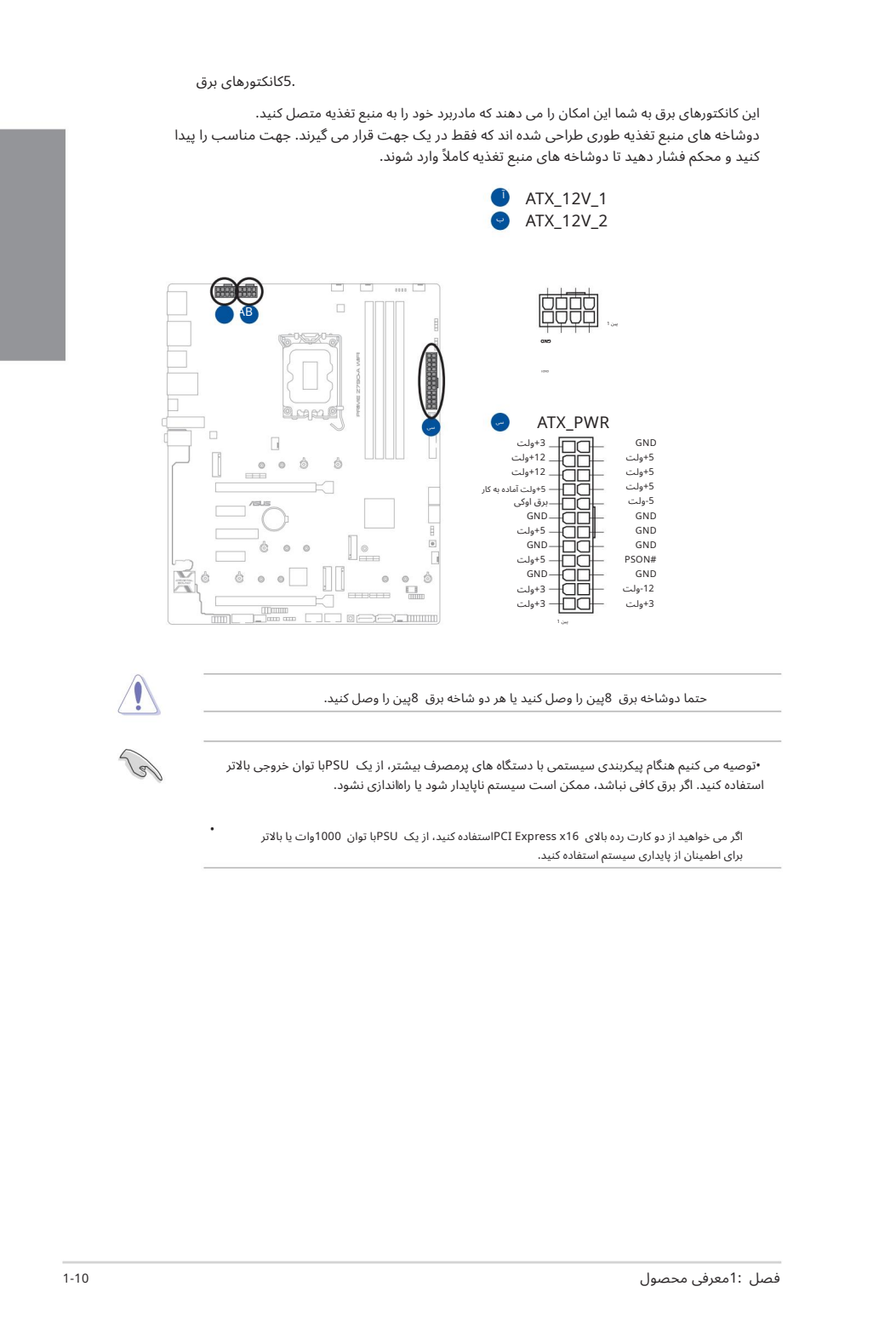

حتما دوشاخه برق 8پین را وصل کنید یا هر دو شاخه برق 8پین را وصل کنید.

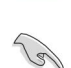

•

•توصیه می کنیم هنگام پیکربندی سیستمی با دستگاه های پرمصرف بیشتر، از یک PSUبا توان خروجی بالاتر استفاده کنید. اگر برق کافی نباشد، ممکن است سیستم ناپایدار شود یا راهاندازی نشود.

اگر می خواهید از دو کارت رده بالای PCI Express x16استفاده کنید، از یک PSUبا توان 1000وات یا بالاتر برای اطمینان از پایداری سیستم استفاده کنید. اسلات M.2به شما امکان می دهد دستگاه های M.2مانند ماژول های SSD M.2را نصب کنید.

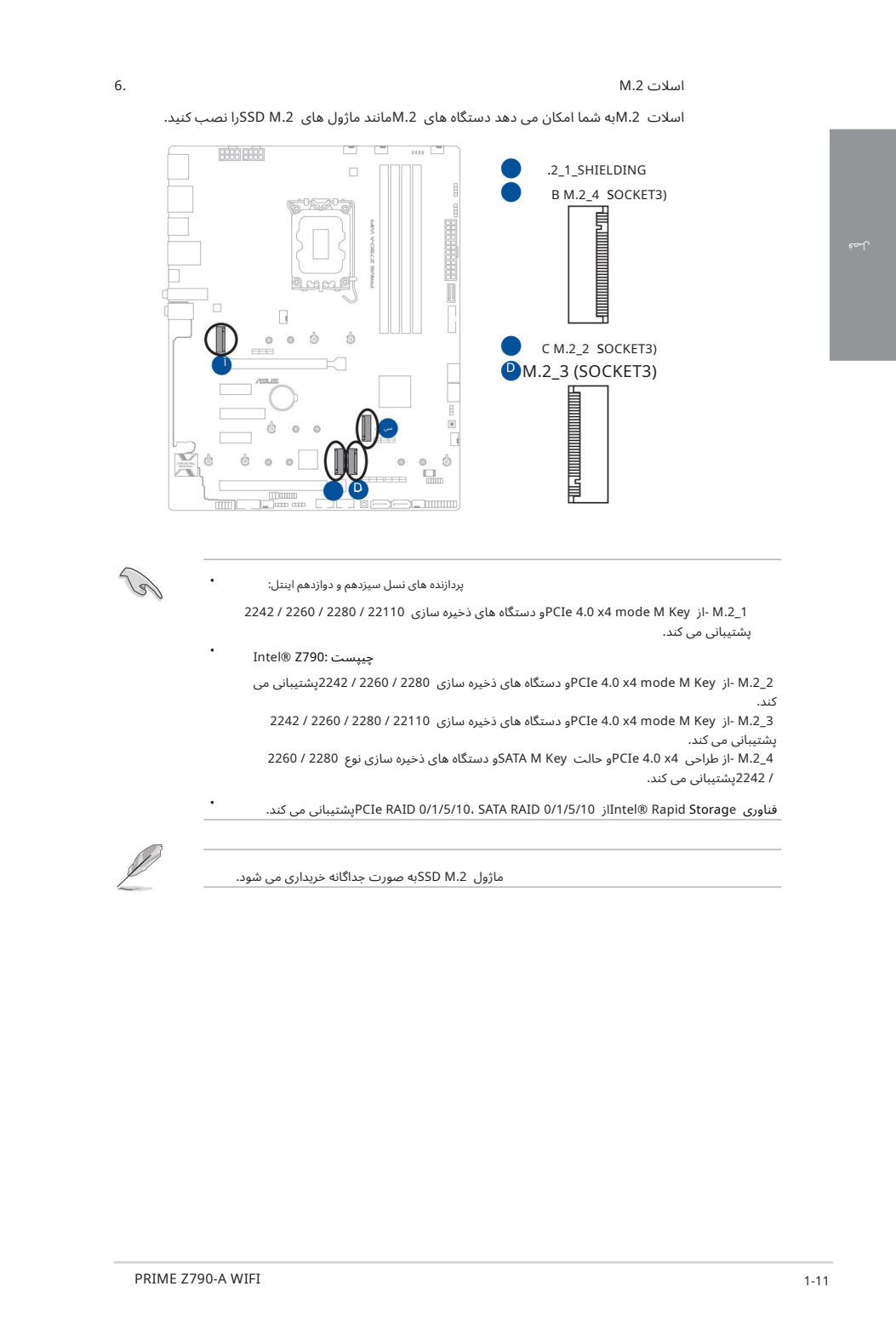

•

پردازنده های نسل سیزدهم و دوازدهم اینتل:

1\_M.2\_1 -از PCIe 4.0 x4 mode M Key و دستگاه های ذخیره سازی 22110 / 22260 / 22260 / 2242 پشتیبانی می کند.

3\_.M -از PCIe 4.0 x4 mode M Key و دستگاه های ذخیره سازی 22110 / 22260 / 2242 / 2240 پشتیبانی می کند. 4.<br>4\_M.2\_4 -از طراحی 4x 4.0 PCIe و حالت SATA M Key و دستگاه های ذخیره سازی نوع 2280 / 2260 / 2242پشتیبانی می کند. Intel® Z790: چیپست .کند می پشتیبانیPCIe RAID 0/1/5/10، SATA RAID 0/1/5/10 ازIntel® Rapid Storage ی فناور • • 2\_M.2\_.2 از PCIe 4.0 x4 mode M Key و دستگاه های ذخیره سازی 2280 / 2260 / 2242پشتیبانی می کند.

ماژول SSD M.2به صورت جداگانه خریداری می شود.

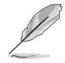

.7پورت SATA 6Gb/sپورت SATA 6Gb/sبه شما امکان می دهد دستگاه های SATAمانند درایوهای دیسک نوری و هارد دیسک را از طریق کابل SATAمتصل کنید.

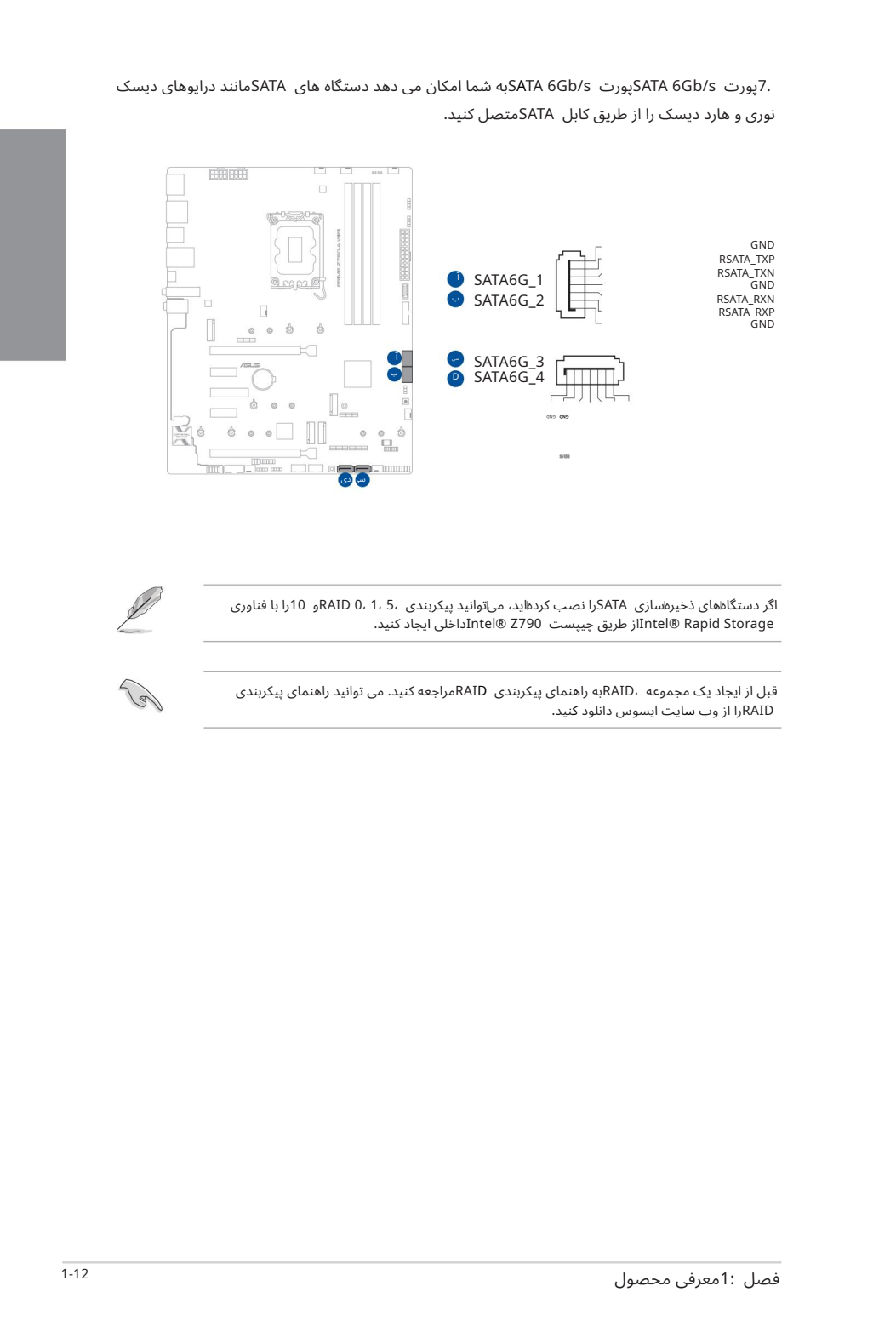

اگر دستگاههای ذخیرهسازی SATAرا نصب کردهاید، می٦توانید پیکربندی ،RAID 0، 1، 5، و 10را با فناوری Storage Rapid® Intelاز طریق چیپست 790Z® Intelداخلی ایجاد کنید.

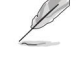

قبل از ایجاد یک مجموعه ،RAIDبه راهنمای پیکربندی RAIDمراجعه کنید. می توانید راهنمای پیکربندی RAIDرا از و بسایت ایسوس دانلود کنید.

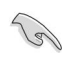

#### USB 3.2 Gen 2 Type-C® کانکتور پنل جلویی ®USB 3.2 Gen 2 Type-C

کانکتور &USB 3.2 Gen 2 Type-Cبه شما امکان می دهد یک ماژول &USB 3.2 Gen 2 Type-Cرا برای یک پورت &JUSB 3.2 Gen 2 Type-C اضافی در پنل جلویی وصل کنید. کانکتور &USB 3.2 Gen 2 Type-C سرعت انتقال داده تا 10گیگابیت بر ثانیه را فراهم می کند.

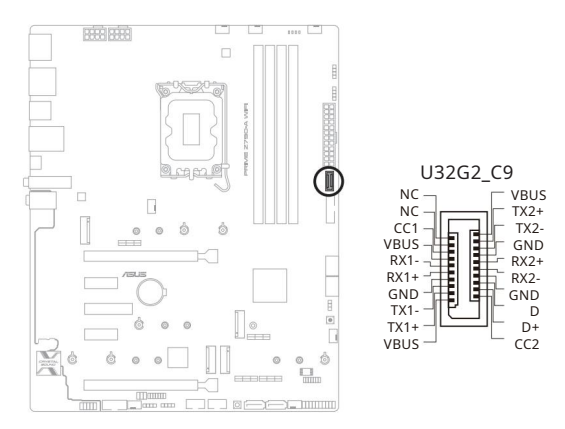

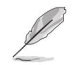

ماژول @USB 3.2 Gen 2 Type-C حداگانه خریداری می شود.

USB 3.2 Gen 1 هدر 9.

هدر Sen 1 3.2 Gen 1به شما امکان می دهدیک ماژول JUSB 3.2 Gen 1 را برای پورت های 3.2 Gen 1 USBاضافی متصل کنید. هدر 1 Gen 3.2 USBسرعت انتقال دادهتا 5گیگابیتبرثانیه را فرا هم می کند.

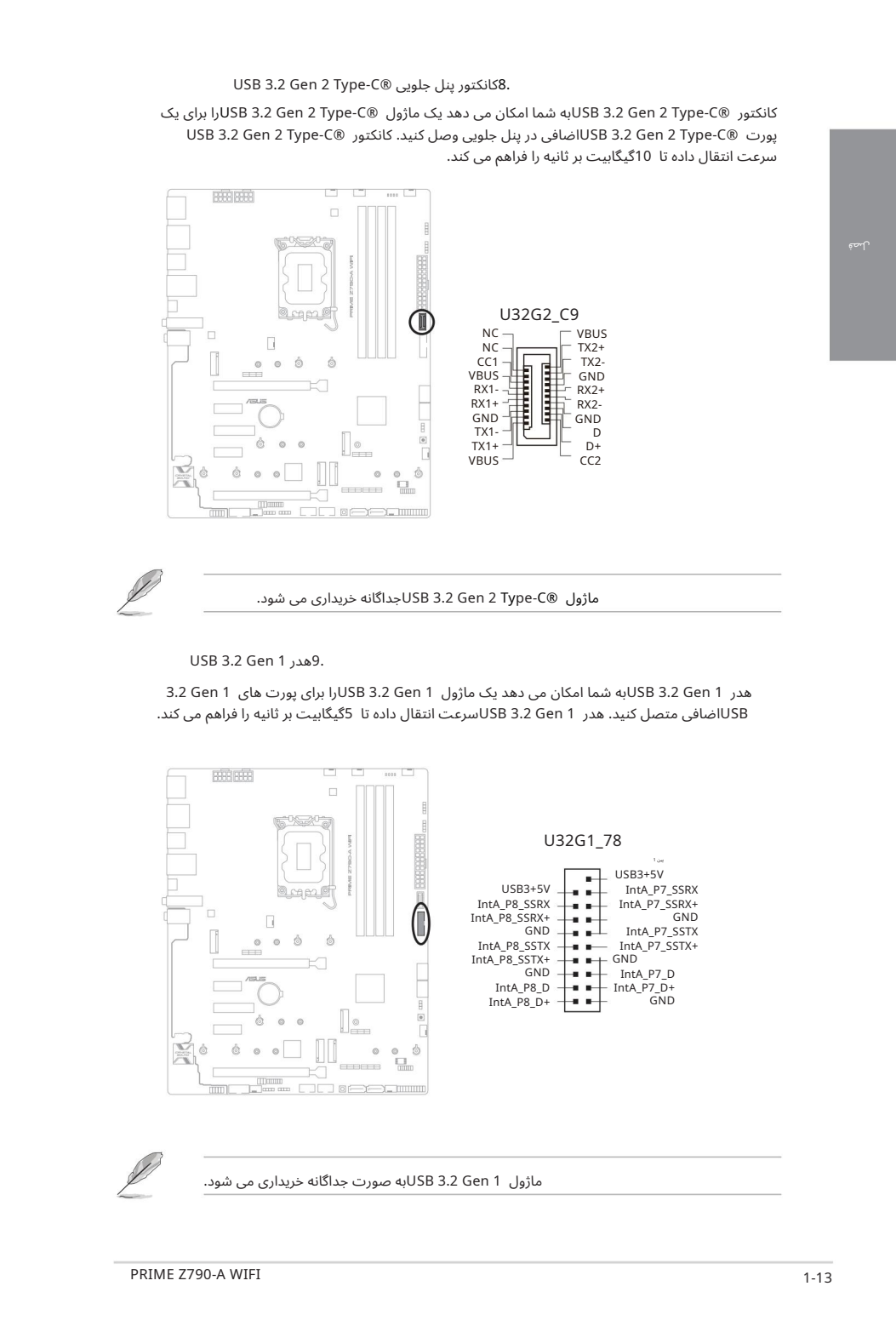

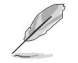

ماژول 1 USB 3.2 Genلبه صورت جداگانه خریداری می شود.

لص ف

10. هدر 2.0 USB

هدر USB 2.0 به شما امکان می دهد یک ماژول USBرا برای پورت های USB 2.0اضافی متصل کنید. هدر USB 2.0 سرعت انتقال داده تا 480مگابیت بر ثانیه را فراهم می کند.

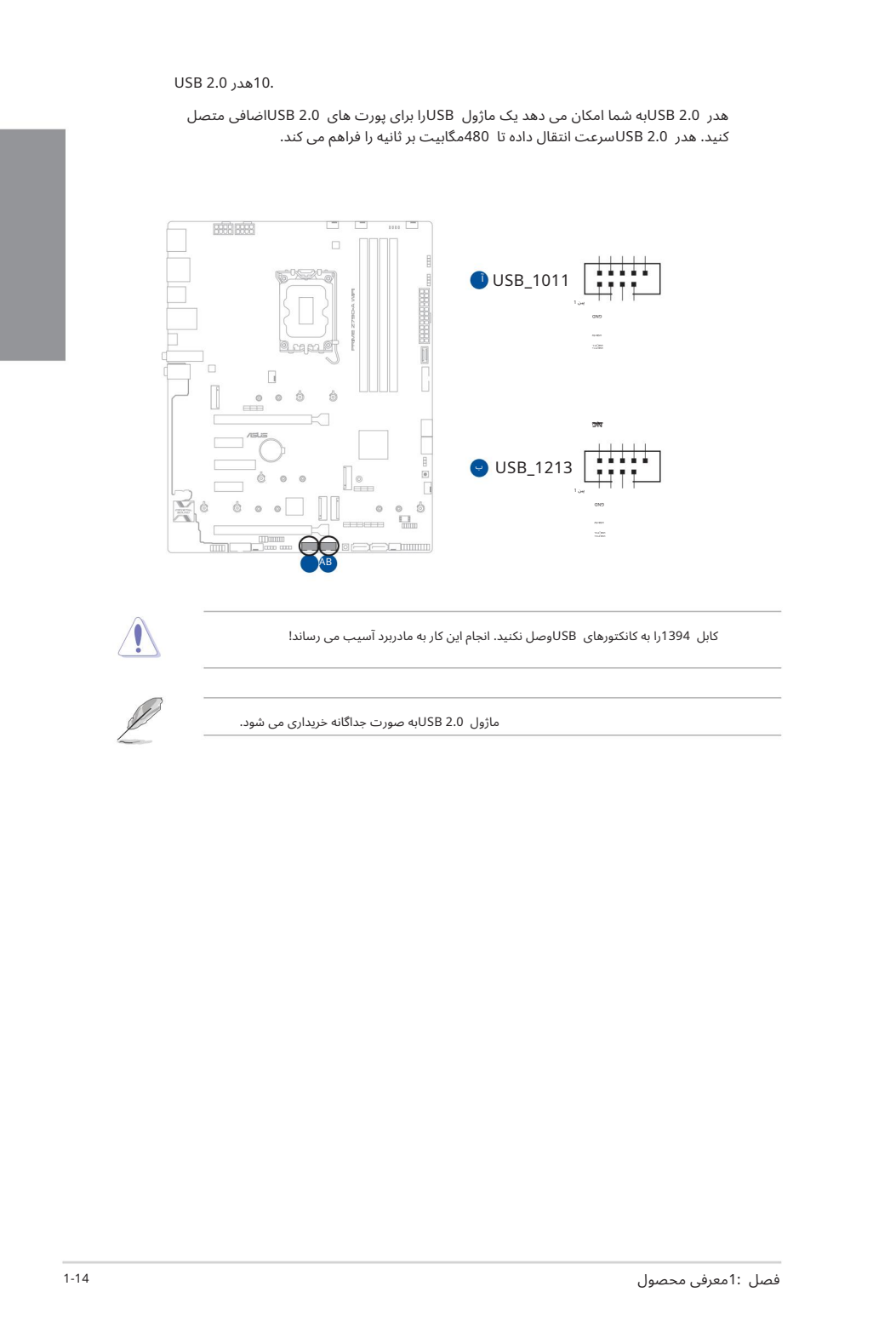

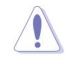

کابل 1394را به کانکتورهای USBوصل نکنید. انجام این کار به مادربرد آسیب می رساند!

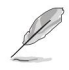

ماژول 2.0 USBبه صورت جداگانه خریداری می شود.

هدر Addressable Gen2به شما این امکان را می دهد که نوارهای LED RGB WS2812B یا نوارهای LEDمبتنیبر B2812WSرابه صور ت جداگانه متصل کنید.

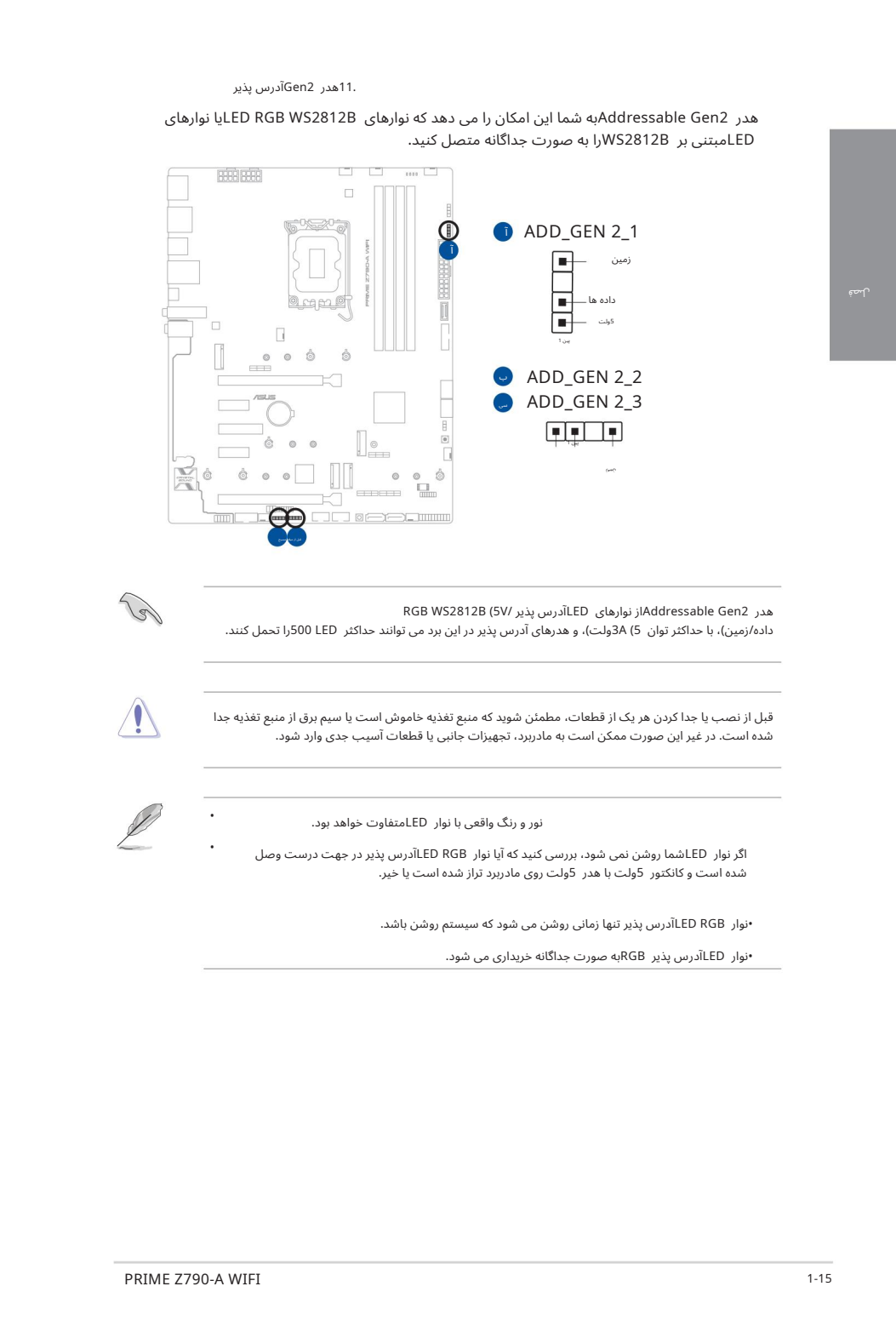

RGB WS2812B (5V/ آدرسپذیرLED ی ها نوار ازAddressable Gen2 هدر داده/زمین)، با حداکثر توان 5) 3Aولت)، و هدرهای آدرس پذیر در این برد می توانند حداکثر 500 LEDرا تحمل کنند.

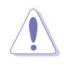

قبل از نصب یا جدا کردن هر یک از قطعات، مطمئن شوید که منبع تغذیه خاموش است یا سیم برق از منبع تغذیه جدا شده است. در غیر این صورت ممکن است به مادربرد، تجهیزات جانبی یا قطعات آسیب جدی وارد شود.

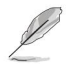

•

•

نور و رنگ واقعی با نوار LEDمتفاوت خواهد بود.

اگر نوار LEDشما روشن نمی شود، بررسی کنید که آیا نوار LED RGBآدرس پذیر در جهت درست وصل شده است و کانکتور 5ولت با هدر 5ولت روی مادربرد تراز شده است یا خیر.

•نوار RGB LEDآدرسپذیرتنها زمانی روشن میشود کهسیستم روشنباشد.

•نوار LEDآدرس پذیر RGBبه صورت جداگانه خریداری می شود.

Aura RGB هدر 12.

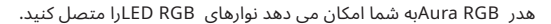

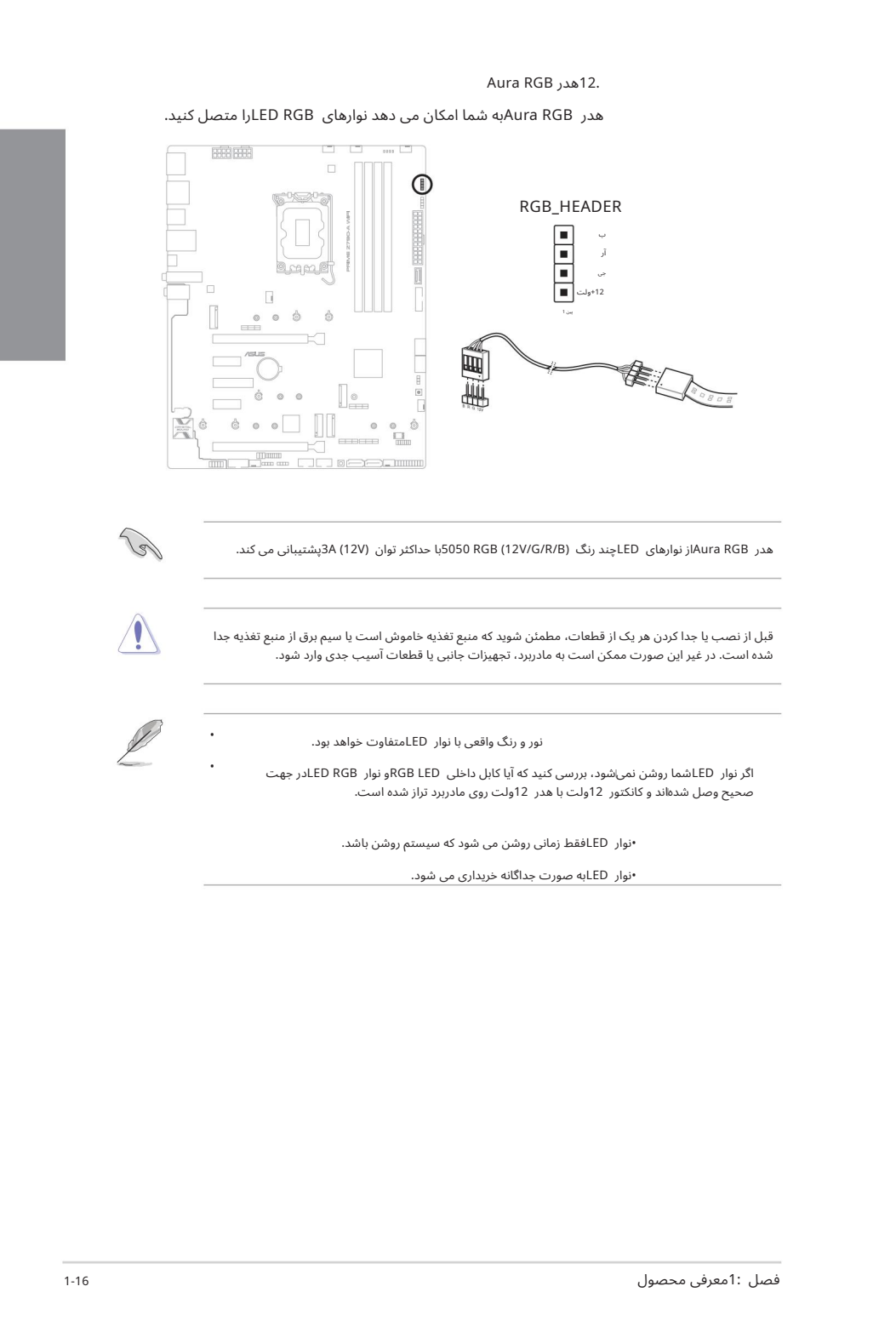

هدر Aura RGBإز نوارهای LEDچند رنگ (12V/G/R/B)S050 RGB و احداکثر توان (V12V) دیشتیبانی می کند.

قبل از نصب یا جدا کردن هر یک از قطعات، مطمئن شوید که منبع تغذیه خاموش است یا سیم برق از منبع تغذیه جدا شده است. در غیر این صورت ممکن است به مادربرد، تجهیزات جانبی یا قطعات آسیب جدی وارد شود.

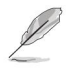

•

•

نور و رنگ واقعی با نوار LEDمتفاوت خواهد بود.

اگر نوار LEDشما روشن نمی\شود، بررسی کنید که آیا کابل داخلی RGB LEDو نوار LED RGBدر جهت صحیح وصل شدهاند و کانکتور 12ولت با هدر 12ولت روی مادربرد تراز شده است.

•نوار LEDفقط زمانی روشن می شود که سیستم روشن باشد.

•نوار LEDبه صور ت جداگانه خریدار ی میشود.

13.دکمه CMOSراپاک کنید

دکمه CMOS Clearبهشما این امکان را می د هدتا رم (RTC (Clock Time Realرا در CMOSپاک کنید که حاوی تاریخ، زمان، رمزهای عبور سیستم و پارامترهای تنظیم سیستم است.

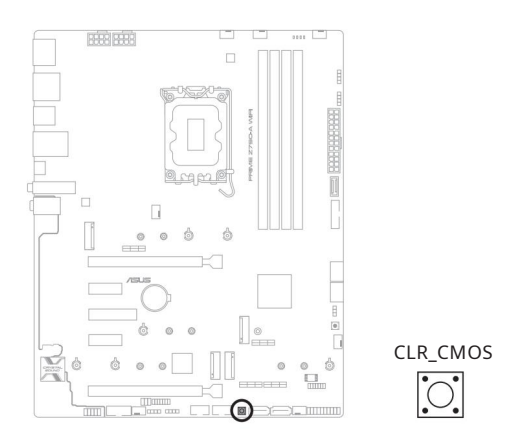

14. هدرپور ت COM

هدر COM (Serial) Port)به شما امکان می دهد یک ماژول پورت COMرا متصل کنید. کابل ماژول پورت COMرا به این هدر وصل کنید، سپس ماژول را به شکافی روی شاسی سیستم نصب کنید.

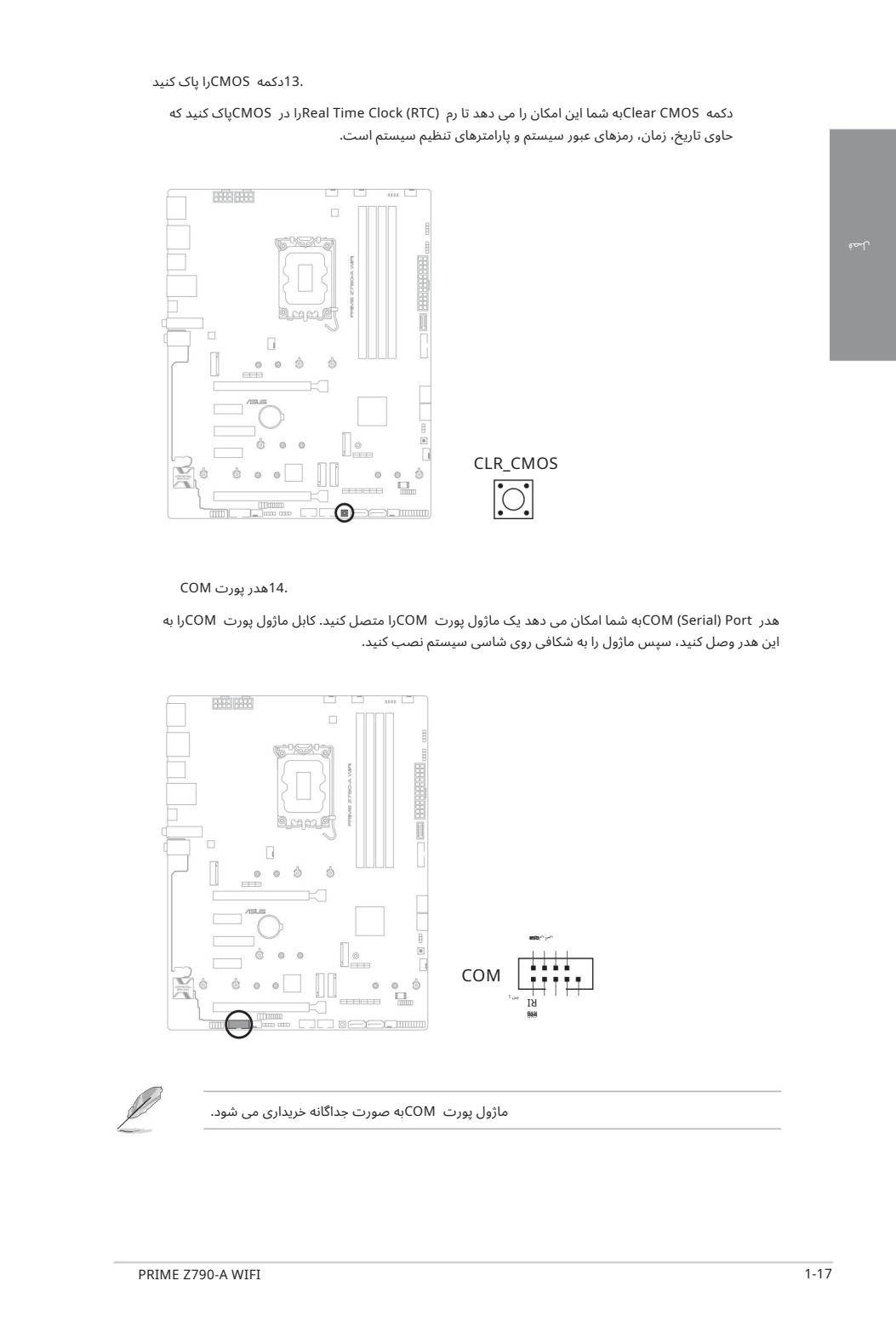

ماژول پورت COMبه صورت جداگانه خریداری می شود.

15. CPU Over Voltage Jumper

بلوز بیش از ولتاژ CPUبه شما امکان می دهد ولتاژ CPUبالاتری را برای یک سیستم اورکلاک انعطاف پذیر (بسته به<br>نوع CPUکانصب شده) تنظیم کنید. برای افزایش ولتاژ CPUوری یایه های 3-2یا برای استفاده از تنظیمات ییش فرض ولتاژ CPUروی یایه های 2-1قرار دهید.

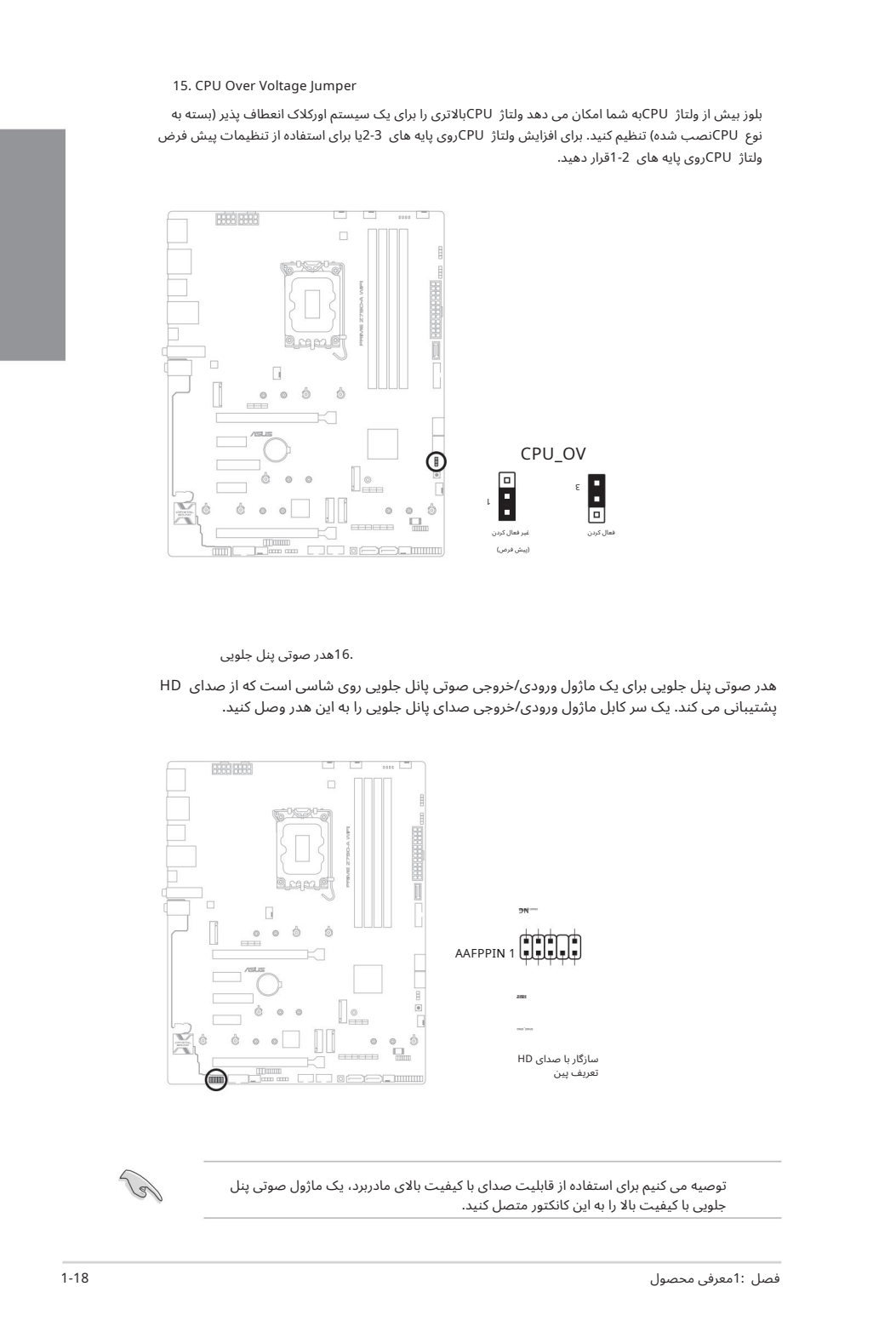

.16هدر صوتی پنل جلویی

هدر صوتی پنل جلویی برای یک ماژول ورودی/خروجی صوتی پانل جلویی روی شاسی است که از صدای HD پشتیبانی می کند. یک سر کابل ماژول ورودی/خروجی صدای پانل جلویی را به این هدر وصل کنید.

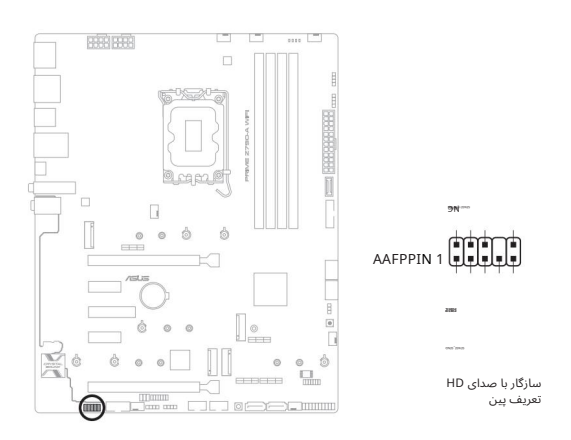

توصیه می کنیم برای استفاده از قابلیت صدای با کیفیت بالای مادربرد، یک ماژول صوتی پنل جلویی با کیفیت بالا را به این کانکتور متصل کنید.

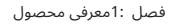

17.دکمهپاور

دکمه روشن/خاموش را فشار دهید تا سیستم روشن شود، یا سیستم را در حالت خواب یا خاموش .<br>(بسته به تنظیمات سیستم عامل) قرار دهید.

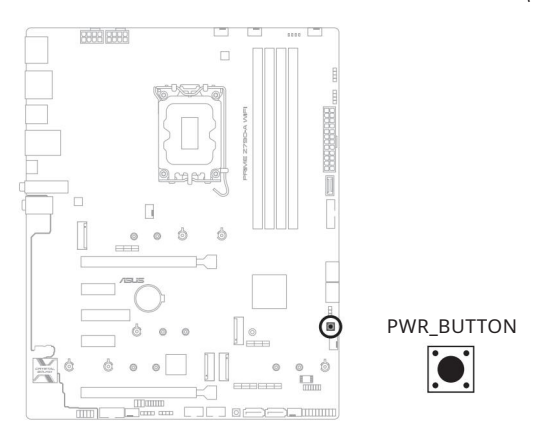

18. هدر TPM

هدر TPMبه شما امکان می دهد یک ماژول TPMرا متصل کنید که به طور ایمن کلیدها، گواهی های دیجیتال، رمز عبور و داده ها را ذخیره می کند. سیستم TPMهمچنین به افزایش امنیت شبکه، محافظت از هویت دیجیتال و تضمین یکپارچگی پلت فرم کمک می کند.

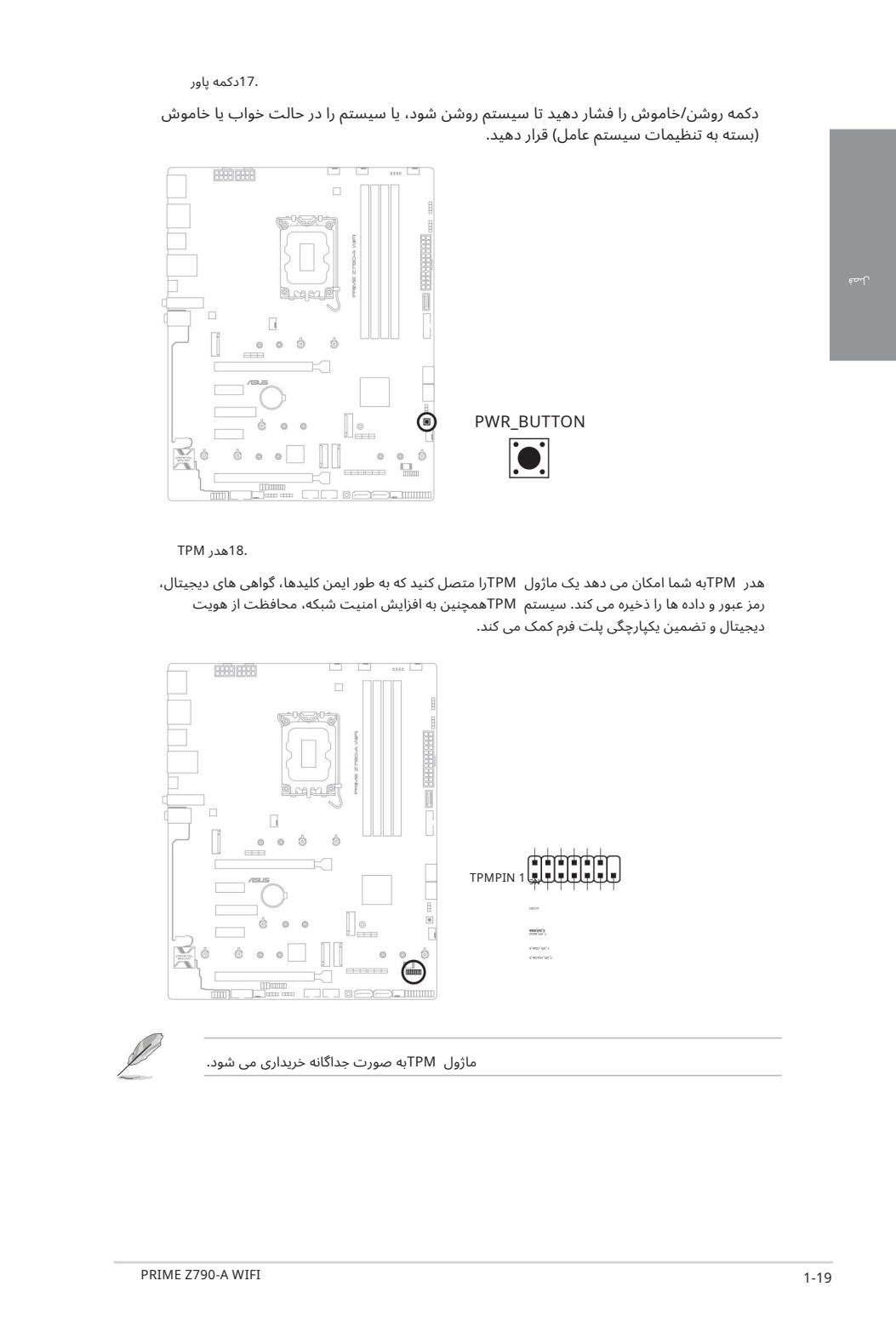

#### .19سرصفحه پنل سیستم

هدر پانل سیستم از چندین عملکرد نصب شده روی شاسی پشتیبانی می کند.

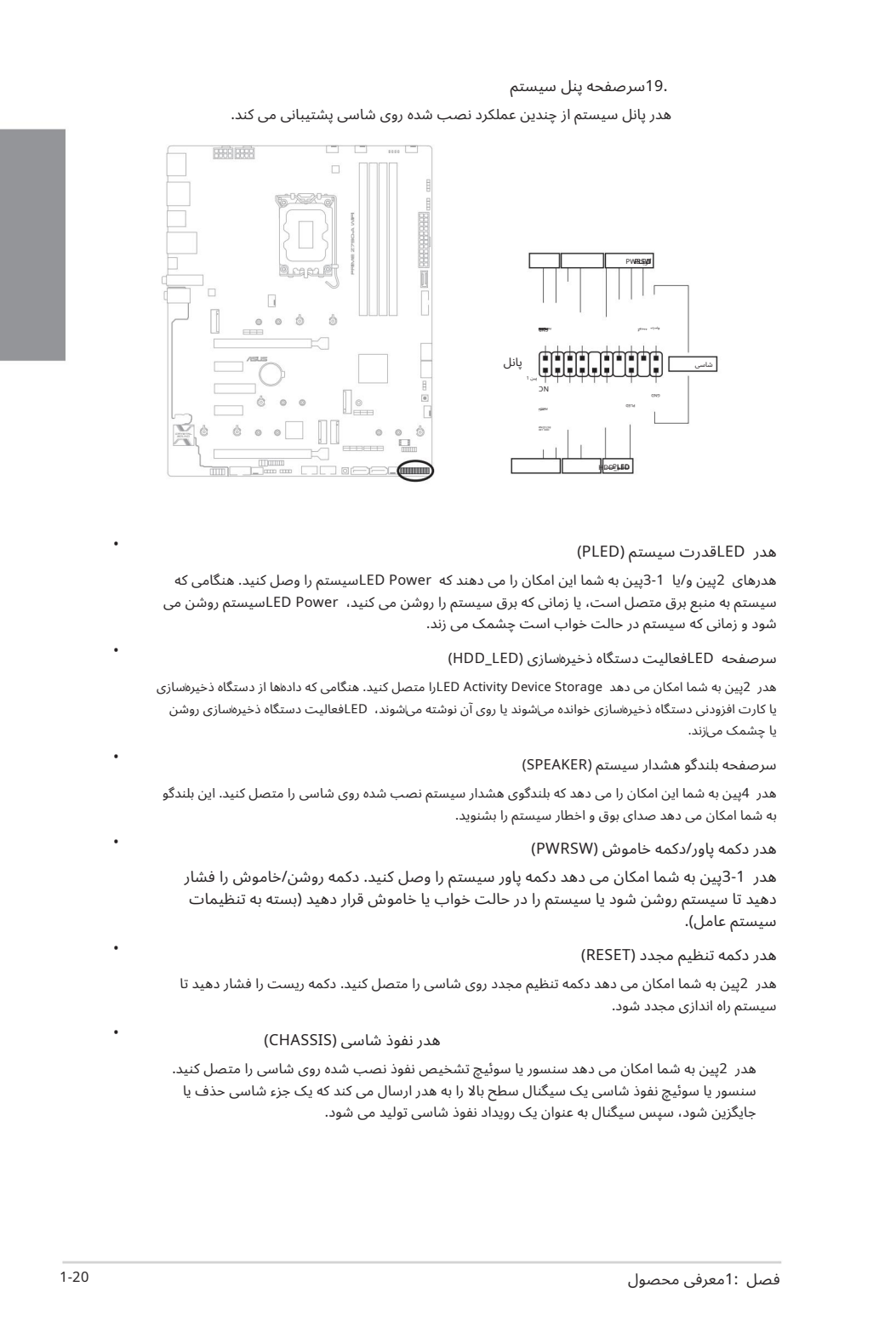

#### هدر LEDقدرت سیستم (PLED)

هدرهای 2پین و/یا 1-3پین به شما این امکان را می دهند که LED Powerماسیستم را وصل کنید. هنگامی که سیستمبه منبعبرق متصل است،یا زمانی کهبرقسیستم را روشن می کنید، Power LEDسیستم روشن می شود و زمانی که سیستم در حالت خواب است چشمک می زند.

#### سرصفحه LEDفعالیت دستگاه ذخیرهسازی (HDD\_LED)

هدر 2پین به شما امکان می دهد LED Activity Device Storage ارا متصل کنید. هنگامی که دادهها از دستگاه ذخیرهاسازی یا کارت افزودنی دستگاه ذخیرهاسازی خوانده می\شوند یا روی آن نوشته می\شوند، LEDفعالیت دستگاه ذخیرهاسازی روشن یا چشمک می|زند.

#### سرصفحه بلندگو هشدار سیستم (SPEAKER)

هدر 4پین به شما این امکان را می دهد که بلندگوی هشدار سیستم نصب شده روی شاسی را متصل کنید. این بلندگو به شما امکان می دهد صدای بوق و اخطار سیستم را بشنوید.

#### هدر دکمه پاور/دکمه خاموش (PWRSW)

هدر 3-1پین به شما امکان می دهد دکمه پاور سیستم را وصل کنید. دکمه روشن/خاموش را فشار دهید تا سیستم روشن شود یا سیستم را در حالت خواب یا خاموش قرار دهید (بسته به تنظیمات سیستم عامل).

#### هدر دکمه تنظیم مجدد (RESET)

هدر 2پین به شما امکان می دهد دکمه تنظیم مجدد روی شاسی را متصل کنید. دکمه ریست را فشار دهید تا سیستم راه اندازی مجدد شود.

#### هدر نفوذشاسی (CHASSIS(

هدر 2پین به شما امکان می دهد سنسور یا سوئیچ تشخیص نفوذ نصب شده روی شاسی را متصل کنید. سنسور یا سوئیچ نفوذ شاسی یک سیگنال سطح بالا را به هدر ارسال می کند که یک جزء شاسی حذف یا جایگزین شود، سپس سیگنال به عنوان یک رویداد نفوذ شاسی تولید می شود.

•

•

•

•

•

•

Thunderbolt™ (USB4®). هدر 20.

هدر (USB4®) Thunderbolt™ (USB4)به شما امکان میادهد یک کارت ورودی/خروجی Thunderbolt™را که از فناوری ™Thunderboltاینتل پشتیبانی میکند، متصل کنید و به شما امکان می۱دهد دستگاههای دارای Thunderbolt™را برای ایجاد یک پیکربندی زنجیرهای متصل کنید.

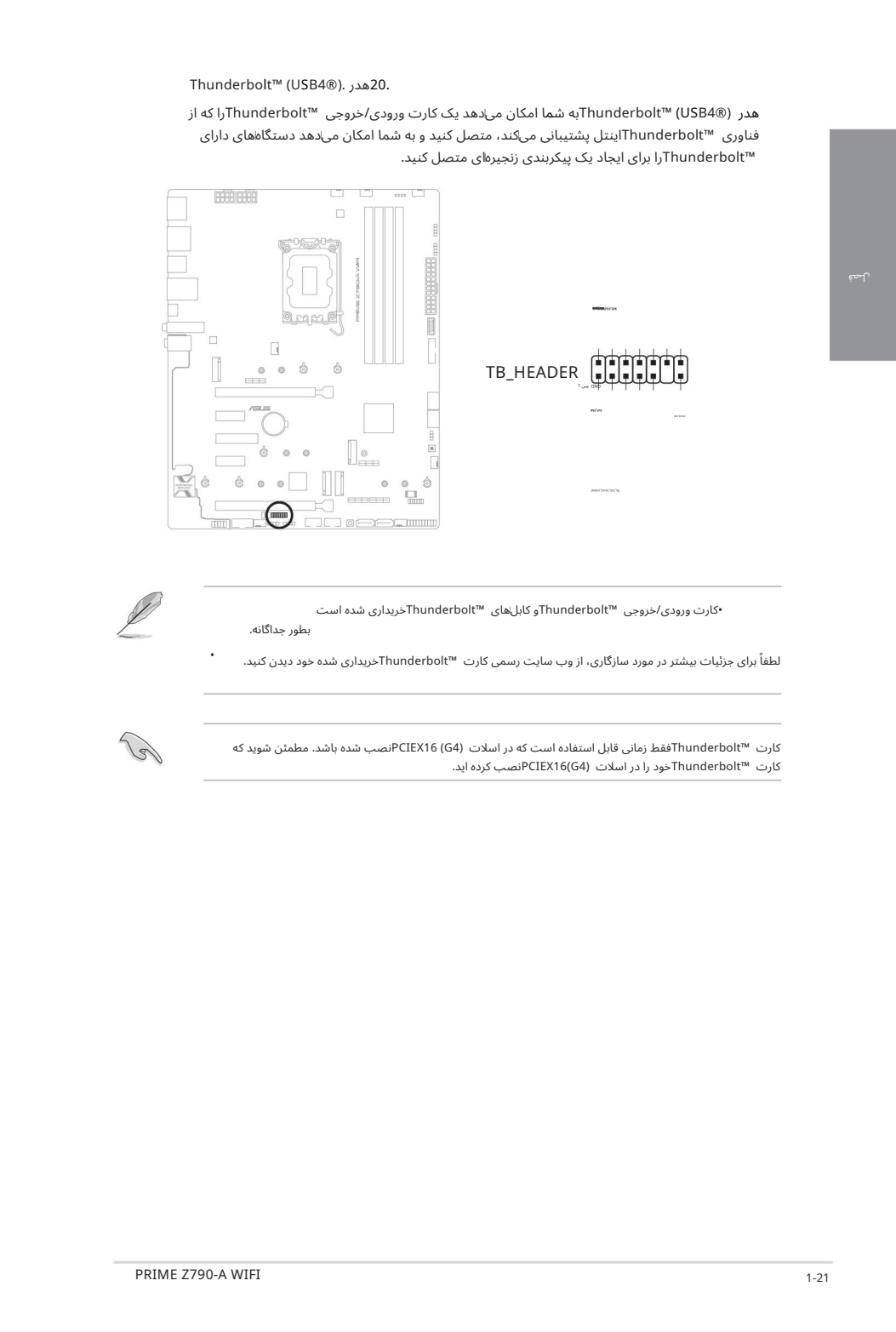

بطور جداگانه. •کارت ورودی/خروجی ™Thunderboltم کابلهای ™Thunderboltمخریداری شده است

لطفاً برای جزئیات بیشتر در مورد سازگاری، از وب سایت رسمی کارت ™Thunderboltخریداری شده خود دیدن کنید.

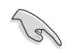

کارت ™Thunderboltمققط زمانی قابل استفاده است که در اسلات FCIEX16 (G4)نصب شده باشد. مطمئن شوید که کارت ™Thunderboltمخود را در اسلات PCIEX16(G4)نصب کرده اید.

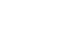

•

#### 21. Q-LED

Q-LEDها اجزای کلیدی CPU، DRAM، VGA)و دستگاه های بوت) را در طول فرآیند بوت شدن مادربرد بررسی می کنند. اگر خطایی پیدا شود، LEDقطعه حیاتی تا زمانی که مشکل حل شود روشن می¦ماند.

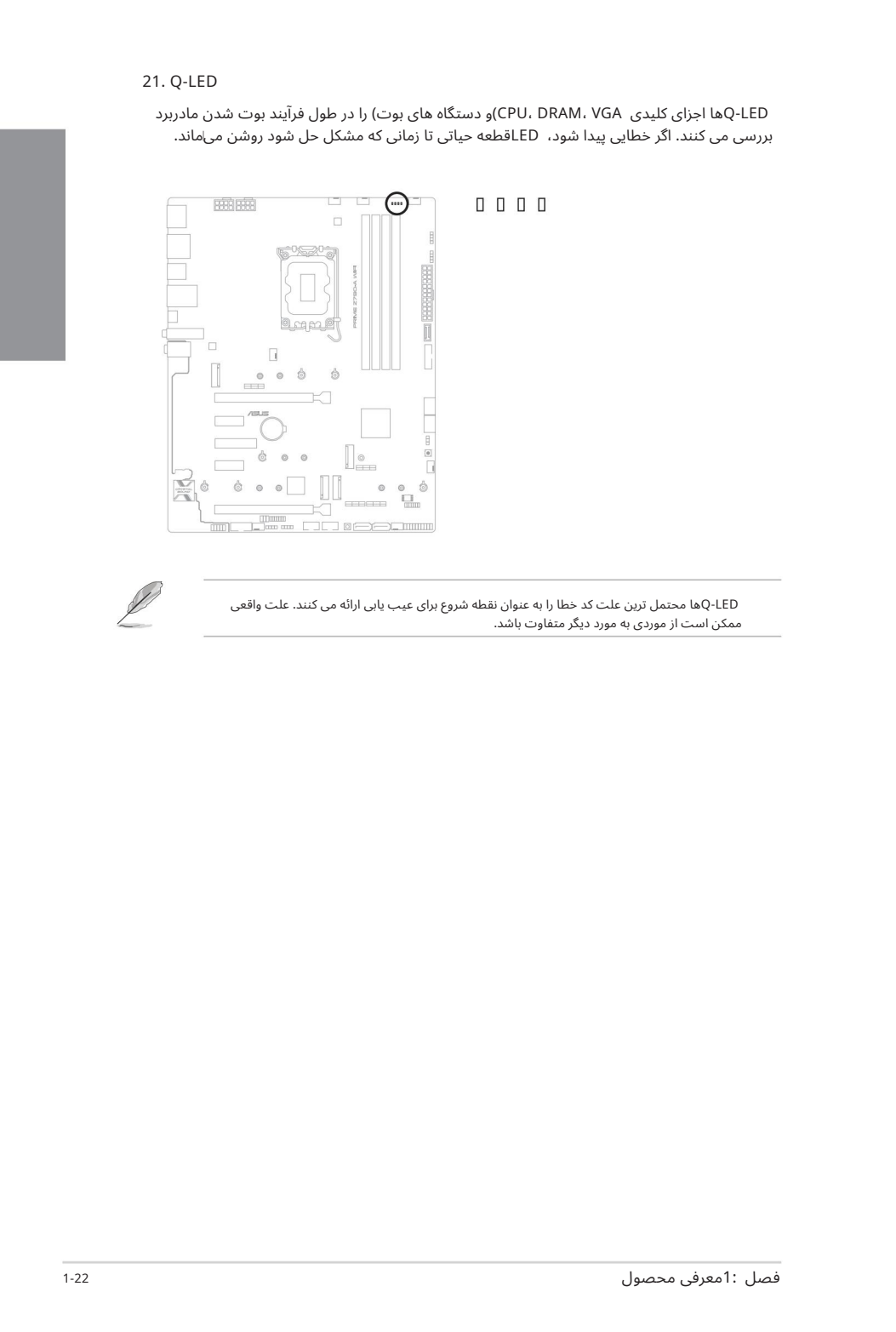

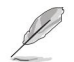

Q-LEDها محتمل ترین علت کد خطا را به عنوان نقطه شروع برای عیب یابی ارائه می کنند. علت واقعی ممکن است از موردی به مورد دیگر متفاوت باشد.

.<br>2.1 ساختن سیستم کامپیوتر شما<br>ساختن سیستم کامپیوتر شما نصب اولیه

نمودارهای این بخش فقط برای مرجع هستند. چیدمان مادربرد ممکن است با توجه به مدل ها متفاوت باشد، اما مراحل نصب برای همه مدل ها یکسان است.

#### 2.1.1نصب CPU

•

اطمینان حاصل کنید که CPUدرستی را که فقط برای سوکت GA1700LGA1700من شده نصب کرده اید. CPU طراحی شده برای سوکت های 1155.LGA ـLGA ـLGA ـLGA ـLGA او 5A1200LGA روی سوکت 1700LG نصب نکنید.

> ASUS• آسیب ها ی ناشی از نصب/حذف نادرست CPUراپوشش نمی د هد، جهت یا قرارگیری نادرست CPUیا سایر آسیب های ناشی از سهل انگاری کاربر.

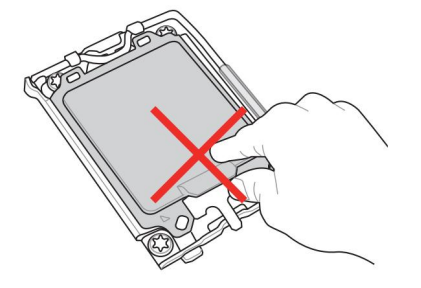

هنگام بلند کردن اهرم بار احتیاط کنید، هنگام رها کردن اهرم بار، مطمئن شوید که اهرم بار را نگه دارید. رها کردن اهرم بار بلافاصله پس از رها کردن آن ممکن است باعث شود اهرم باربه عقببرگردد وبه مادربردشما آسیب برساند.

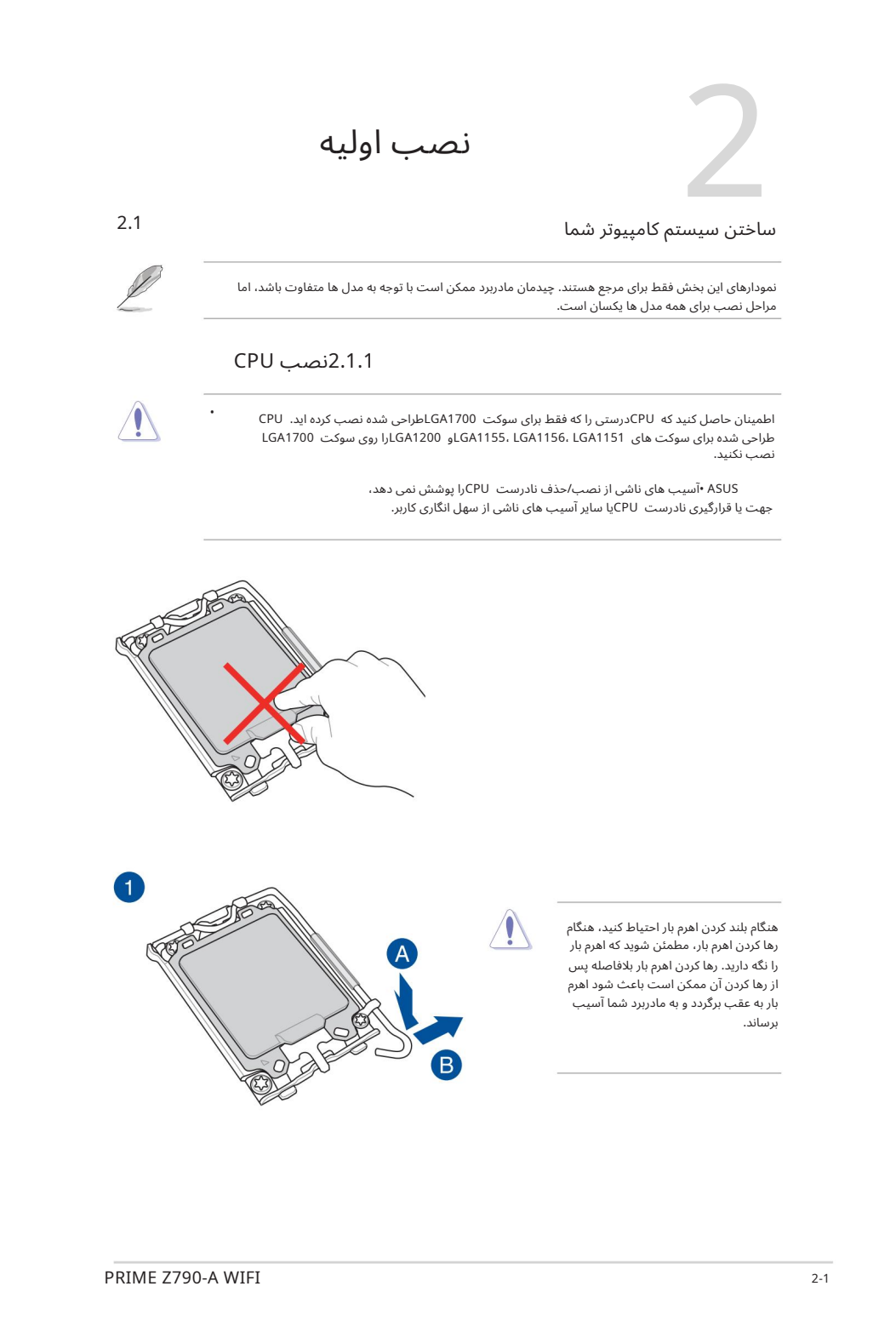

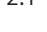

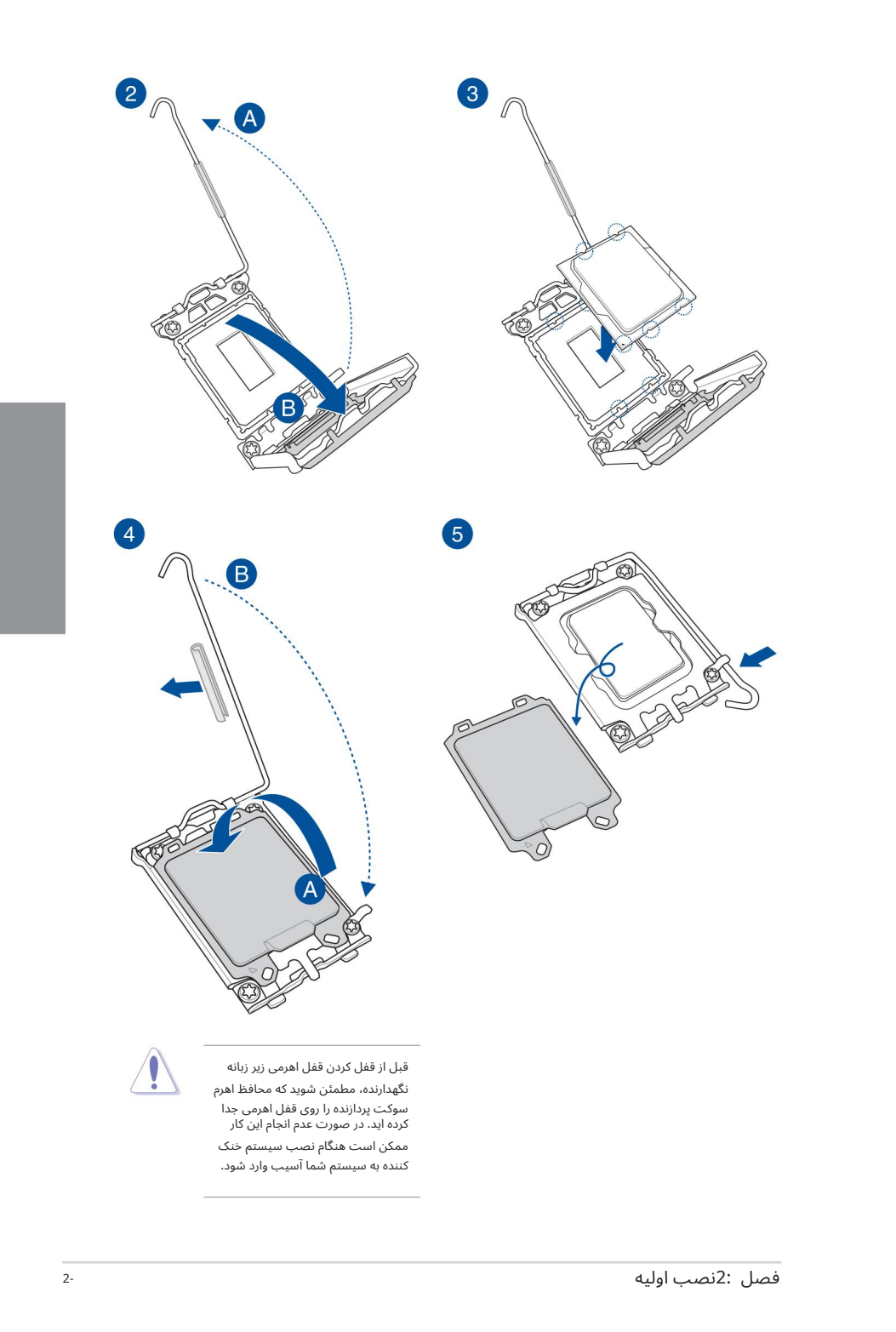

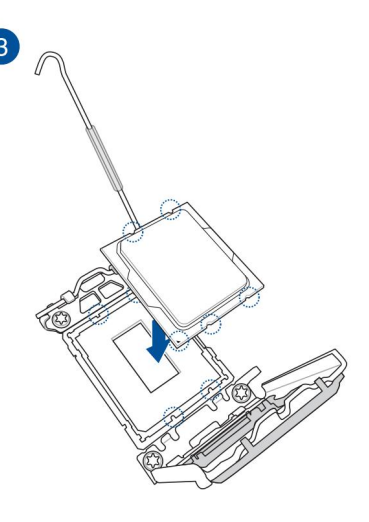

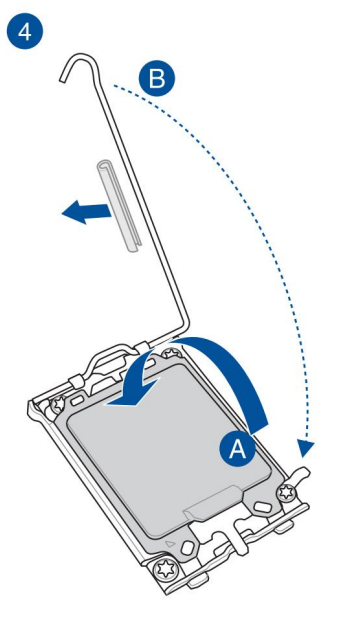

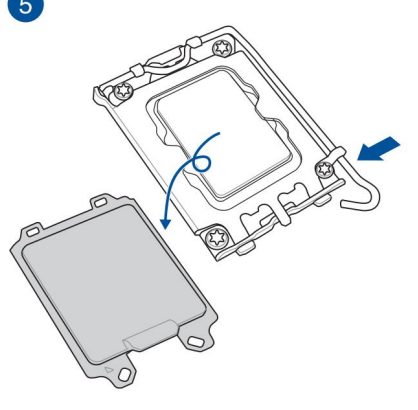

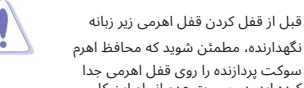

نگهدارنده، مطمئن شوید که محافظ اهرم سوکت پردازنده را روی قفل اهرمی جدا<br>کرده اید. در صورت عدم انجام این کار ممکن است هنگام نصب سیستم خنک کننده به سیستم شما اسیب وارد شود.

در صورت لزوم، قبل از نصب سیستم خنک کننده، مواد رابط حرارتی را رو یسیستم خنک کننده CPUو CPU اعمال کنید.

قبل از نصب سیستم خنک کننده، از جدا کردن محافظ اهرم سوکت پردازنده روی قفل اهرم اطمینان حاصل .<br>کنید، عدم انجام این کار ممکن است به سیستم شما آسیب برساند.

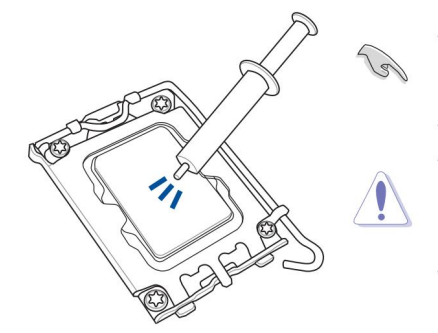

برای نصب هیت سینک سی پی یو و مجموعه فن

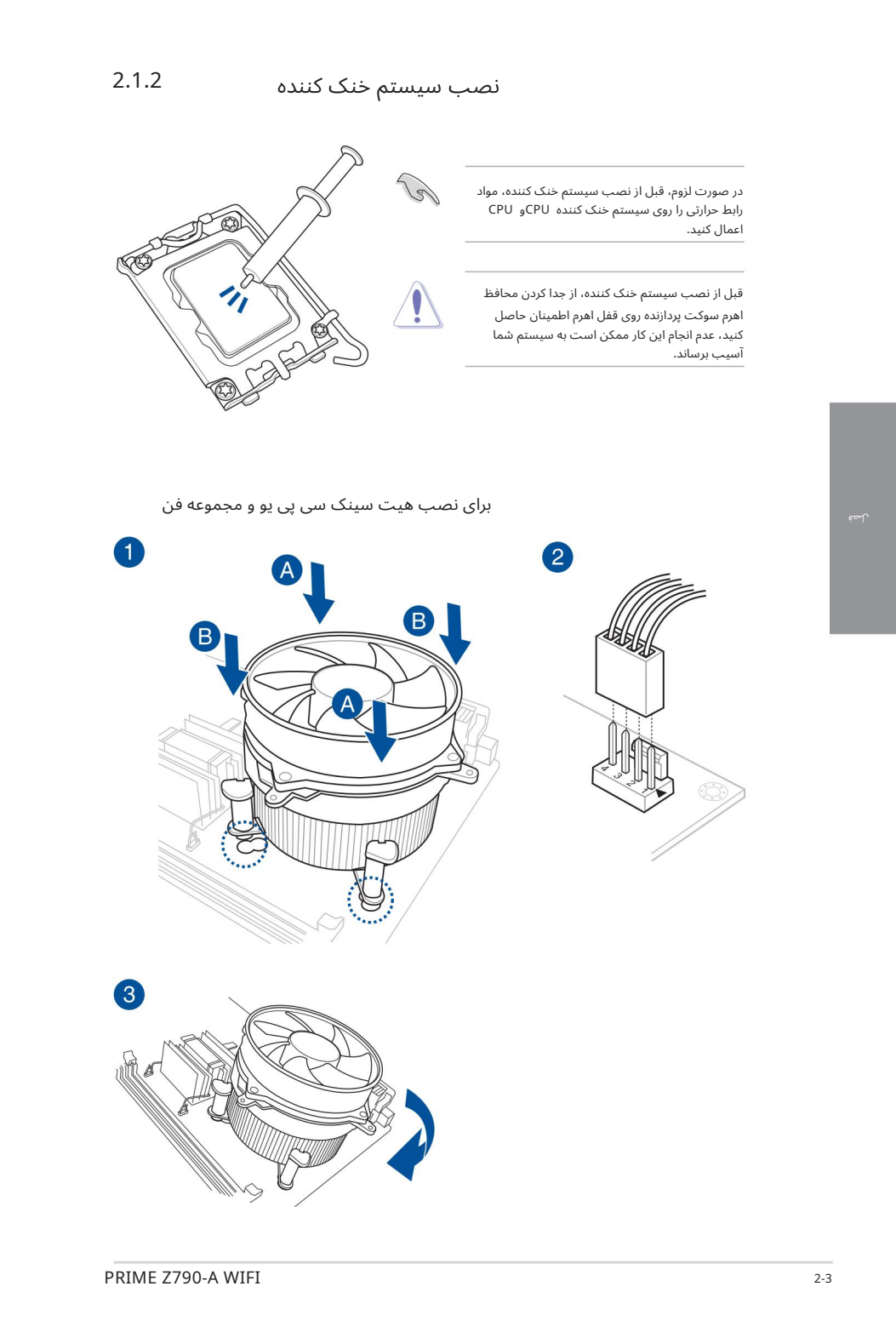

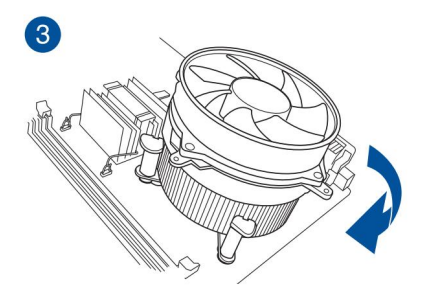

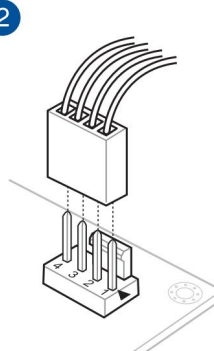

لصة

•توصیه می کنیم از a سیستم خنک کنندهسازگار 1700LGA .<br>روی مادربردهای سری 700و 600اینتل.

حفرههای اضافی برای سیستمهای خنک\کننده سازگار IGA1200لنیز در<br>مادربردهای سری 700و 600اینتل ASUS موجود است،با این حال، ما همچنان اکیداً توصیه میکنیم با فروشنده یا سازنده .<br>سیستم خنک\کننده خود در مورد سازگاری و عملکرد سیستم خنک\کننده مشورت کنید.

•

•

سیستم های خنک کننده سازگار با .<br>پین فشاری LGA1200ارا نمی توان سی<br>روی این مادربرد نصب کرد.

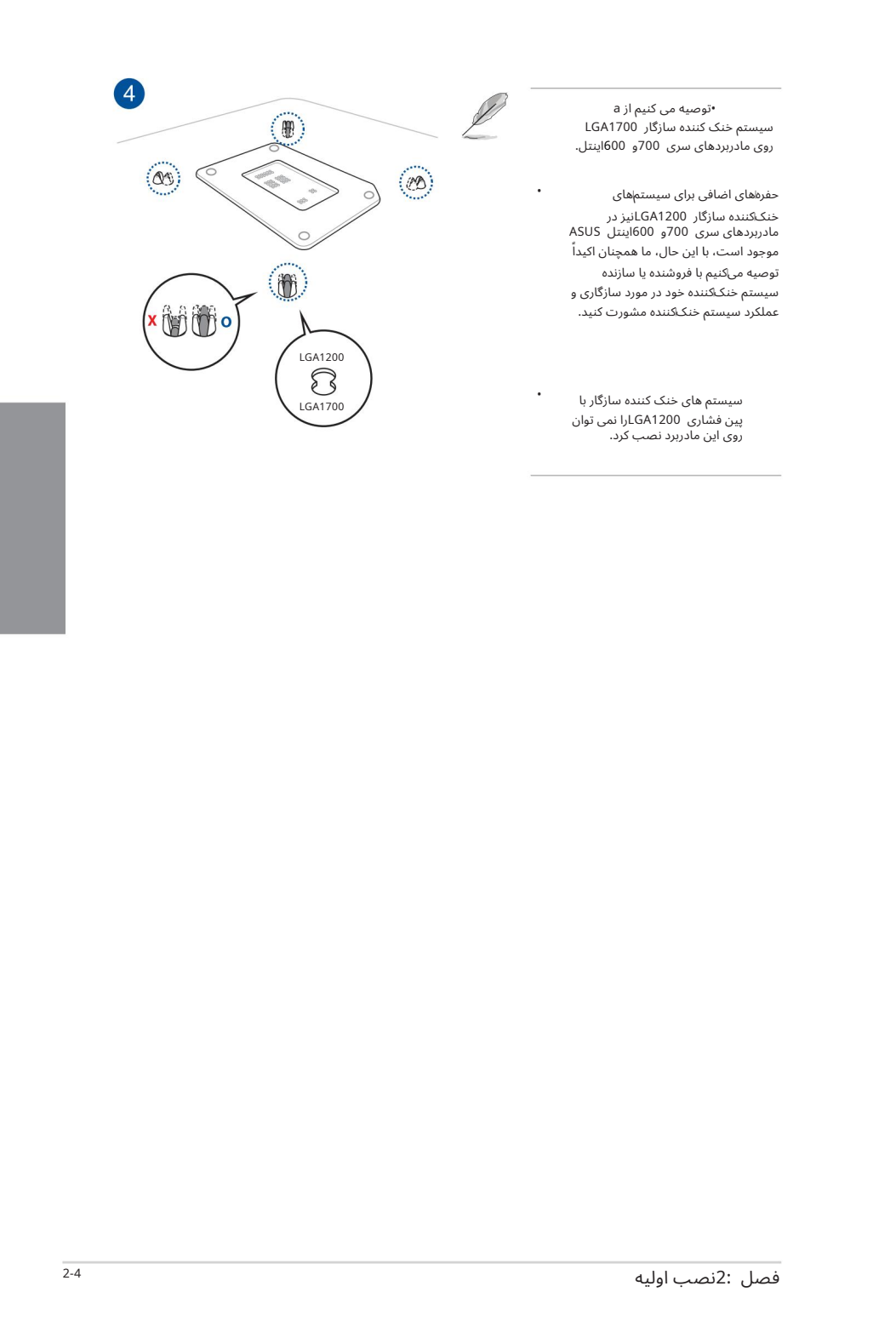

•

•توصیه می کنیم هنگام نصب سیستم خنک کننده بر روی مادربردهای سری 700و 600از یک سیستم خنک کنندهسازگار 1700LGAاستفاده کنید.

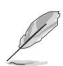

• حفره های اضافی برای سیستم های خنک کننده سازگار GA1200Lانیز در مادربردهای سری 700و 600اینتل ASUSموجود است، با این حال ما همچنان به شما توصیه می کنیم که در مورد سازگاری و عملکرد سیستم خنک کننده و مادربرد ASUSبا فروشندهسیستم خنک کننده خود مشور ت کنید.

اگر مایل به نصب یک خنک کننده AIOهستید، توصیه می کنیم پس از نصب مادربرد روی شاسی، خنک کننده AIOرا نصب کنید.

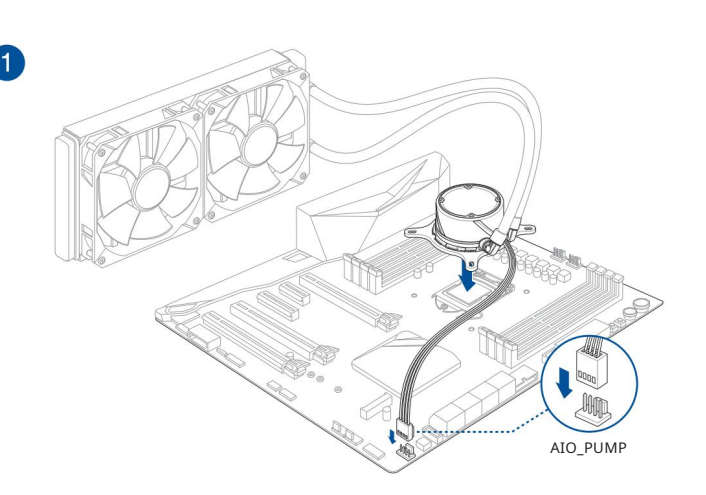

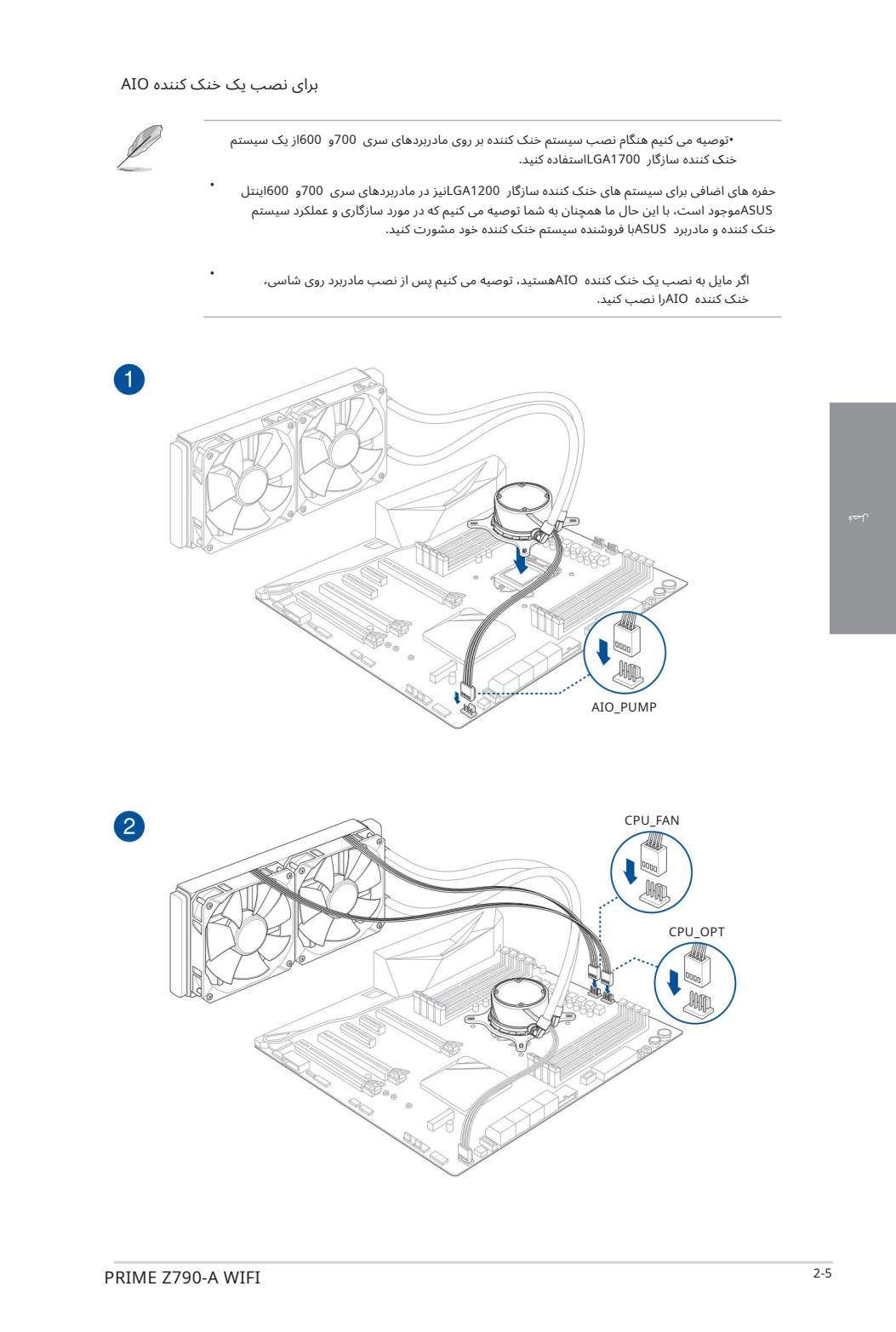

لصة

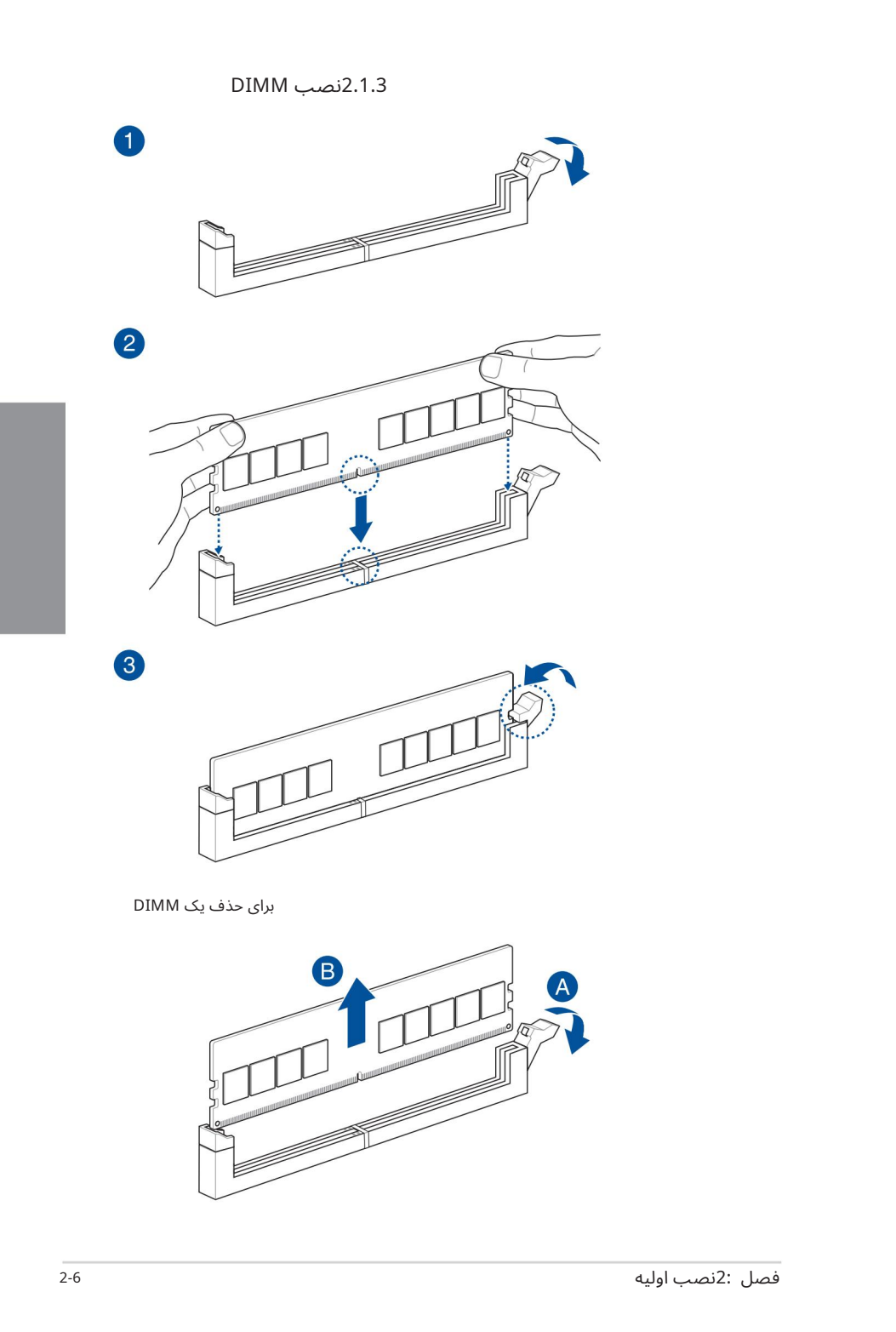

#### نصب .2M 2.1.4

نوع M.2پشتیبانی شده در هر مادربرد متفاوت است.

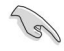

اگر پد حرارتی هیت سینک M.2آسیب دید، توصیه می کنیم آن را با یک پد حرارتی با ضخامت 1.25میلی متر تعویض کنید.

•تصاویر فقط مراحل نصب را برای یک اسلات M.2سشان می دهند، اگر می خواهید یک اسلات M.2وMرا در اسلات M.2 دیگری نصب کنید، مراحل برای سایر اسلات های M.2<u>Mی</u>کسان است.

•هنگام برداشتن یا نصب پیچ ها یا پایه های پیچ از پیچ گوشتی فیلیپس استفاده کنید<br>در این بخش ذکر شده است.

.2M• به صور ت جداگانه خریدار ی میشود.

.1پیچ ها را از هیت سینک های M.2باز کنید.

هیت سینک ها را بلند کرده و بردارید.

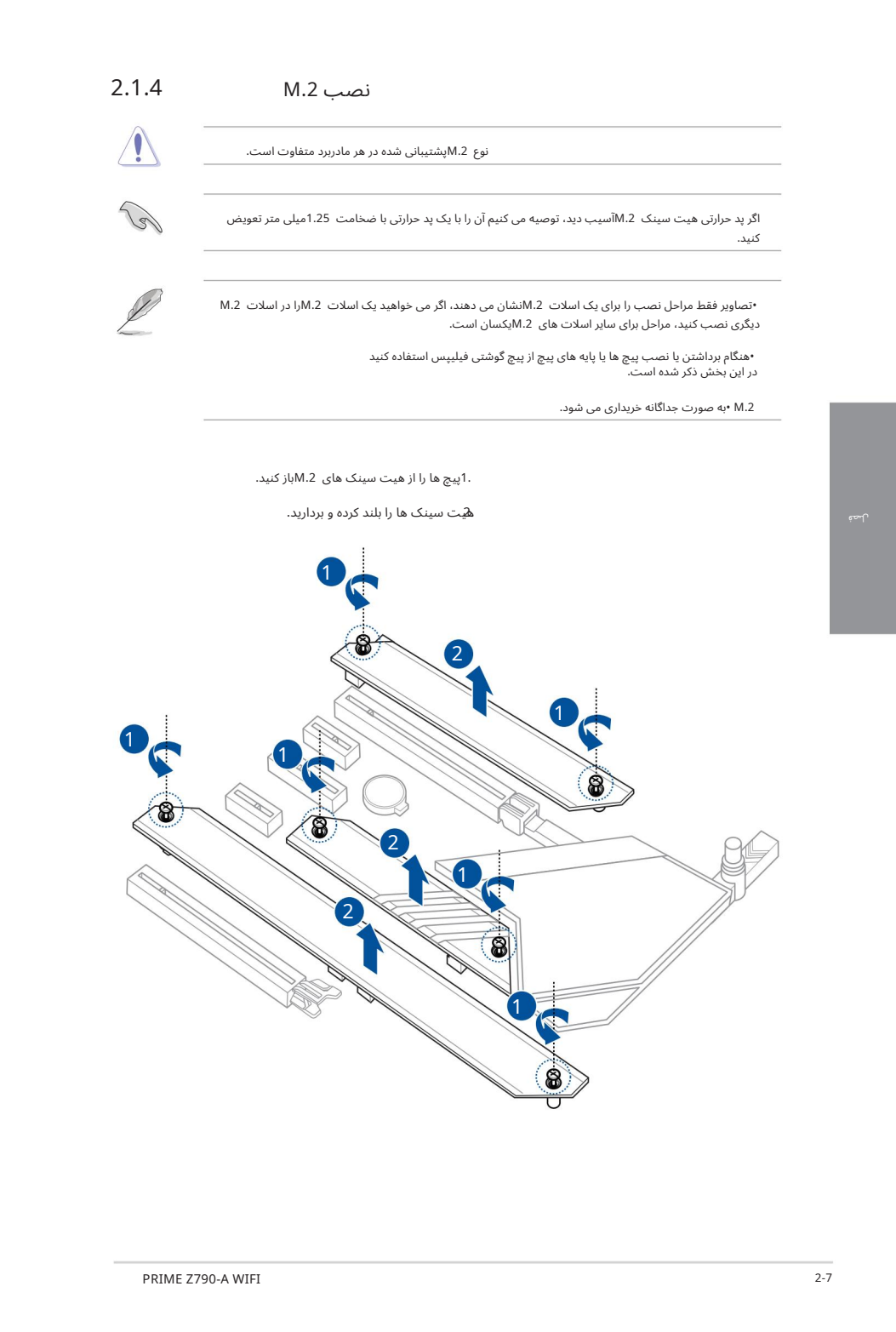

3. M.2خود را در اسلات M.2خود نصب کنید. مراحل ممکن است بین نصب M.2با طول های مختلف متفاوت باشد، لطفاًبه انواع مختلف و مراحل نصب آنها در زیر مراجعه کنید:

•برای نصب اسلات M.2\_1Mبه 1\_M.2<sub>Mو</sub> M.2

برای 22110 ،2280ملول

.<br>A)اختیاری) پیچ M.2 Q-Latch قابل جابجایی از پیش نصب شده را در سوراخ پیچ با طول 2280 بردارید.

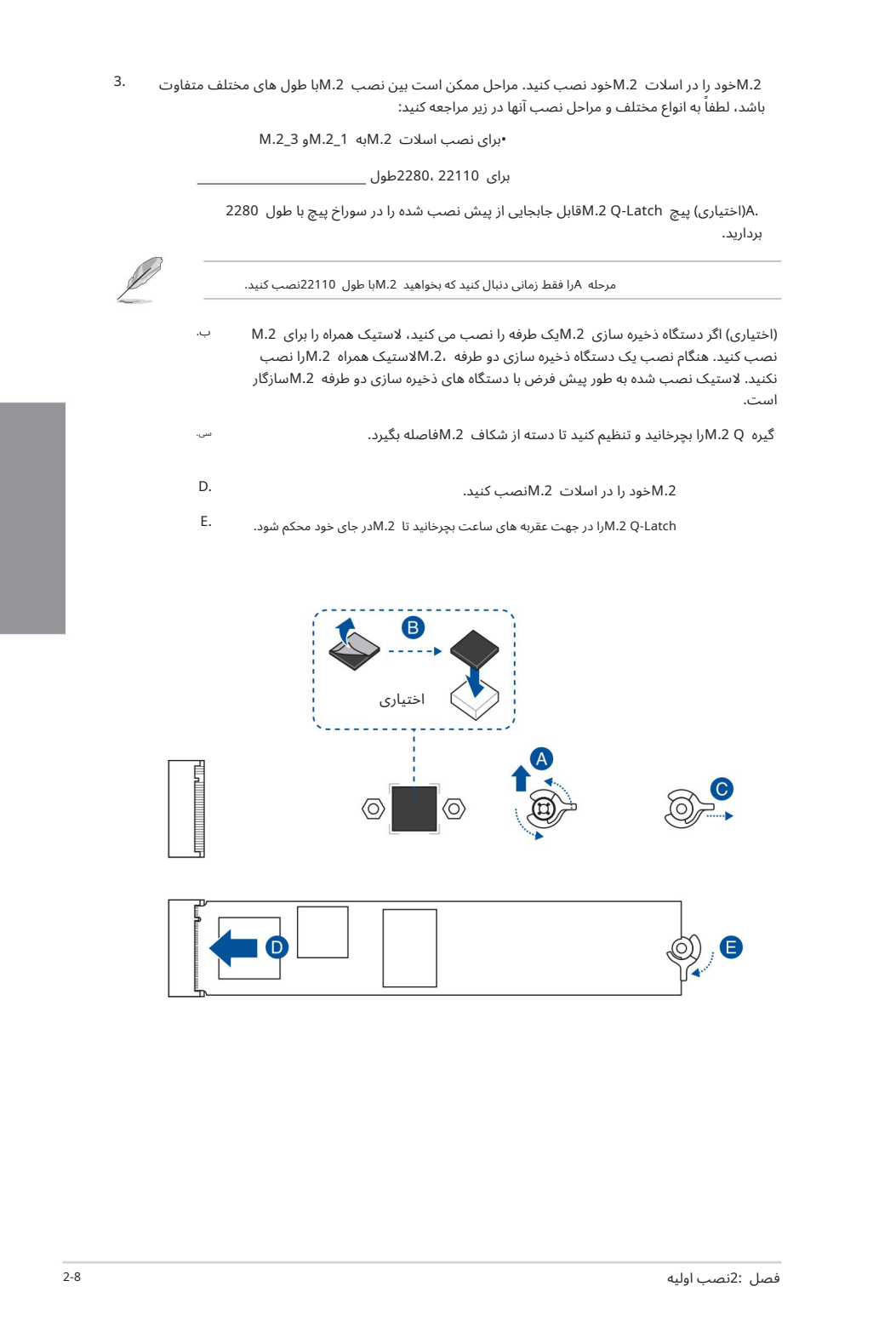

#### برای 2242، 2242*x*طول –

.<br>A،اختیاری) لاستیک M.2ارا بردارید.

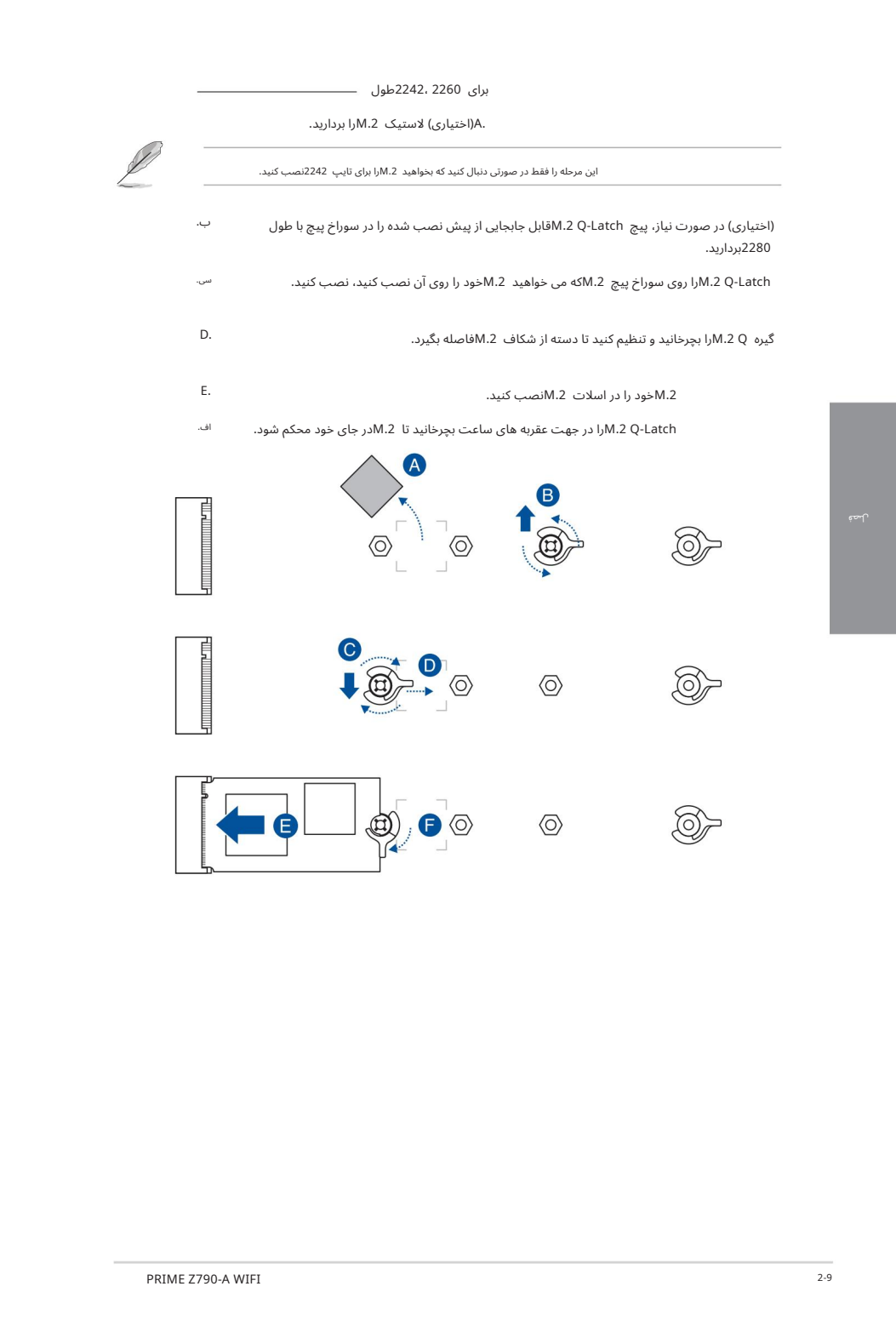

لصة

ب.

برای طول 2280

.A(اختیاری) اگر در حال نصب یک دستگاه ذخیره سازی M.2یک طرفه هستید، لاستیک همراه را برای .2Mنصب کنید. هنگام نصبیک دستگاه ذخیرهساز ی دو طرفه .2،Mلاستیک همراه .2Mرا نصب نکنید. لاستیک نصب شده به طور پیش فرض با دستگاه های ذخیره سازی دو طرفه M.2سازگار است.

گیره M.2 Qوابچرخانید و تنظیم کنید تا دسته از شکاف M.2Mفاصله بگیرد.

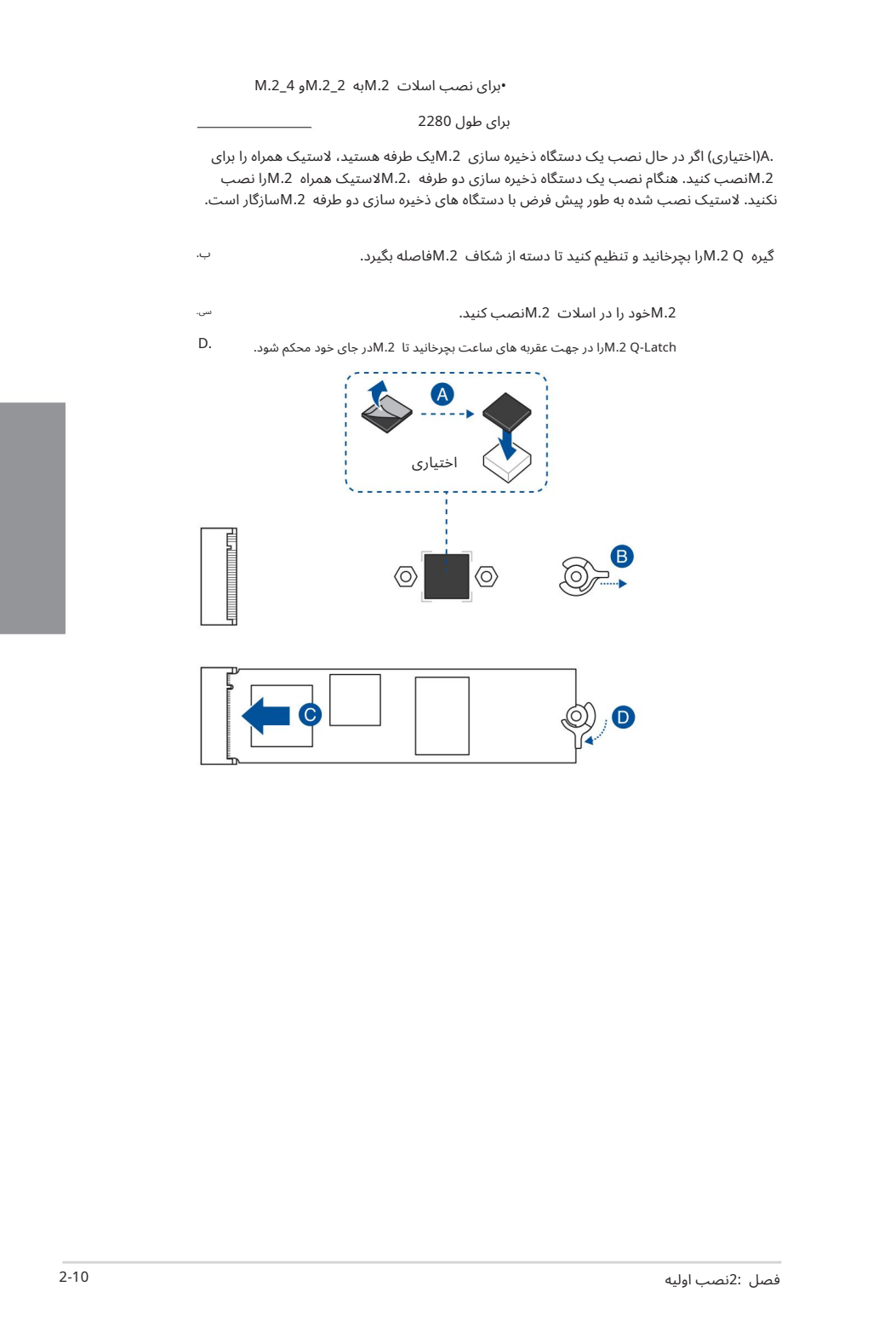

برای 2242، 2242ملول

.A(اختیاری) لاستیک M.2Mرا بردارید.

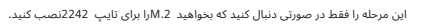

ب. پایه پیچ بسته بندی شده را روی سوراخ پیچ M.2Nکه می خواهید M.2Mخود را روی آن نصب کنید، نصب کنید.

تشM۰<del>2</del> خود را در اسلات M.2سب کنید.

.2M .Dخود رابا استفاده ازپیچپایهپیچبستهبند یشده محکم کنید.

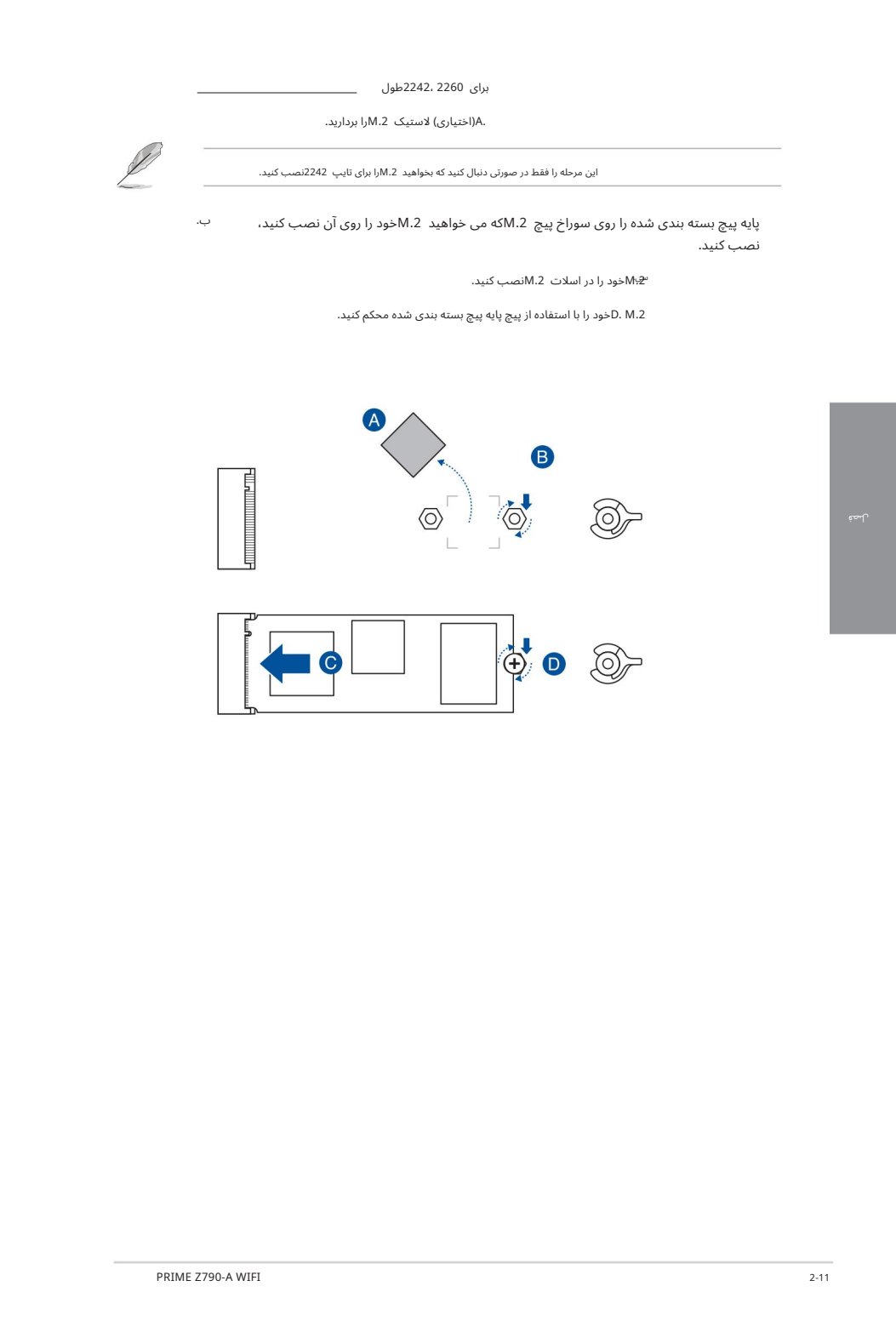

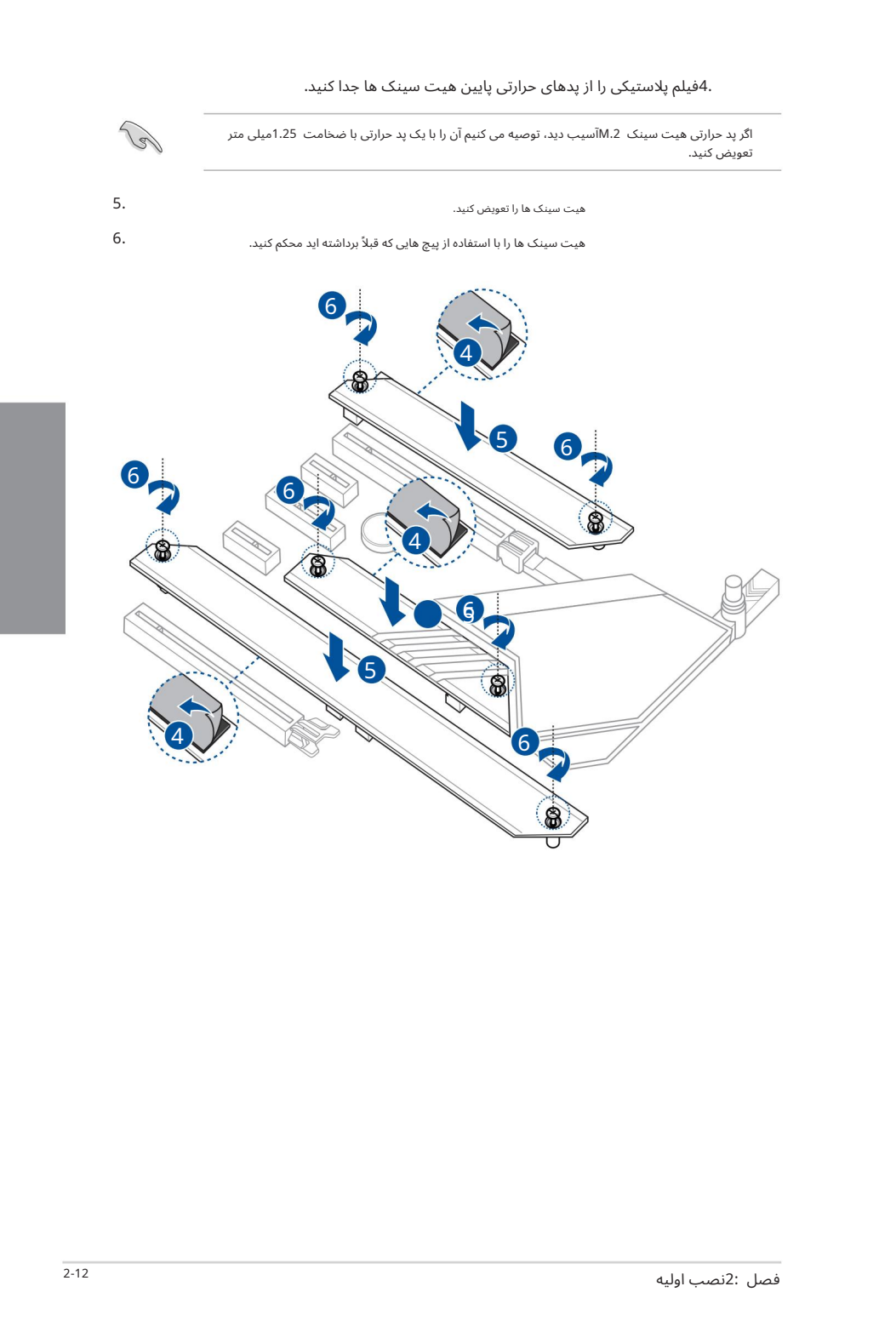

#### .4فیلم پلاستیکی را از پدهای حرارتی پایین هیت سینک ها جدا کنید.

2.

 $^{1.}$  مادربرد را داخل شاسی قرار دهید و مطمئن شوید که پورت های ورودی/خروجی عقب آن با پنل ورودی/خروجی پشتی شاسی هماهنگ هستند.

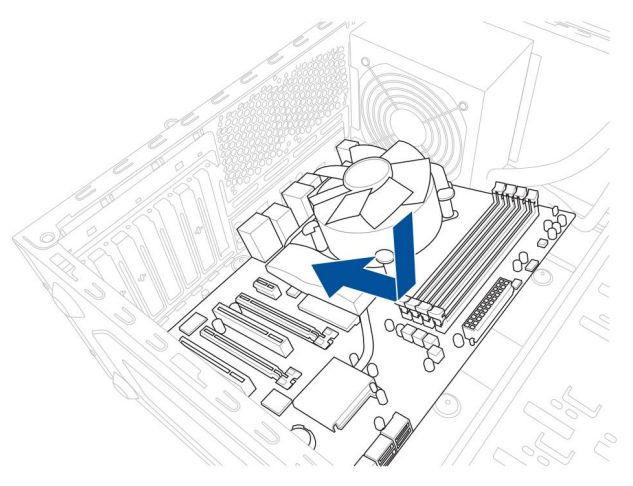

نه پیچ (9)را در سوراخ هایی که با دایره مشخص شده اند قرار دهید تا مادربرد را روی شاسی محکم کنید.

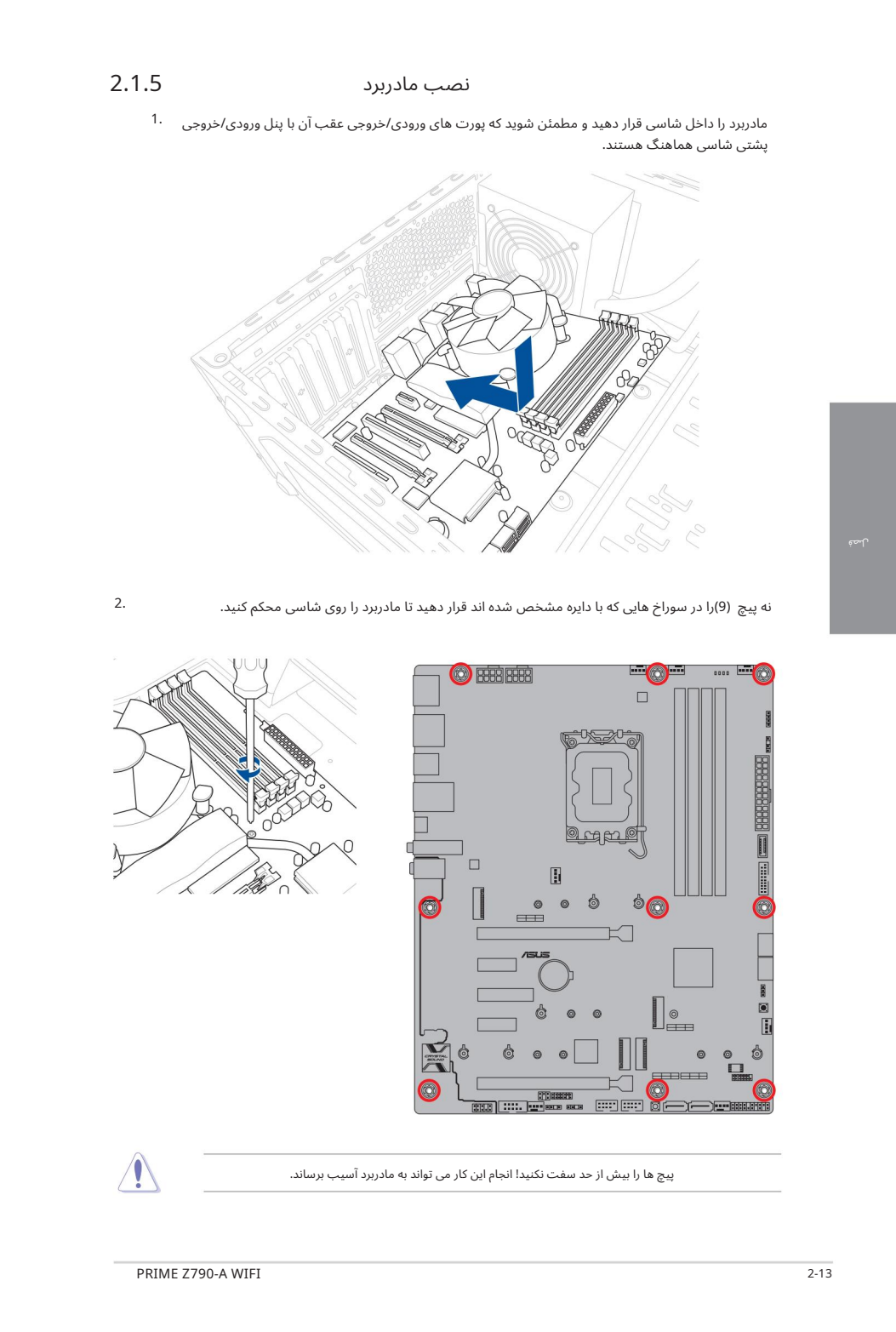

پیچ ها را بیش از حد سفت نکنید! انجام این کار می تواند به مادربرد آسیب برساند.

لصة

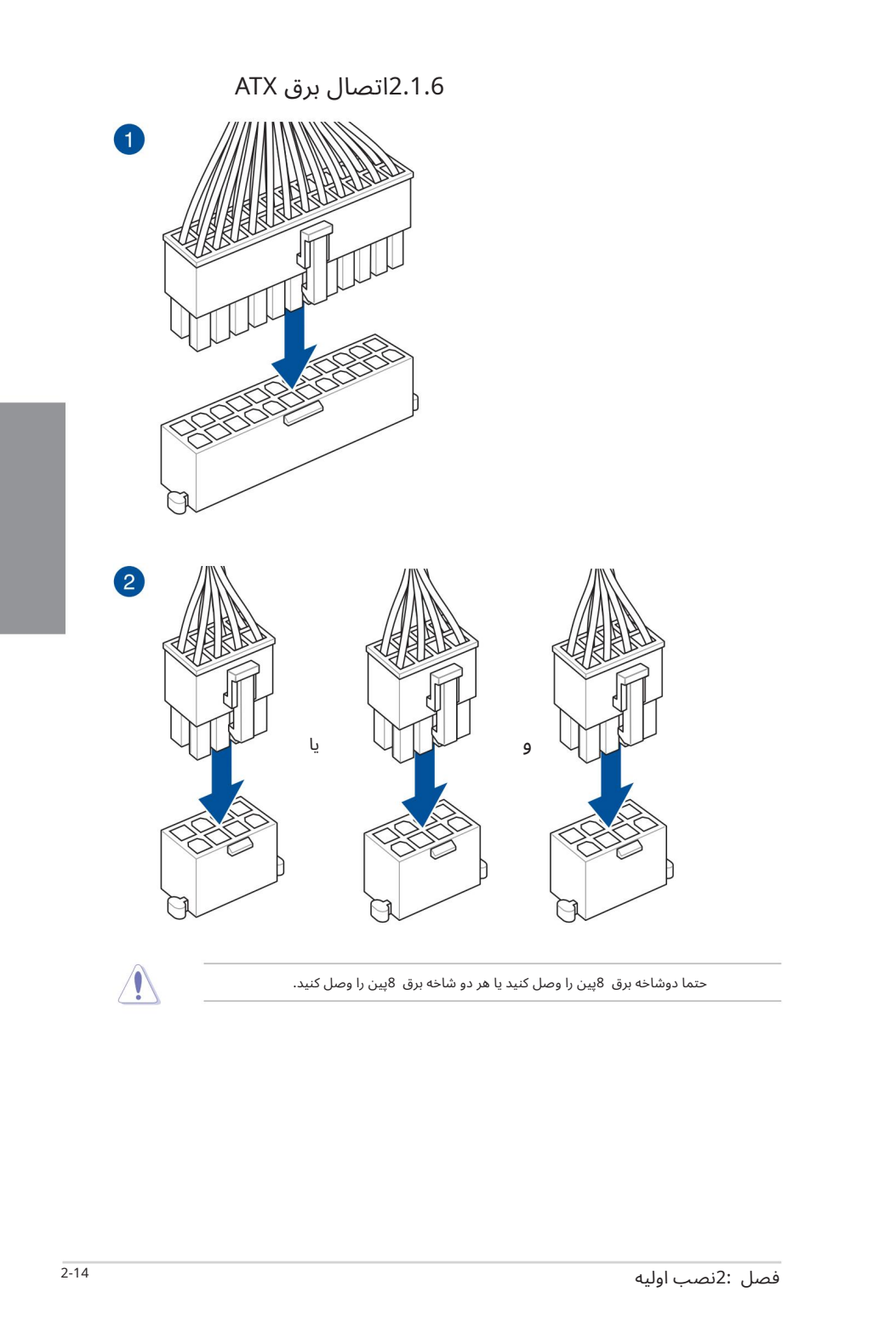

2.1.7اتصال دستگاه SATA

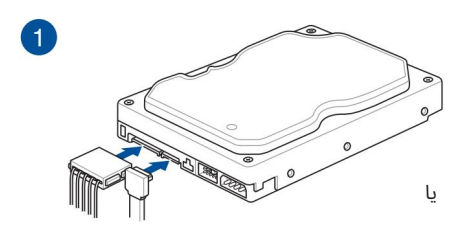

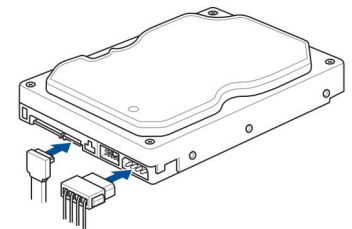

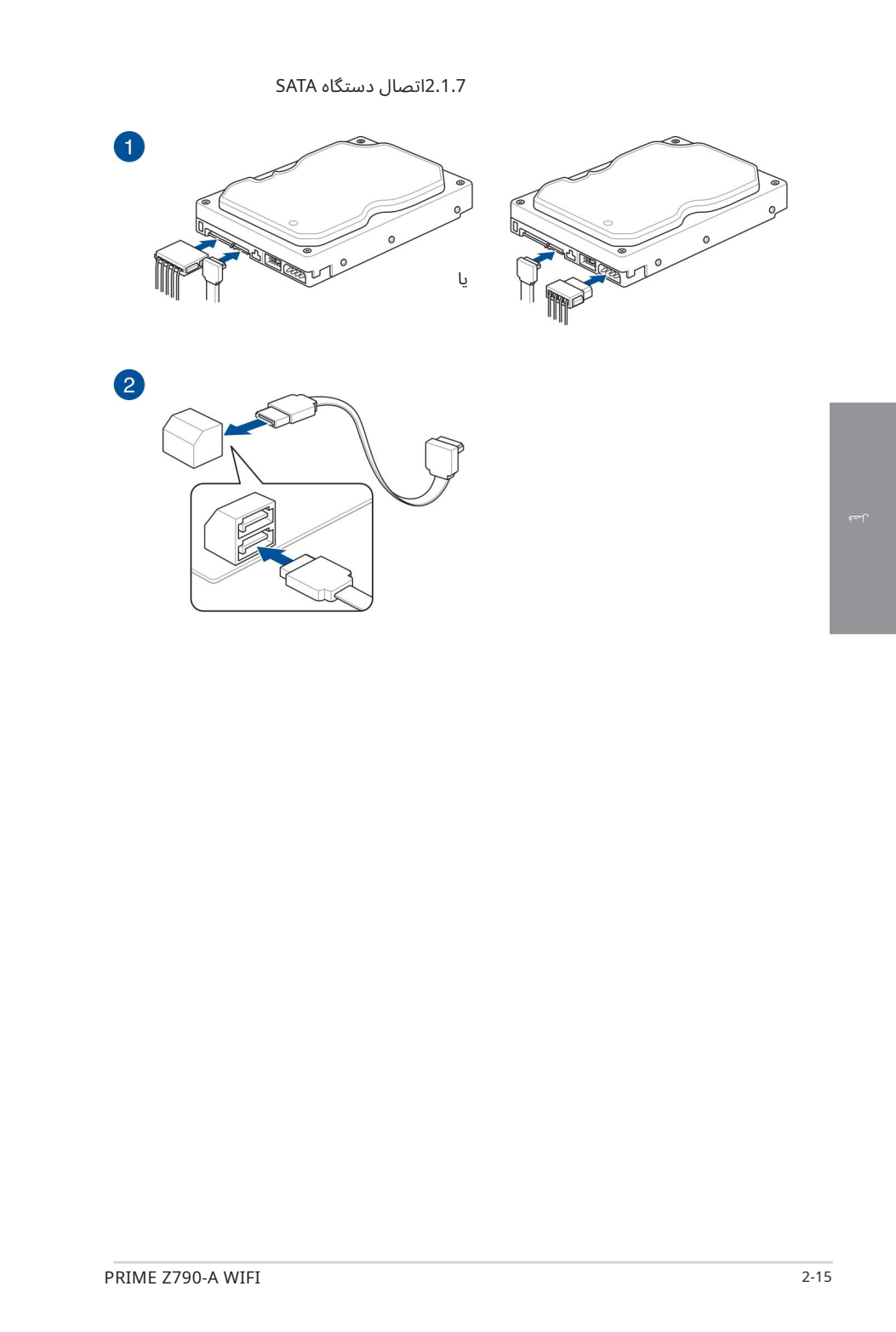

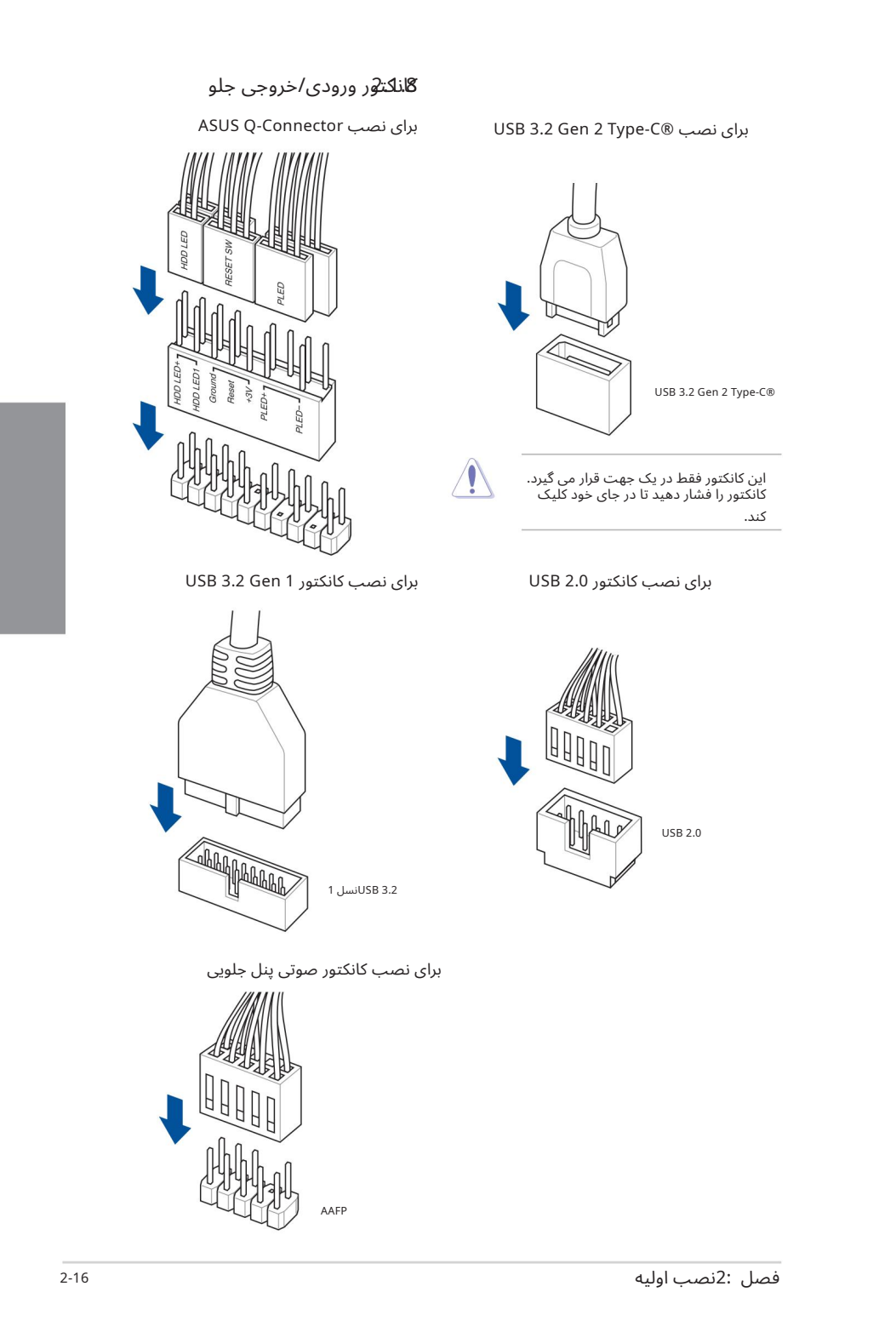

# لصلب کارت توسعه

برای نصب کارت های PCIe x16

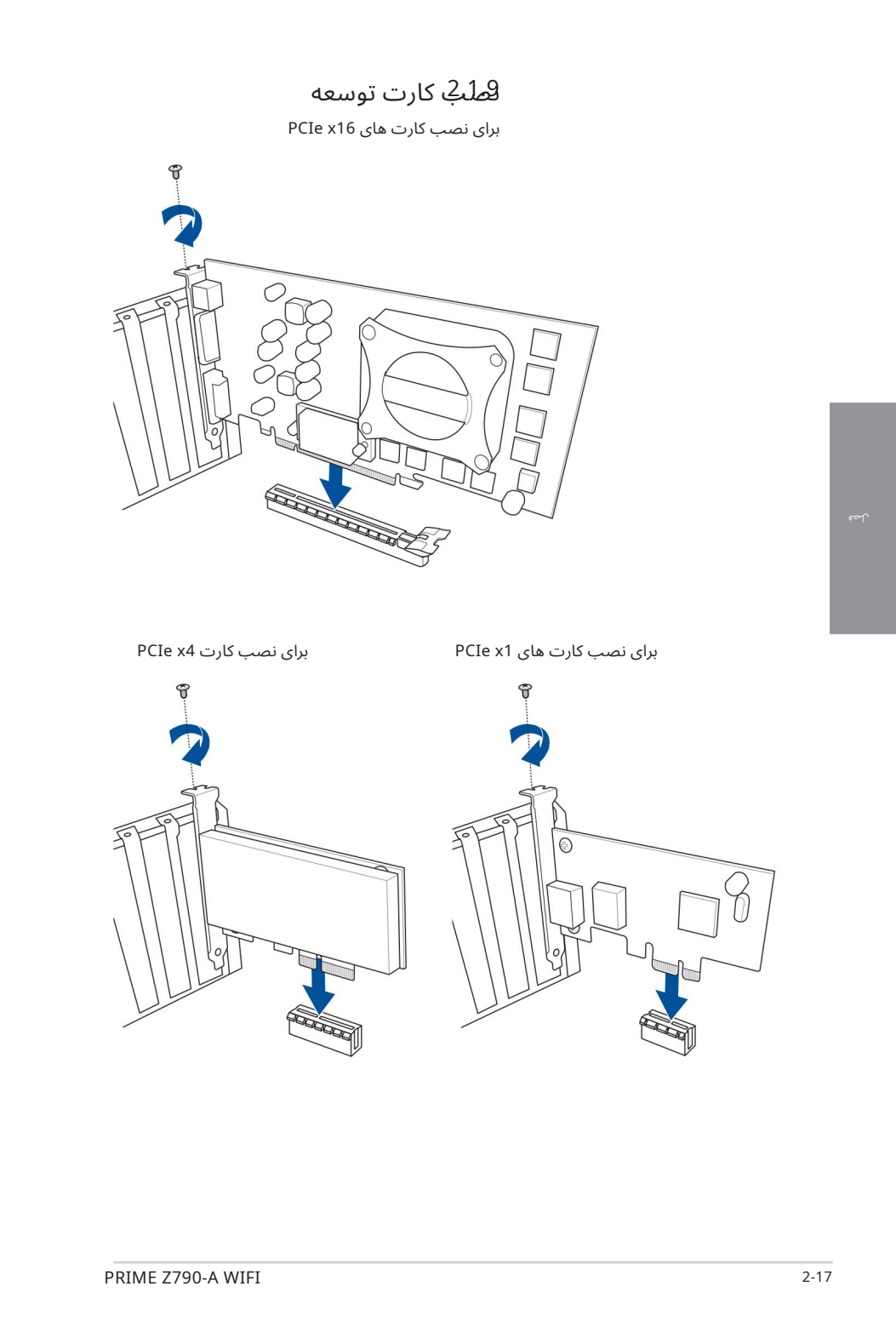

برای نصب کارت 4x PCIe

برای نصب کارت های PCIe x1

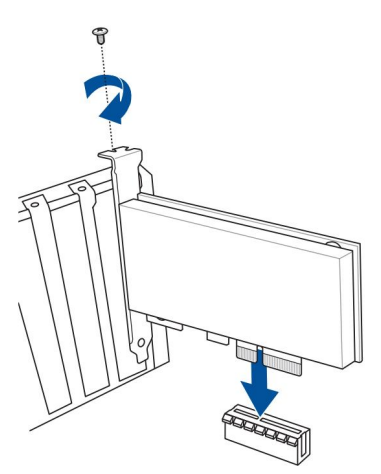

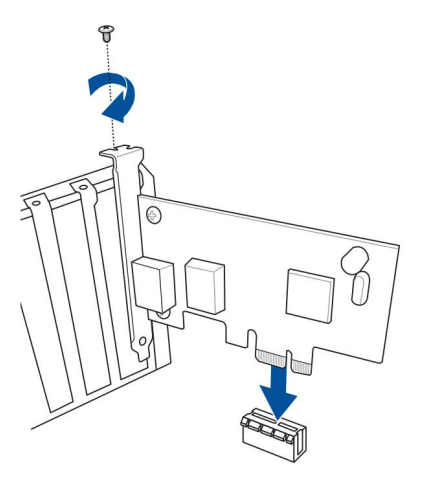

لصة

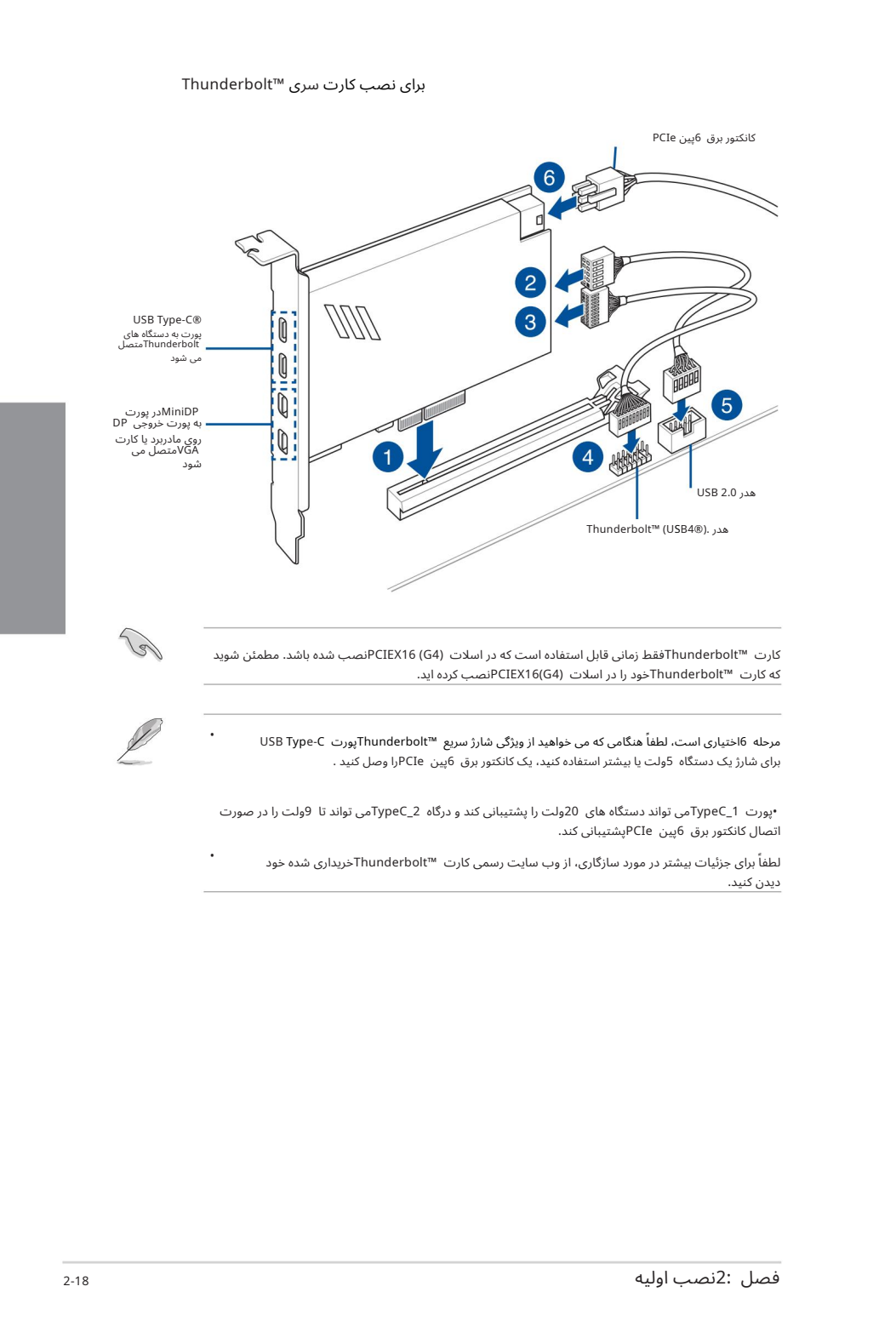

مرحله 6اختیاری است، لطفاً هنگامی که می خواهید از ویژگی شارژ سریع «"Thunderboltبورت USB Type-C برای شارژ یک دستگاه 5ولت یا بیشتر استفاده کنید، یک کانکتور برق 6پین PCIeرا وصل کنید . •

•پورت 1\_TypeCمی تواند دستگاه های 20ولت را پشتیبانی کند و درگاه 2\_TypeCمی تواند تا 9ولت را در صورت اتصال کانکتوربرق 6پین PCIeپشتیبانی کند.

لطفاً برای جزئیات بیشتر در مورد سازگاری، از وب سایت رسمی کارت ™Thunderboltدریداری شده خود دیدن کنید. •

اسلات PCIEX16دارای یک دکمه Q-Releaseاسلات PCIeاست که به شما این امکان را می دهد تا به راحتی کارت توسعه نصب شده در این اسلات PCIeرا بردارید، حتی زمانی که کارت توسعه ممکن است فشار گیر PCIeمانند کار ت گرافیک را مسدود کند.

#### قبل از نصب کارت توسعه:

فشار دادن دکمه Q-Releaseاسلات PCIeقبل از نصب کارت توسعه روی این اسلات، اطمینان حاصل می کند که فشار گیر PCIeقبل از نصب به سمت راست کشیده شده است.

برای انتشار کارت توسعه با استفاده <u>از اسلات :PCIe Q-Release</u>

کارت توسعه را با یک دست کمی بلند کنید و با دست دیگر دکمه PCIe Slot Q-Releaseرا فشار دهید. این باید کارت توسعه را آزاد کند تا بتوانید به راحتی آن را بردارید.

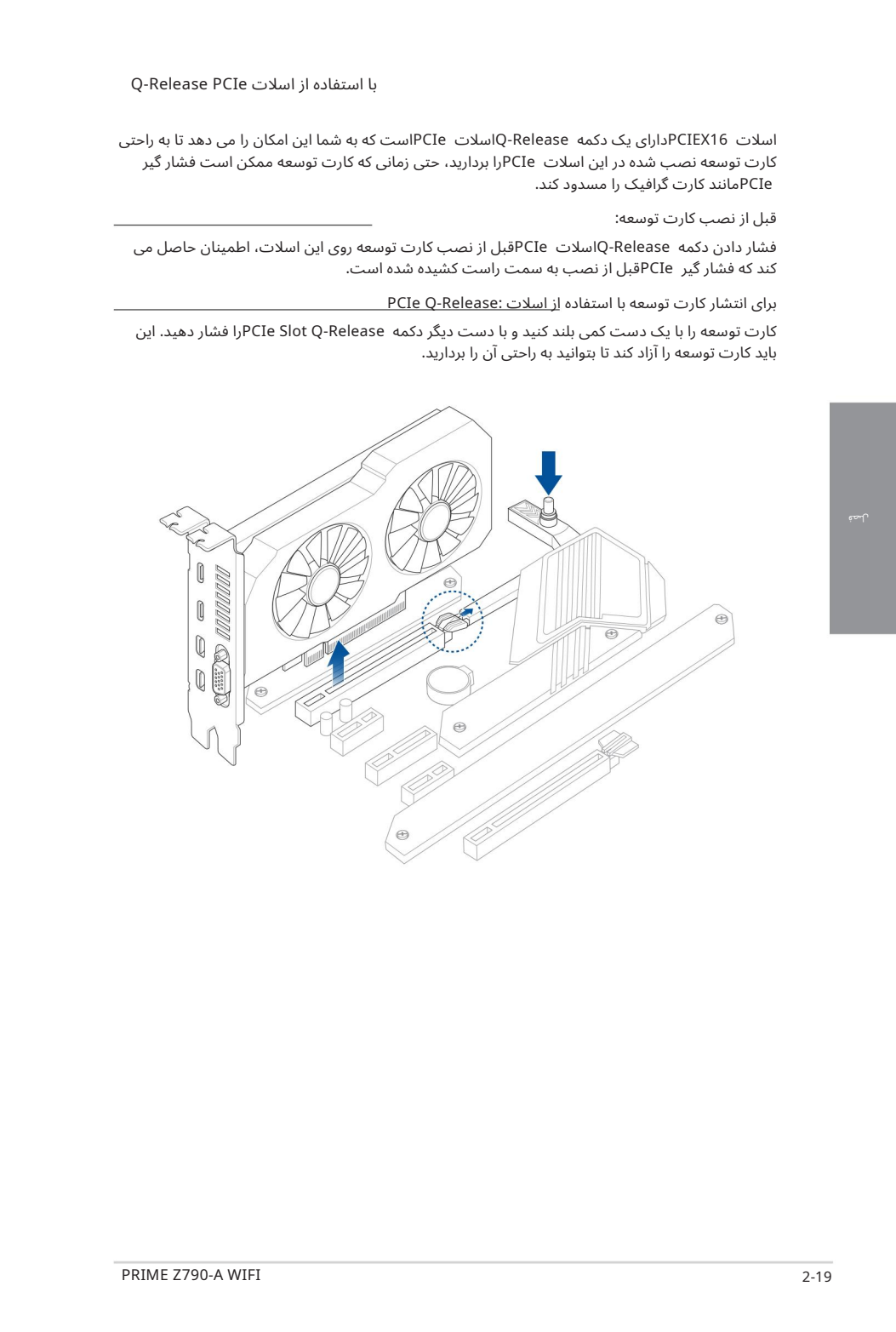

### 2.1.10نصب آنتن متحرک Fi-Wi

نصب آنتن متحرک وای فای ایسوس کانکتورهای آنتن متحرک Wi-Fiهمراه را به درگاه های Wi-Fiدر پشت شاسی وصل کنید.

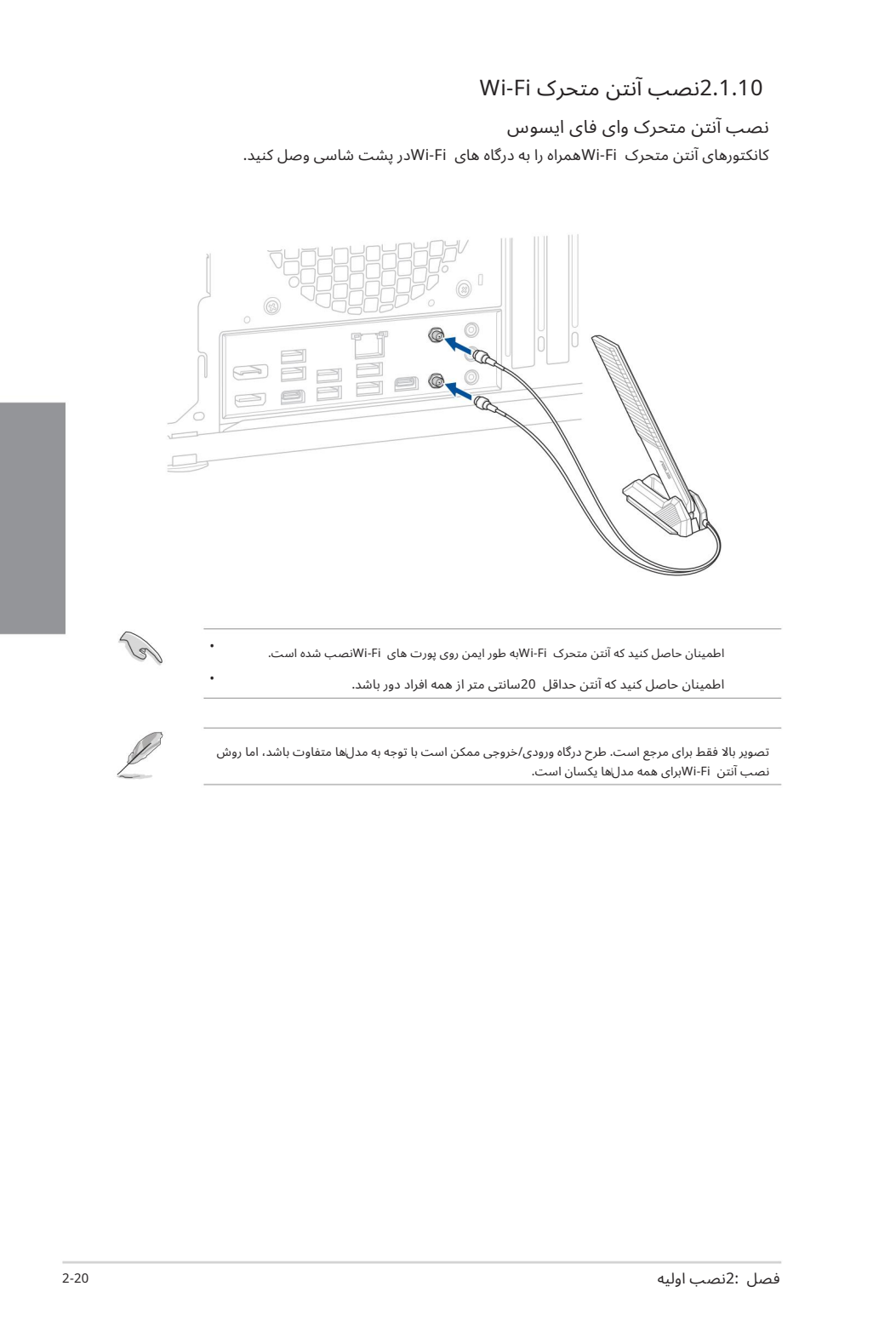

• اطمینان حاصل کنید که آنتن متحرک Wi-Fiبه طور ایمن روی پورت های Wi-Fiنصب شده است.

•

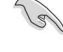

اطمینان حاصل کنید که آنتن حداقل 20سانتی متر از همه افراد دورباشد.

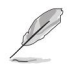

تصویر بالا فقط برای مرجع است. طرح درگاه ورودی/خروجی ممکن است با توجه به مدل⊌ا متفاوت باشد، اما روش نصب آنتن Fi-Wiبرا ی همه مدلኁ هایکسان است.

اتصال O/Iعقب 2.2.1

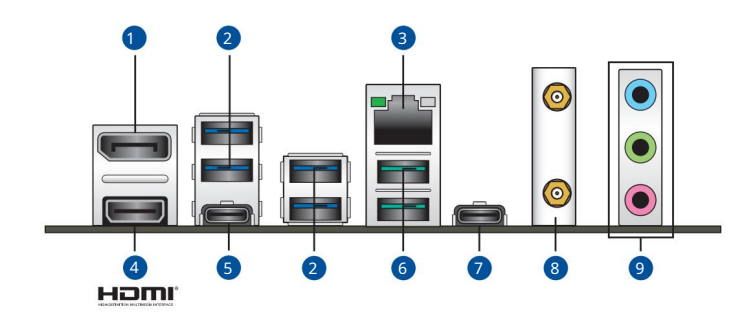

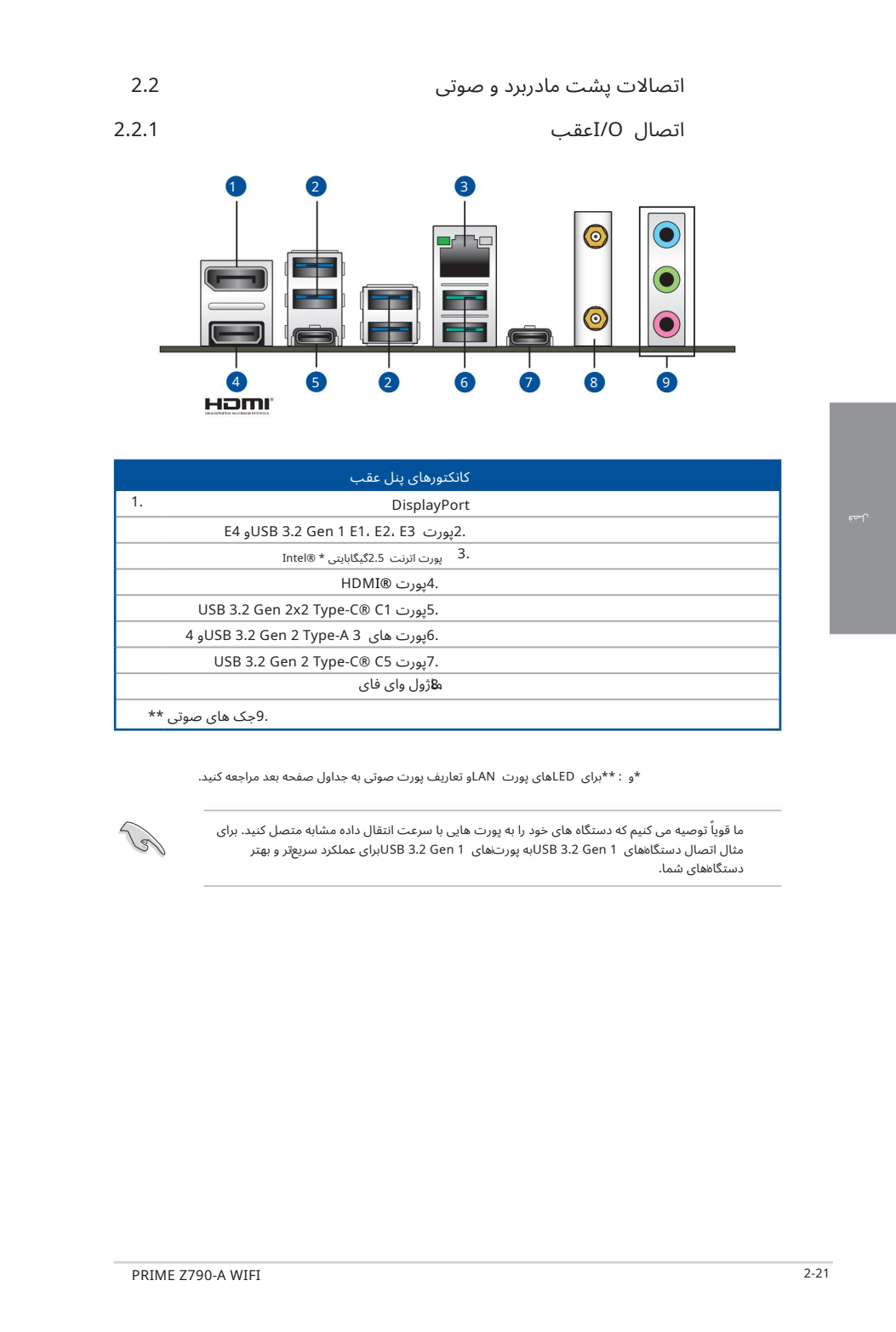

\*و : \*\*برای LEDهای پورت LANو تعاریف پورت صوتی به جداول صفحه بعد مراجعه کنید.

ما قویاً توصیه می کنیم که دستگاه های خود را به پورت هایی با سرعت انتقال داده مشابه متصل کنید. برای مثال اتصال دستگاههای SB 3.2 Gen 1به پورت\های SB 3.2 Gen 1برای عملکرد سریعتر و بهتر دستگاههای شما.

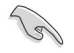

لصة

#### \*نشانگر LEDپورت اترنت 2.5گیگابایتی ®Intel

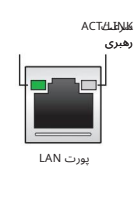

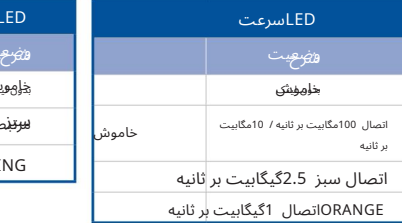

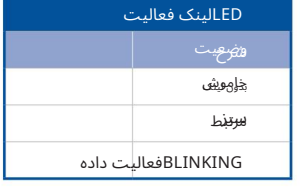

#### \*\*پیکربند ی صوتی 5.1 4، 2،یا 7.1کانال

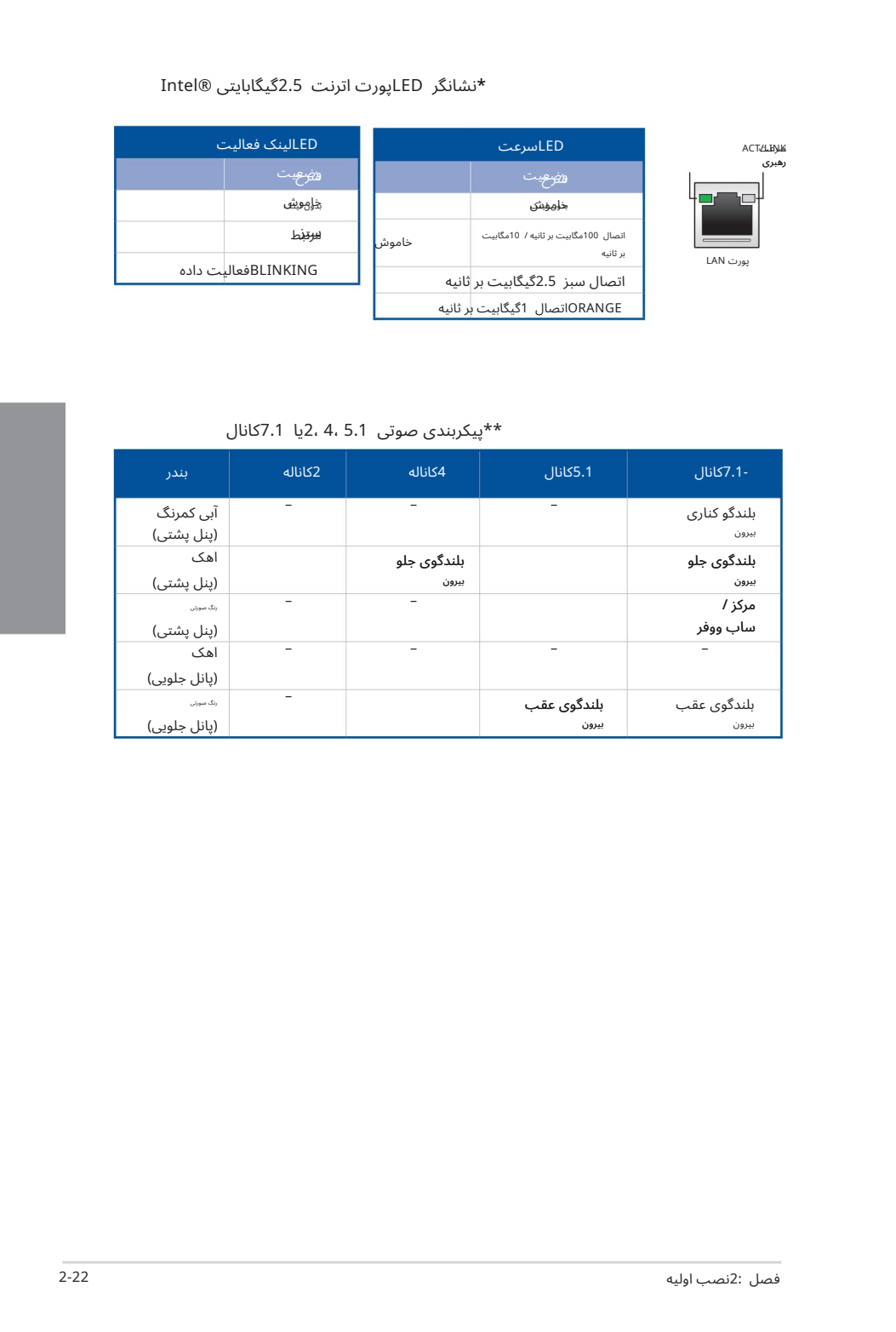

#### 2.2.2اتصالا ت ورود ی/خروجی صوتی

یورت های ورودی/خروجی صدا

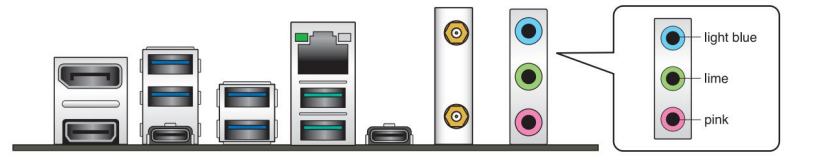

به هدفون و میکروفون وصل شوید

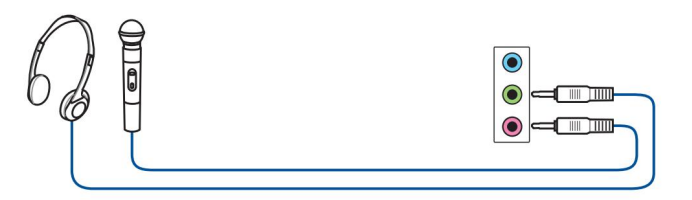

به بلندگوهای 2کاناله متصل شوید

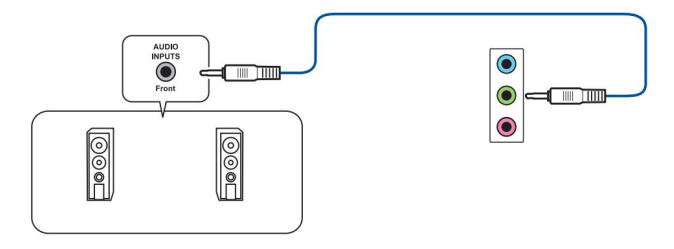

به بلندگوهای 4کانالی متصل شوید

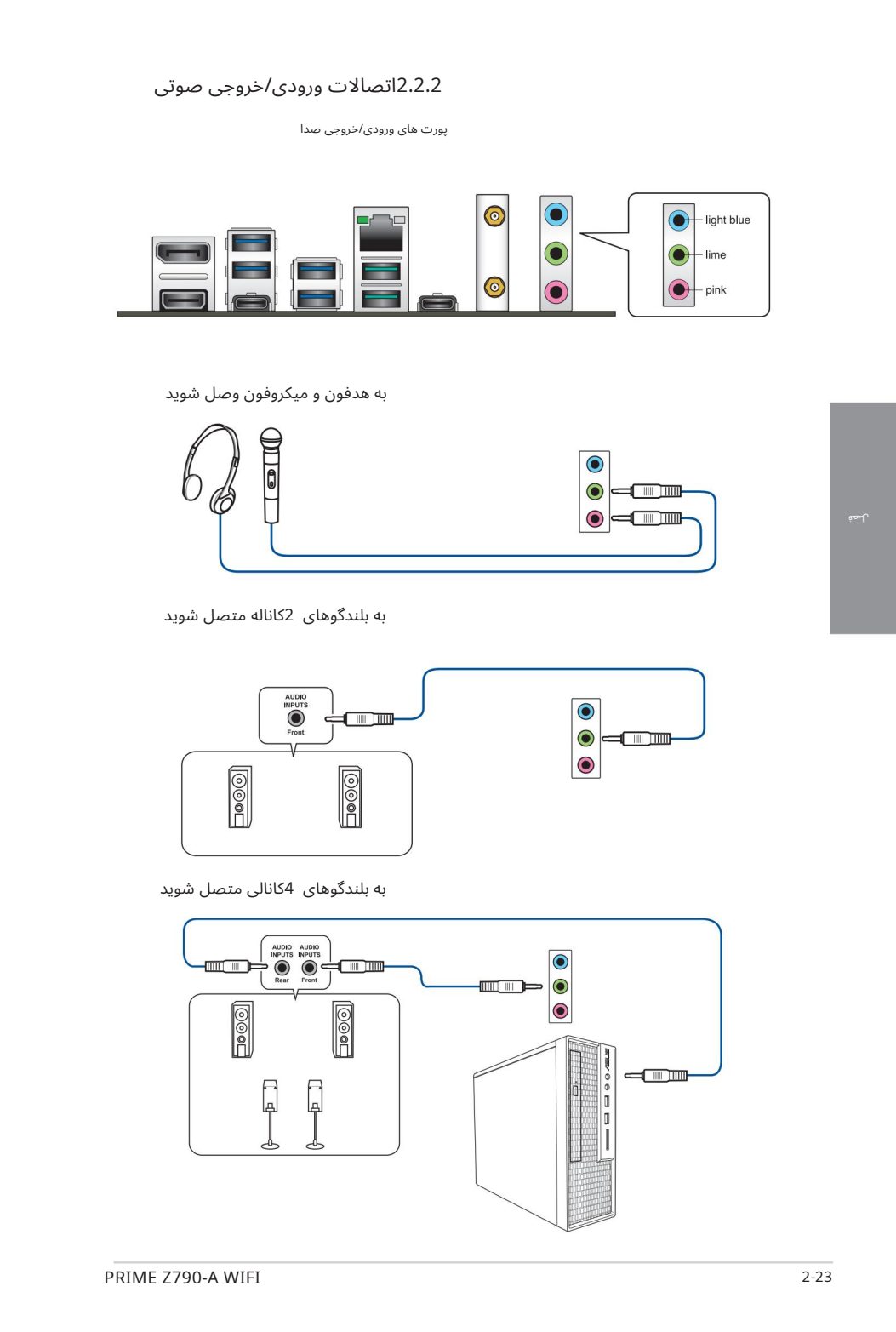

به بلندگوهای 5.1کانالی متصل شوید

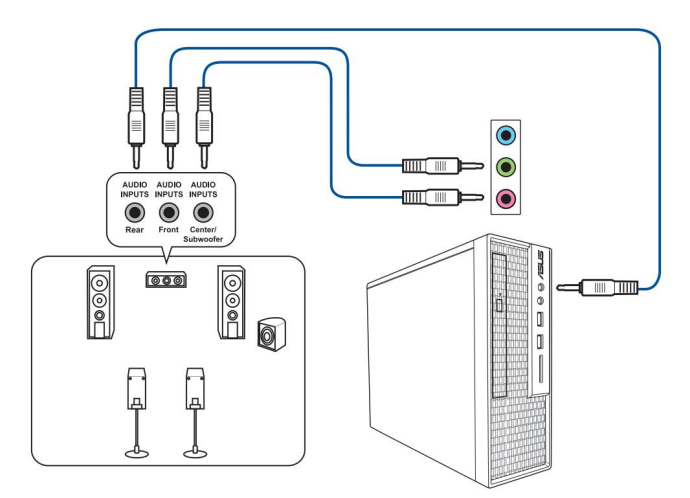

به بلندگوهای 7.1کانالی متصل شوید

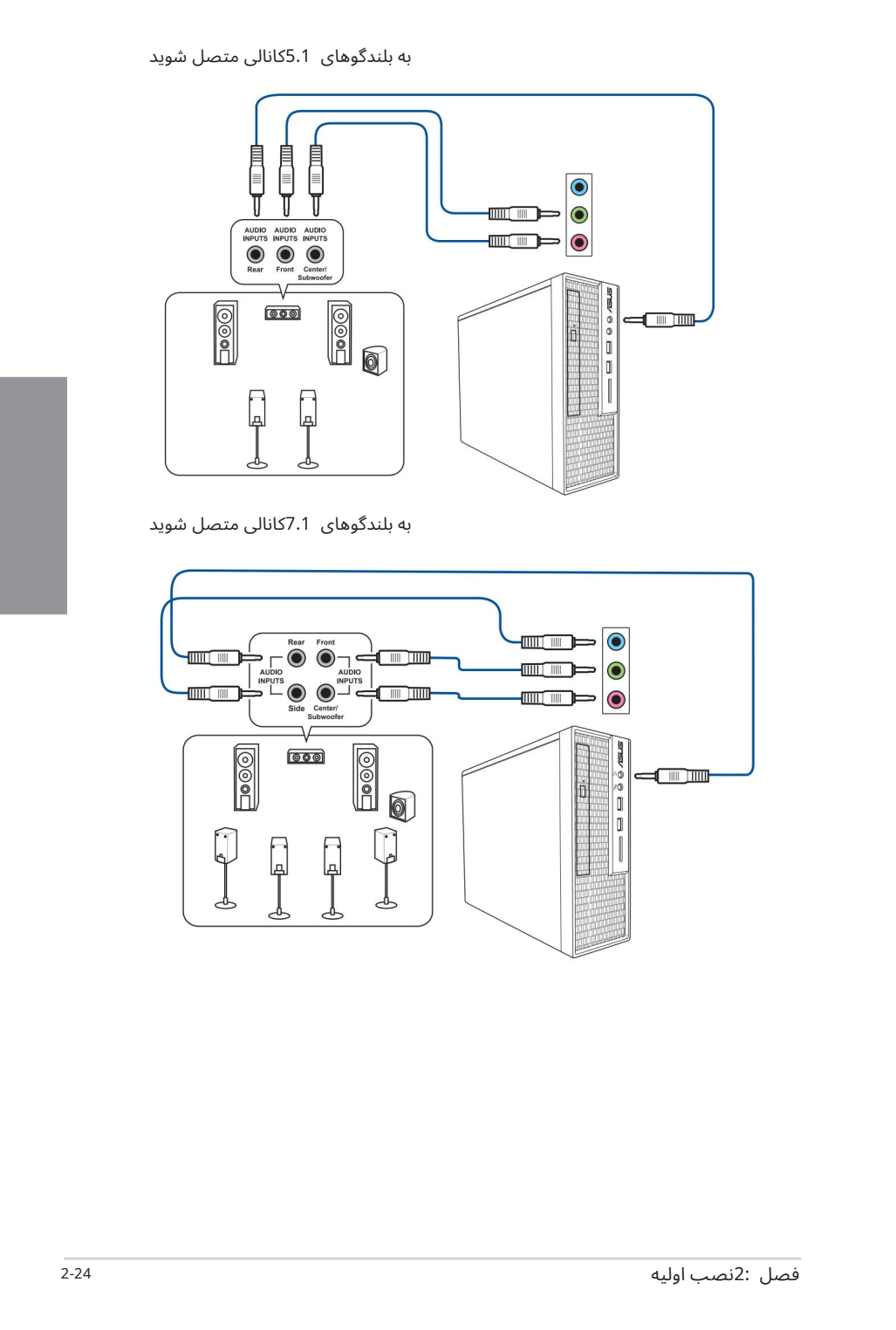

# راه اندازی برای اولین بار

پلُس از انجام تمام اتصالات، پوشش کیس سیستم را تعویض کنید.

اطمینان حاصل کنید که همه سوئیچ ها خاموش هستند.

سیم برق را به کانکتور برق در پشت شاسی سیستم وصل کنید.

ِ سُیم برق را به پریز برقی که مجهز به محافظ برق است وصل کنید.

5.دستگاه ها رابهترتیب زیر روشن کنید:

آ. نظار ت کنید

ب دستگاه های ذخیره سازی خارجی (شروع با آخرین دستگاه در زنجیره)

ج. قدرت سیستم

6. پس از اعمال برق، LEDپاور سیستم روی کیس پنل جلویی سیستم روشن می شود. برای سیستم های دارای منبع .<br>تغذیه ،ATXبا فشار دادن دکمه پاور ATX، LEDسیستم روشن می شود. اگر نمایشگر شما با استانداردهای "سبز" مطابقت داشته باشد یا دارای ویژگی "استاندبای برق" باشد، LEDمانیتور ممکن است پس از روشن شدن LED سیستم روشن شود یا از نارنجی به سبز تغییر کند.

سپس سپستم تست های خودکار روشن (POST)را اجرا می کند. در حالی که تست ها در حال اجرا هستند، بایوس بوق می دهد (به جدول کدهای بیپ بایوس مراجعه کنید) یا پیام های اضافی روی صفحه ظاهر می شود. اگر ظرف 30ثانیه از زمانی که برق را روشن کردید چیزی ندیدید، ممکن است سیستم در تست روشن کردن رد شده باشد. تنظیمات و اتصالات جامپر را بررسی کنید یا برای راهنمایی با فروشنده خود تماس بگیرید.

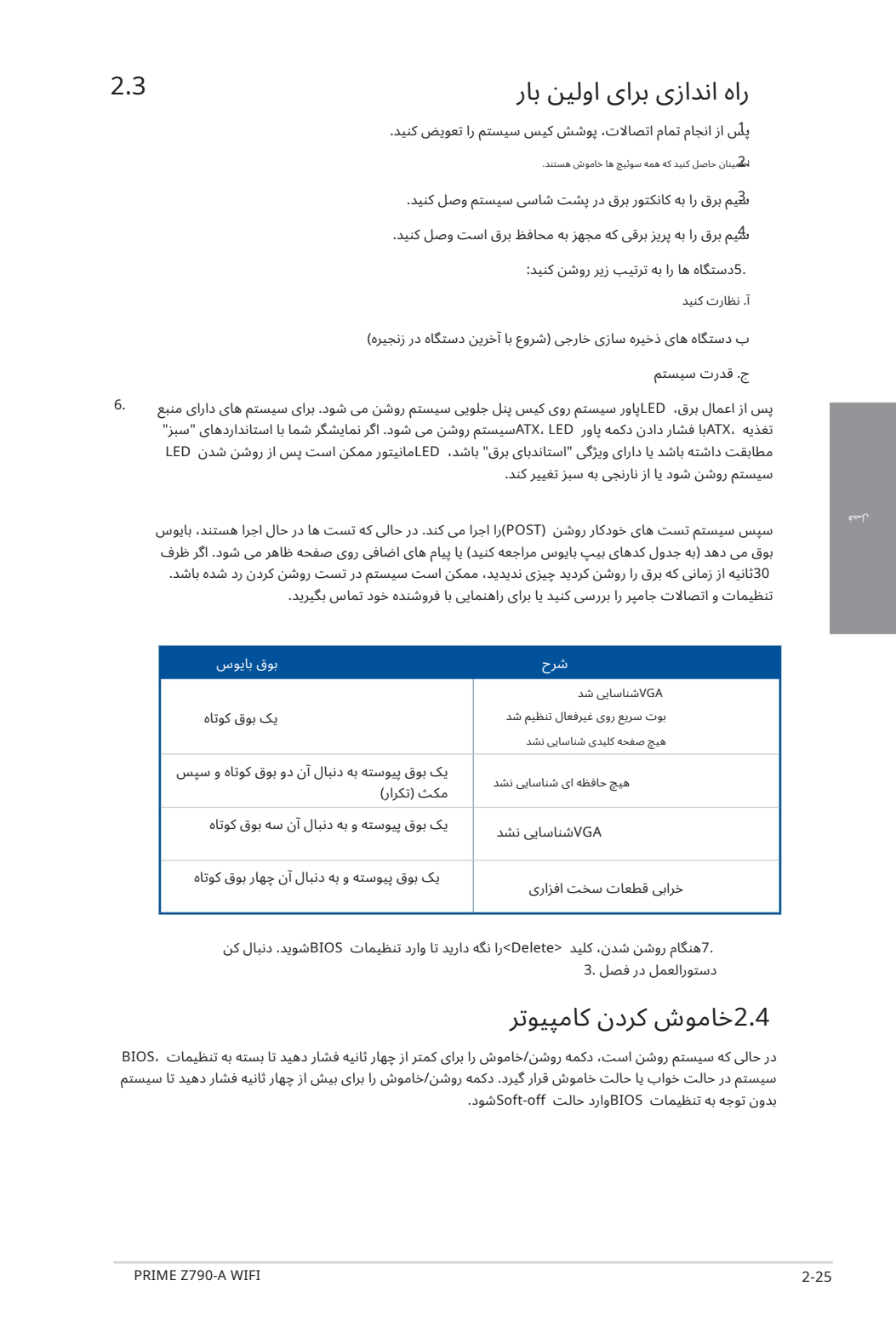

.7هنگام روشن شدن، کلید <Delete>را نگه دارید تا وارد تنظیمات BIOSشوید. دنبال کن دستورالعمل در فصل 3.

# 2.4خامو ش کردن کامپیوتر

در حالی که سیستم روشن است، دکمه روشن/خاموش را برای کمتر از چهار ثانیه فشار دهید تا بسته به تنظیمات ،BIOS سیستم در حالت خواب یا حالت خاموش قرار گیرد. دکمه روشن/خاموش را برای بیش از چهار ثانیه فشار دهید تا سیستم بدون توجه به تنظیمات BIOSوارد حالت Soft-offشود. لصة

پشتیبانی. برای جزئیات بیشتر در مورد تنظیمات BIOSو ،RAIDطفاً به /www.asus.comمراجعه کنید.

#### آشنایی با بایوس

بایوس جدید ASUS UEFIویک رابط توسعهپذیر یکپارچه است که با معماری UEFIمطابقت دارد و یک رابط کاربرپسند ارائه میدهد که فراتر از صفحه کلید سنتی فقط کنترل⊌ی BIOSاست تا ورودی ماوس انعطافپذیرتر و راحتټر را فعال کند. شما به راحتی می توانید بایوس جدید UEFIرا با همان نرمی سیستم عامل خود پیمایش کنید. اصطلاح "BIOS"در این راهنمای کاربر به "UEFI BIOS"اشاره دارد، مگر اینکه طور دیگری مشخص شده باشد.

**CAID 3 g**<br>
Create the form of the second with the second with the second with the second with the second with the second with the second with the second with the second with the second with the second with the second wit BIOS(سیستم ورودی و خروجی پایه) تنظیمات سخت افزاری سیستم مانند پیکربندی دستگاه ذخیره سازی، تنظیمات اورکلاک، مدیریت پیشرفته انرژی و پیکربندی دستگاه بوت را که برای راه اندازی سیستم در CMOSمادربرد مورد نیاز است، ذخیره می کند. در شرایط عادی، تنظیمات پیش⊌رض بایوس در اکثر شرایط اعمال می\شود تا از عملکرد بهینه اطمینان حاصل شود. تنظیمات پیش فرض BIOSرا تغییر ندهید مگر در شرایط زیر:

•یک پیغام خطا در حین راه اندازی سیستم روی صفحه ظاهر می شود و از شما می خواهد که تنظیمات BIOSرا اجرا کنید.

•یک جزء سیستم جدید را نصب کرده اید که به تنظیمات BIOSبیشتری نیاز دارد یا

تنظیمات نامناسب بایوس ممکن است منجر به بی ثباتی یا خرابی بوت شود. ما قویاً توصیه می کنیم که تنظیمات BIOSرا فقط با کمک یک سرویس دهنده آموزش دیده تغییر دهید.

تنظیمات و گزینه های BIOSممکن است به دلیل نسخه های مختلف انتشار بایوس متفاوت باشد. لطفاً برای تنظیمات و گزینهها به آخرین نسخه بایوس مراجعه کنید.

برای اطلاعات بیشتر در مورد تنظیمات ،BIOSلطفاً به www.asus.com/support //.httpsمراجعه کنید، یا با اسکن کد ،QRکتابچه راهنمای BIOSرا دانلود کنید.

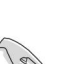

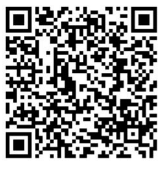

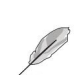

3.1

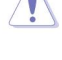

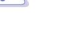

به روز رسانی.

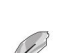

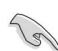

#### 3.2برنامه راه اندازی بایوس

از تنظیمات BIOSبرای به روز رسانی بایوس یا پیکربندی پارامترهای آن استفاده کنید. صفحههای BIOSشامل کلیدهای ناوبری و راهنمایی مختصر روی صفحه هستند تا شما را در استفاده از برنامه تنظیم بایوس راهنمایی کنند.

ورودبه BIOS هنگام راه انداز ی

برای ورود به تنظیمات BIOSدر هنگام راهاندازی، <Delete>یا <F2>را در طول تست خودکار روشن (POST)فشار د هید. اگر <Delete<یا <2F<را فشار ند هید، POSTبه روال خود ادامه می د هد.

بعد از POSTوارد Setup BIOSشوید

برا ی ورودبه Setup BIOSبعد از :POST

• <Delete>+<Alt>+<Delete>را به طور همزمان فشار دهید.

دکمه ریست را روی شاسی سیستم فشار دهید.

• دکمه پاور را فشار دهید تا سیستم خاموش شود و دوباره روشن شود. این گزینه را فقط در صورتی انجام دهید که با استفاده از دو گزینه اول وارد Setup BIOSنشدید.

پ س از انجام هریک ازسه گزینه، کلید <Delete<را فشار د هیدتا وارد BIOSشوید.

اگر میاخواهید از ماوس برای کنترل برنامه تنظیم بایوس استفاده کنید، مطمئن شوید که یک ماوس USB به مادربردشما متصل است.

 $\sum_{i=1}^{n} \frac{1}{2} \frac{1}{2}$ • اگر پس از تغییر تنظیمات بایوس، سیستم ناپایدار شد، تنظیمات پیش فرض را بارگیری کنید تا از سازگاری و ثبات سیستم اطمینان حاصل کنید. مورد Load Optimized Defaultsوtرا در منوی Exitانتخاب کنید یا کلید میانبر <5F<را فشار د هید.

اگر پس از تغییر تنظیمات بایوس سیستم بوت نشد، سعی کنید CMOSرا پاک کنید و مادربرد را به مقدار پیش فرض بازنشانی کنید.

•برنامه راه اندازی BIOSاز دستگاه های بلوتوث پشتیبانی نمی کند.

صفحه منوی BIOS

•

•

می توانید حالت ها را از Setup Modeدر منوی Bootیا با فشار دادن کلید میانبر <F7>تغییر دهید. برنامه BIOS Setupوا می توان در دو حالت استفاده کرد: حالت EZو حالت پیشرفته.

•

# 3.3 ASUS EZ Flash 3

ویژگی ASUS EZ Flash 3به شما این امکان را می دهد که بایوس را بدون استفاده از ابزار مبتنی بر سیستم عامل به روز کنید.

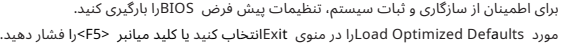

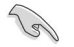

برای به روز رسانی بایوس: •

این عملکرد می تواند از دستگاه هایی مانند فلش دیسک USBبا فرمت FAT 32/16 و تنها پارتیشن تک پشتیبانی کند.

ر ـ<br>خرابی بوت! •هنگام به روز رسانی بایوس سیستم را خاموش یا تنظیم مجدد نکنید تا از سیستم جلوگیری شود

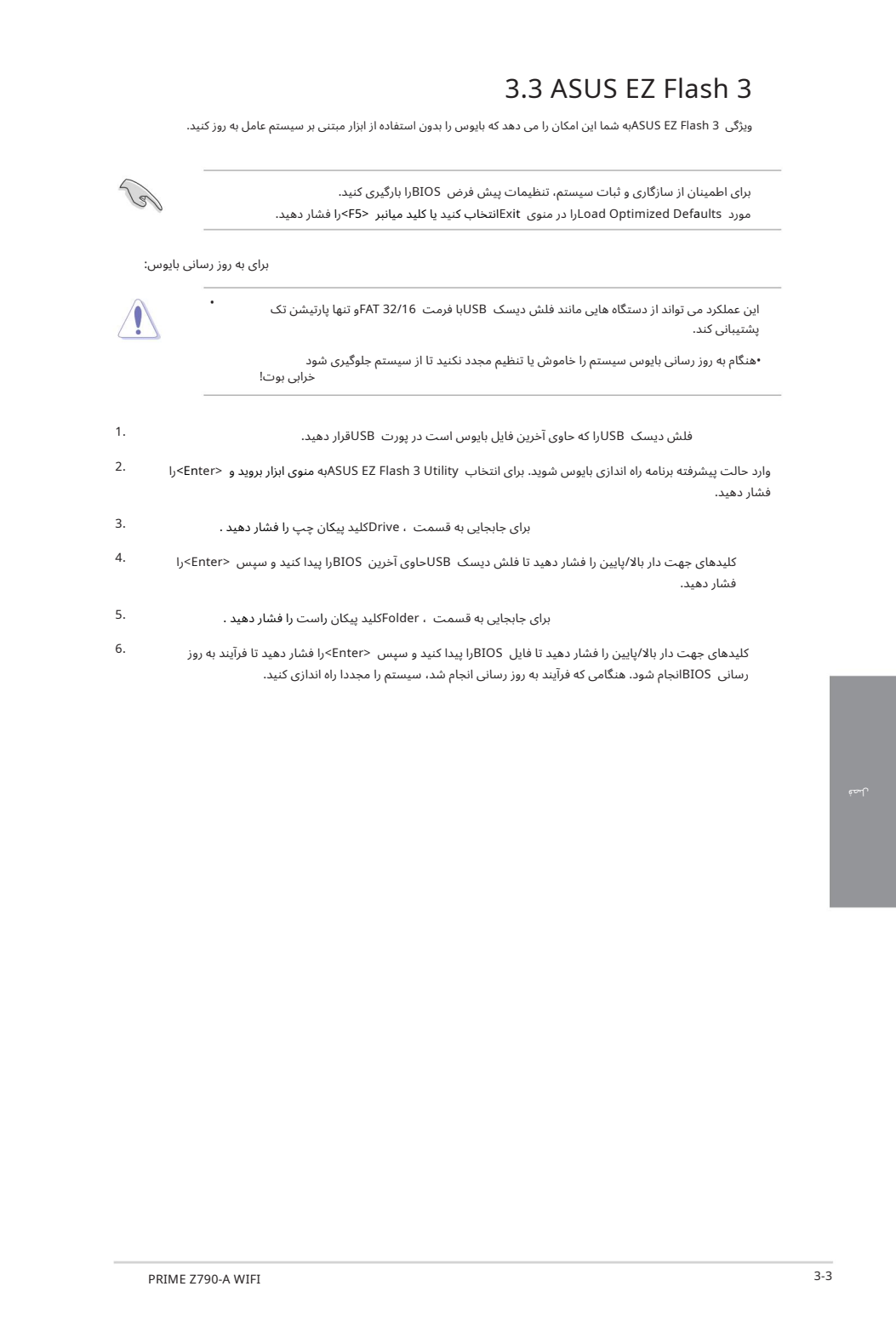

6. کلیدهای جهت دار بالا/پایین را فشار دهید تا فایل BIOSرا پیدا کنید و سپس <Enter>را فشار دهید تا فرآیند به روز رسانی BIOSانجام شود. هنگامی که فرآیند به روز رسانی انجام شد، سیستم را مجددا راه اندازی کنید.

# 3.4 ASUS CrashFree BIOS 3

Created in Table 2007 Created in Table 2007 Created in Table 2007 Created in Table 2007<br>
Created in Masse Lemma in Assess Lemma in Table 2007 Created in Table 2007 Created in Table 2007 Created in Ta<br>Lemma in Table 2007 C ابزار 3 ASUS CrashFree BIOSیک ابزار بازیابی خودکار است که به شما امکان می دهد فایل BIOSرا در صورت خرابی یا خراب شدن در طی فرآیند به روز رسانی بازیابی کنید. می توانید یک فایل بایوس خراب را با استفاده از درایو فلش USBکه حاوی فایل BIOSاست بازیابی کنید.

#### بازیابی بایوس

1.آخرین نسخهبایوس این مادربرد را از اینجا دانلود کنید

https://www.asus.com/support/.

.<br>.2نام فایل BIOSرا به ASUS.CAPیا PZ790AW.CAPتغییر دهید و فایل بایوس تغییر نام یافته را در یک درایو فلش USBکپی کنید.

3.سیستم را روشن کنید.

داوو فلش USBحاوی فایل BIOSرا در یک پورت USBقرار دهید. S

5.ابزاربه طور خودکار دستگاه ها رابرا ی فایل BIOSبررسی می کند. هنگامی که ابزارپیداشد، فایل BIOSرا می خواند وبه طور خودکار 3 Flash EZ ASUSرا وارد می کند.

.6سیستم از شما می خواهد که برای بازیابی تنظیمات BIOSوارد BIOS Setupشوید. برای اطمینان از سازگاری و ثبات سیستم، توصیه می کنیم برای بارگیری مقادیر پیش فرض <F5> ،BIOSرا فشار دهید.

> هنگام به روز رسانی بایوس سیستم را خاموش یا ریست نکنید! انجام این کار باعث خرابی بوت سیستم می شود!

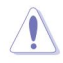

# 3.5تنظیما ت RAID

این مادربرد دارای فناوری ذخیره سازی سریع @Intelاست که از پیکربندی RAID 0، RAID 1، RAID 5 و 10 RAID 10 پشتیبانی می کند.

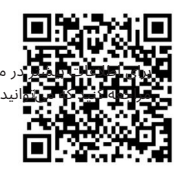

برا در سکربندی مجموعههای RAIDخود، لطفاً به راهنمای بیکربندی RAID میانید در https://www.asus.com/support/یا با اسکن کد QRپیدا کنید.

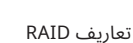

(RAID 0 (Data striping)دو درایو هارد دیسک یکسان را برای خواندن و نوشتن داده ها در پشته های موازی و در هم به هم بهینه می کند. دو هارد دیسک مانند یک درایو کار می کنند اما با سرعت انتقال داده پایدار، دو برابر یک دیسک به تنهایی، بنابراین دسترسی و ذخیره سازی داده ها را بهبود می بخشد. استفاده از دو هارد دیسک مشابه جدید برای این تنظیم مورد نیاز است.

(Mirroring Data (1 RAIDیکتصویریکسان از داده ها را ازیک درایوبه درایو دوم کپی می کند و حفظ می کند. اگریکی از درایوها از کار بیفتد، نرم افزار مدیریت آرایه دیسک همه برنامه ها را به درایو باقی مانده هدایت می کند زیرا حاوی یک کپی کامل از داده ها در درایو دیگر است. این پیکربندی RAIDحفاظت از داده ها را فراهم می کند و تحمل خطا را برای کل سیستم افزایش می د هد.

از دو درایو جدید استفاده کنید یا از یک درایو موجود و یک درایو جدید برای این تنظیمات استفاده کنید. درایو جدید باید هم اندازه یا بزرگتر از درایو موجود باشد.

Created in the state of the state of the state of the state of the state of the state of the state of the state of the state of the state of the state of the state of the state of the state of the state of the state of th 5 RAID هم داده ها و هم اطلاعا تبرابر ی را درسهیا چند درایو هارد دیسک نوار ی می کند. از جمله مزایای پیکربندی 5 RAIDهی توان به عملکرد بهتر ،HDDتحمل خطا و ظرفیت ذخیره سازی بالاتر اشاره کرد. پیکربندی 5 RAIDبرای پردازش تراکنش، برنامه های کاربردی پایگاه داده رابطه ای، برنامه ریزی منابع سازمانی و سایر سیستم های تجاری مناسب است. برای این تنظیم از حداقل سه هارد دیسک یکسان استفاده کنید.

10 RAIDعبارت است از stripingداده و انعکاس داده بدون برابری (داده های افزونگی) که باید محاسبه و نوشته شوند. با پیکربندی RAID از تمام مزایای پیکربندی RAID 0 و RAID بهره مند می شوید. از چهار هارد دیسک جدید استفاده کنید یا از یک درایو موجود و سه درایو جدید برای این تنظیمات استفاده کنید.